# Canon

# imageCLASS

MF 2 2 9 d w / M F 2 2 7 d w / M F 2 1 b n

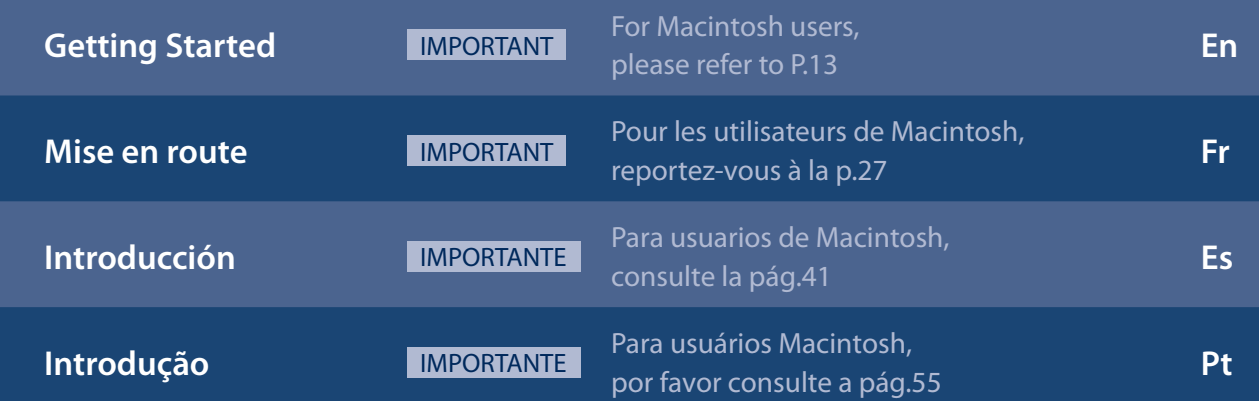

# **Installing the Printer**

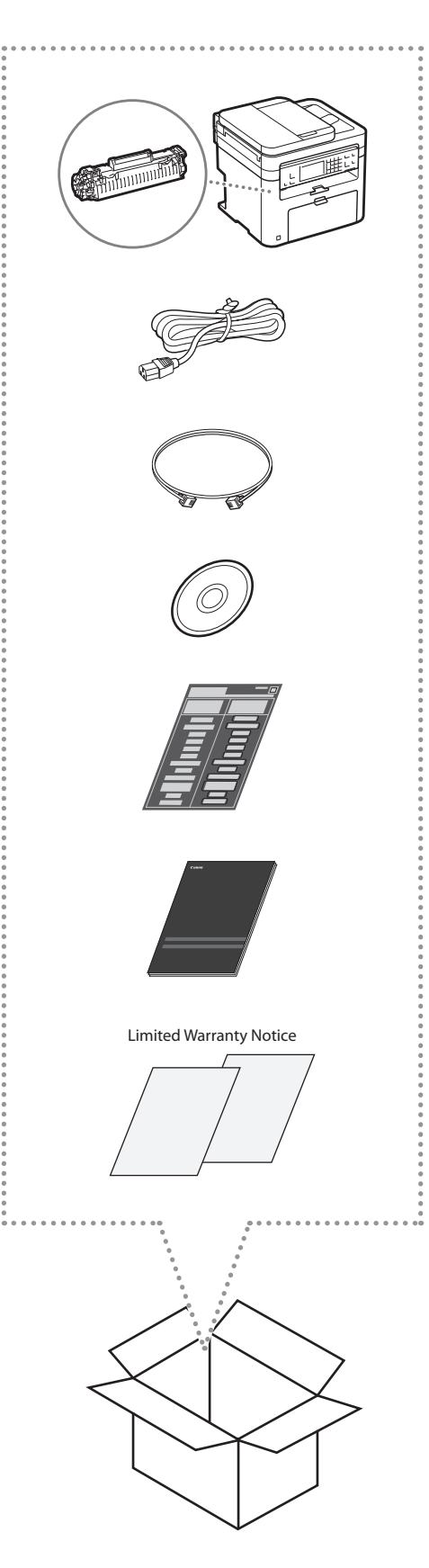

# Installation Requirements

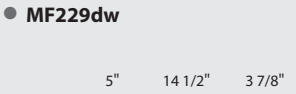

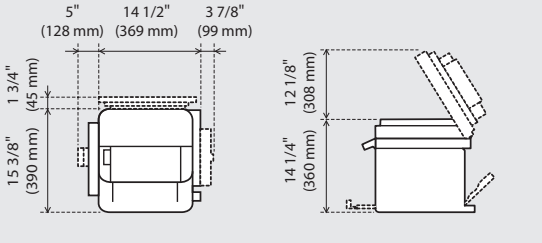

● **MF227dw**

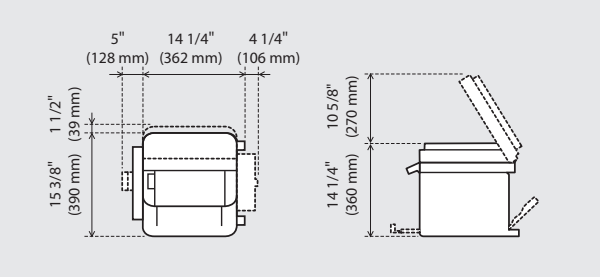

● **MF216n**

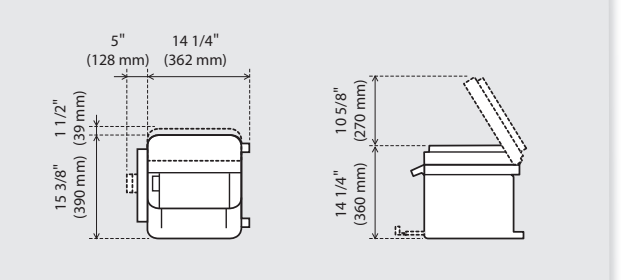

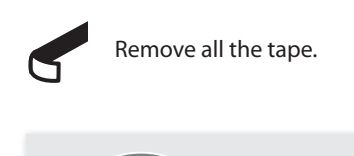

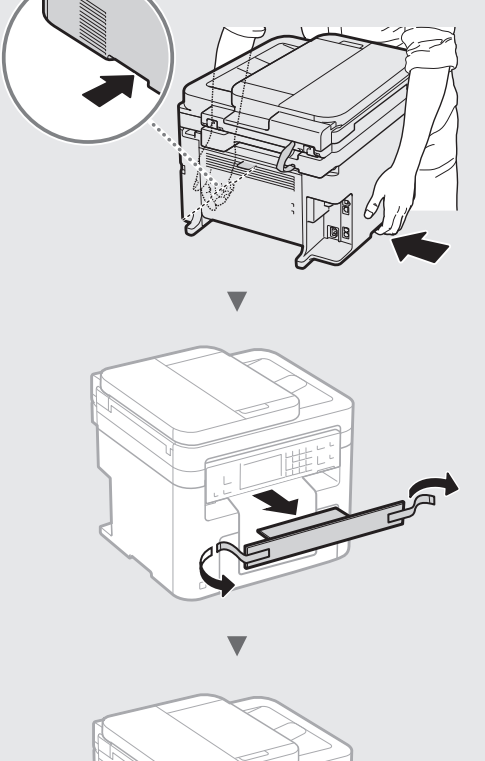

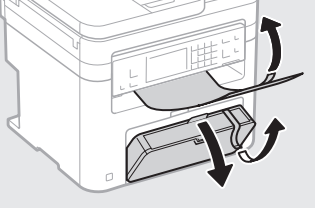

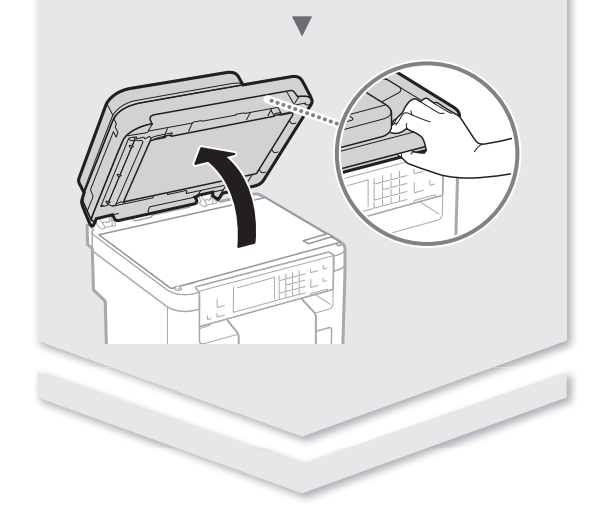

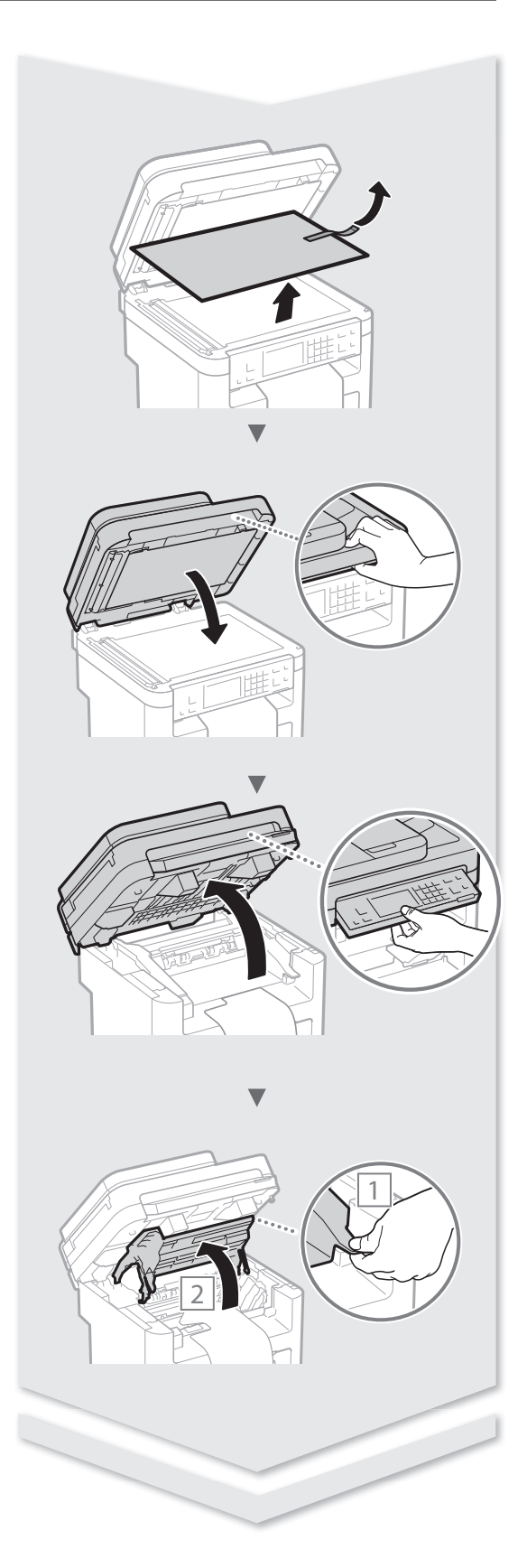

# **Installing the Printer**

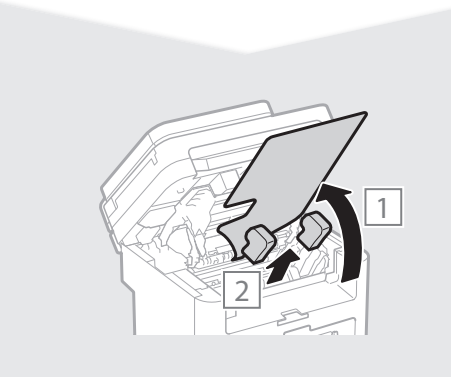

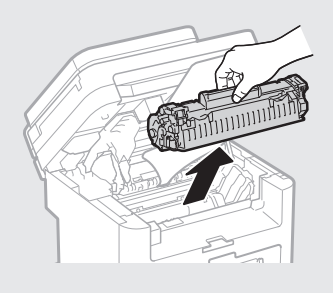

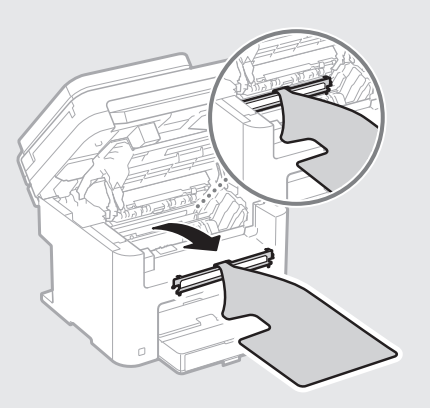

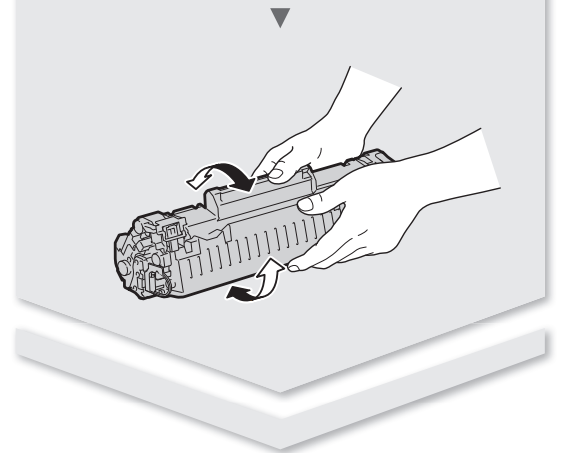

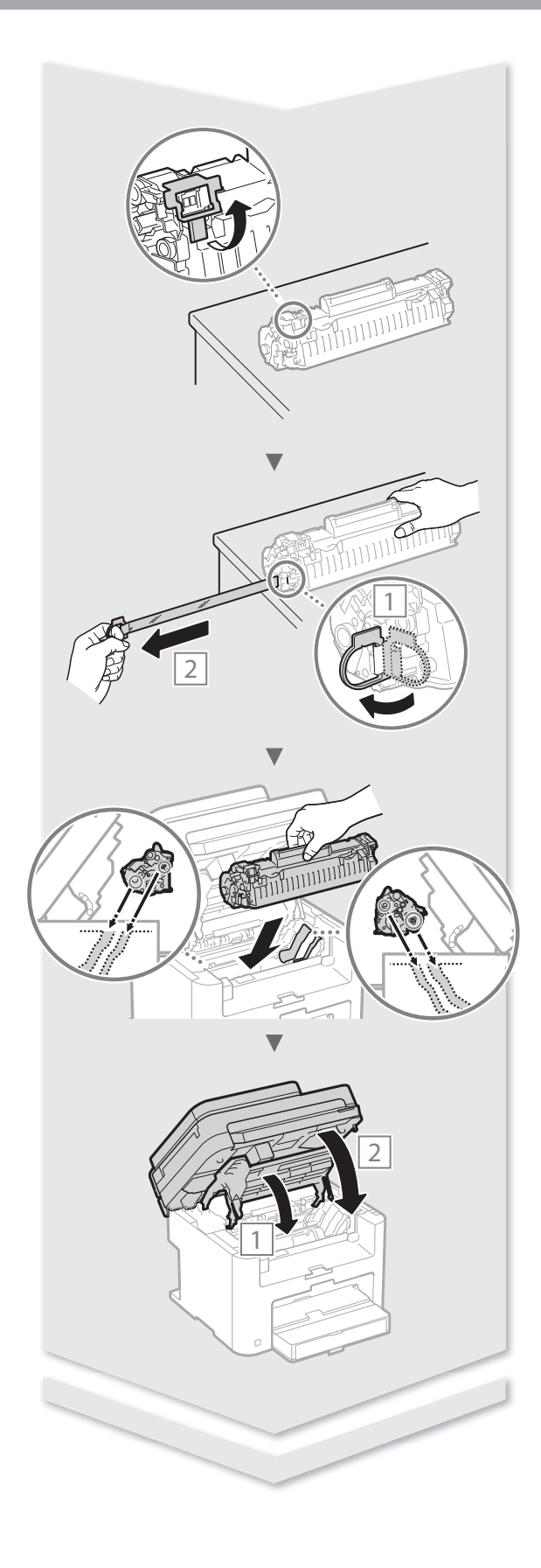

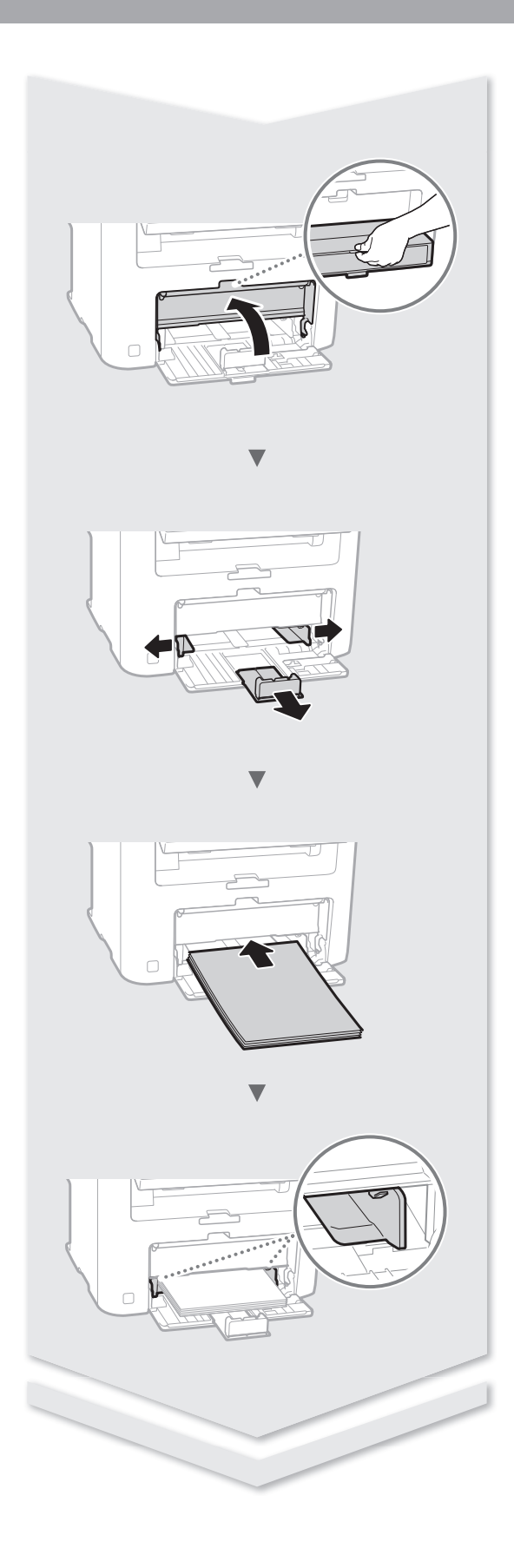

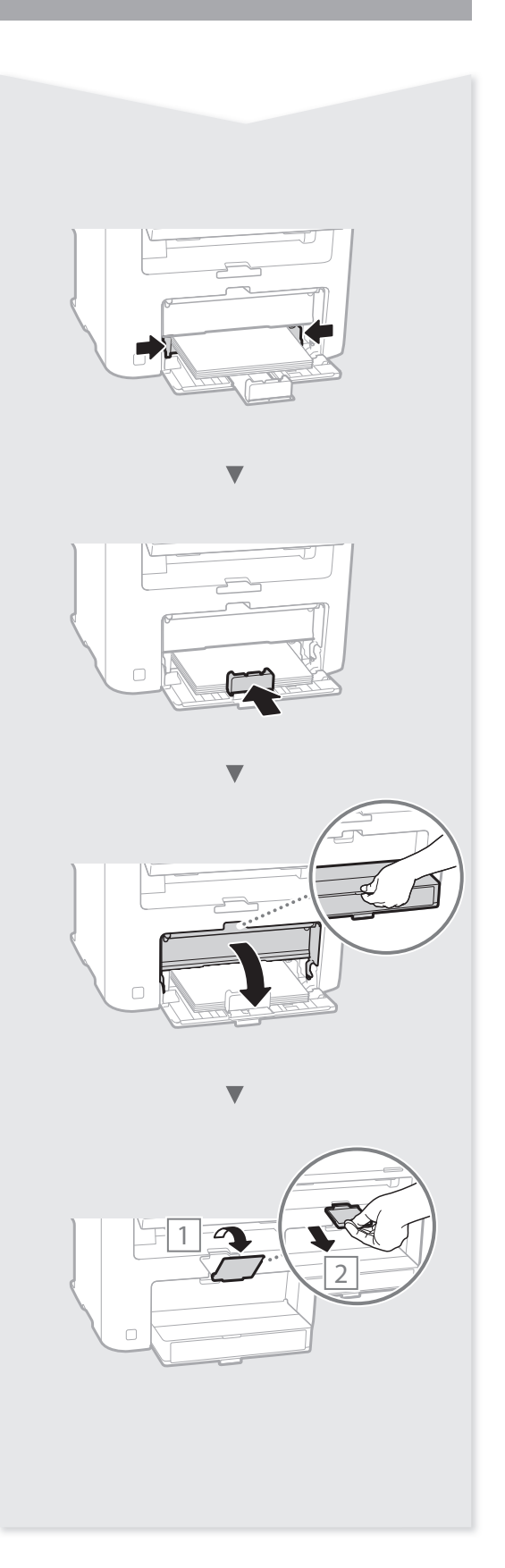

# **Contents**

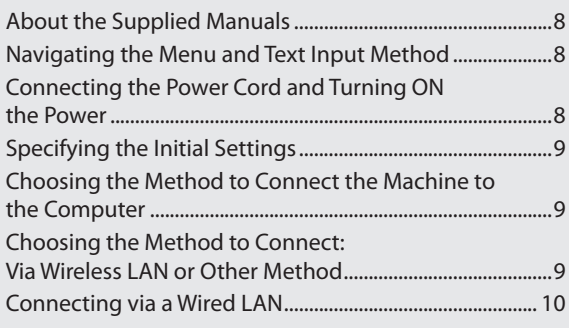

# **Table des matières**

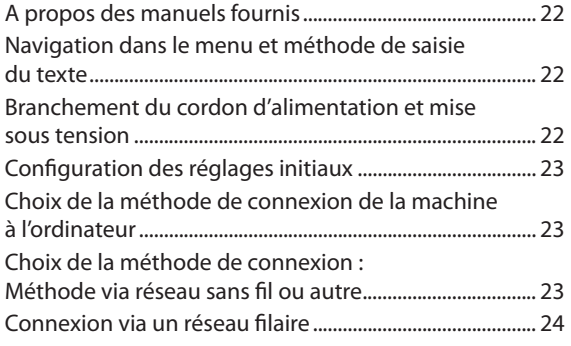

# **Contenido**

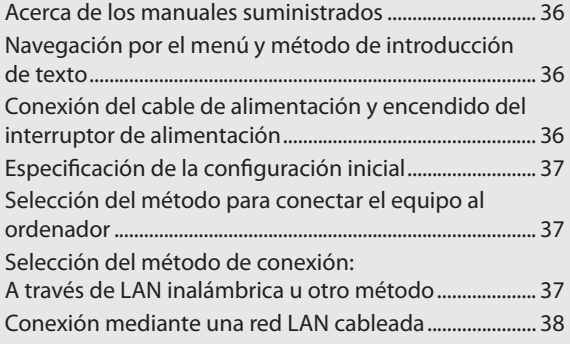

# **Índice**

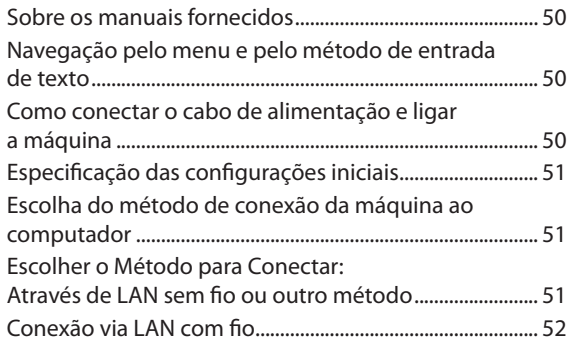

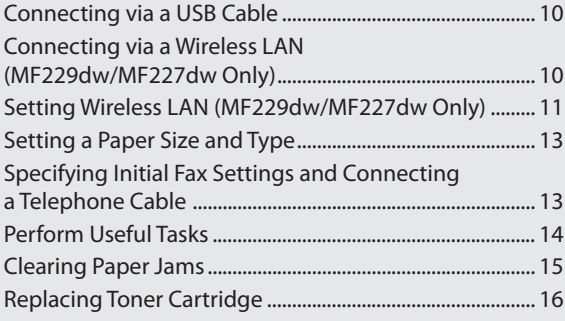

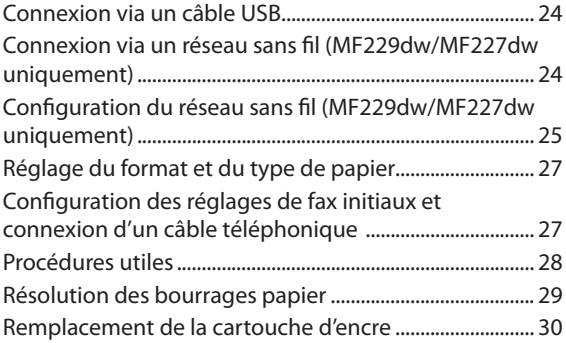

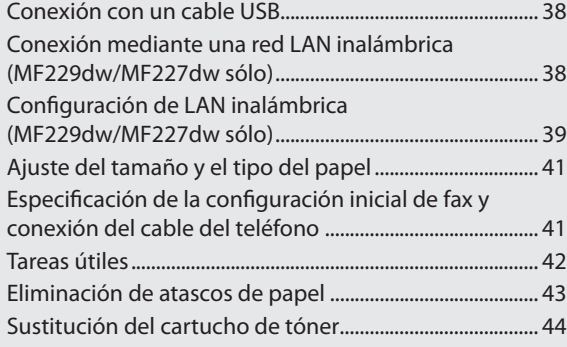

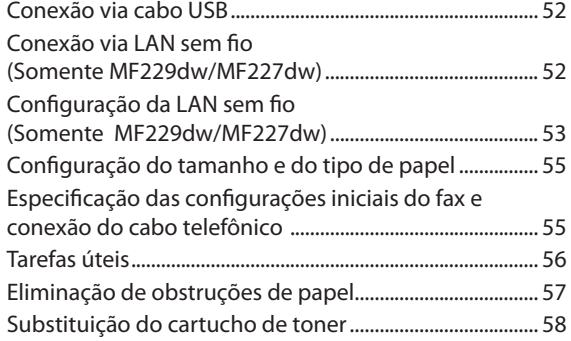

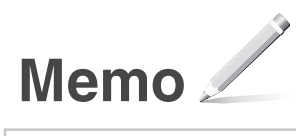

# <span id="page-7-0"></span>**About the Supplied Manuals**

# **Getting Started (This manual):**

Read this manual first. This manual describes the installation of the machine, the settings, and a caution. Be sure to read this manual before using the machine.

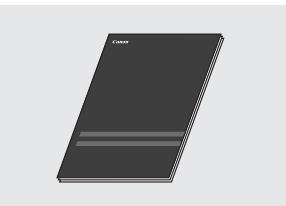

# **MF Driver Installation Guide (User Software and Manuals DVD-ROM):**

Read this manual next. This manual describes software installation.

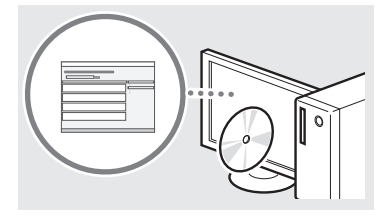

### **e-Manual (User Software and Manuals DVD-ROM):**

Read the desired chapter to suit your needs. The e-Manual is categorized by subject to find desired information easily.

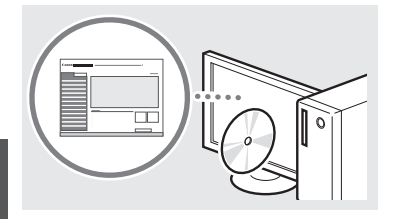

# **Viewing the e-Manual from the DVD-ROM**

- 1 Insert the User Software and Manuals DVD-ROM in your computer.
- 2 Click [Manuals].
- 3 Click [e-Manual].
- Depending on the operating system you are using, a security protection message appears.
- If the User Software and Manuals DVD-ROM has been already inserted in your computer and [Manuals] is not displayed, remove the DVD-ROM and insert it again.

# <span id="page-7-1"></span> **Navigating the Menu and Text Input Method**

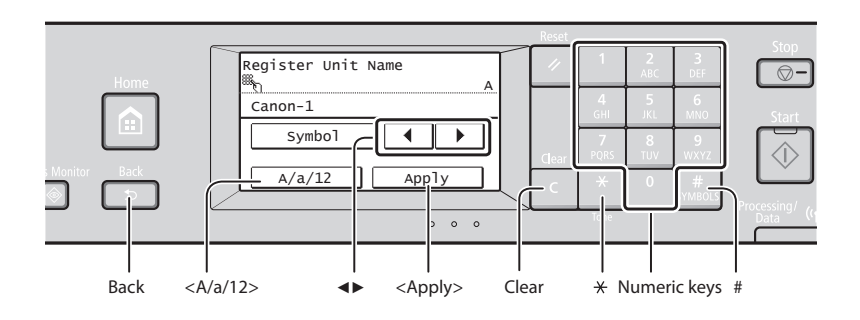

# **Navigating the Menu**

### **Item selection**

Tap an item to select it. Press  $\Box$  to return to the previous screen.

# **Text Input Method**

# **Changing entry mode**

Tap <A/a/12> to change the entry mode. You can also press **E** to change the entry mode.

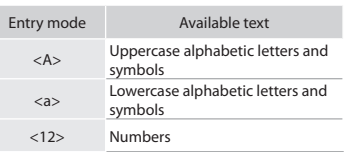

# **Entering text, symbols, and numbers**

Enter with the numeric keys or  $\blacksquare$ .

# **Moving the cursor (Entering a space)**

Tap <◀> or <▶> to move the cursor. To enter a space, move the cursor to the end of the text, and tap <▶>.

# **Deleting characters**

Delete with  $\blacksquare$ . Pressing and holding deletes all characters.

# **Setting confirmation**

Tap the item. However, when <Apply> appears, tap <Apply>.

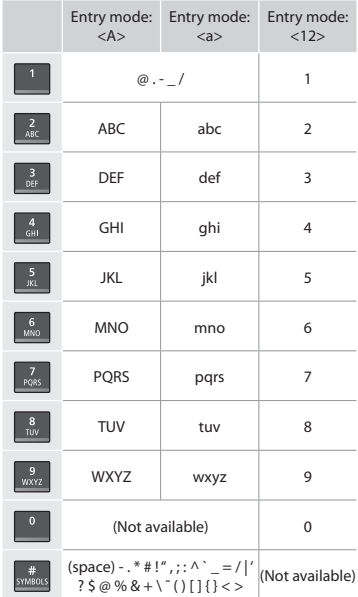

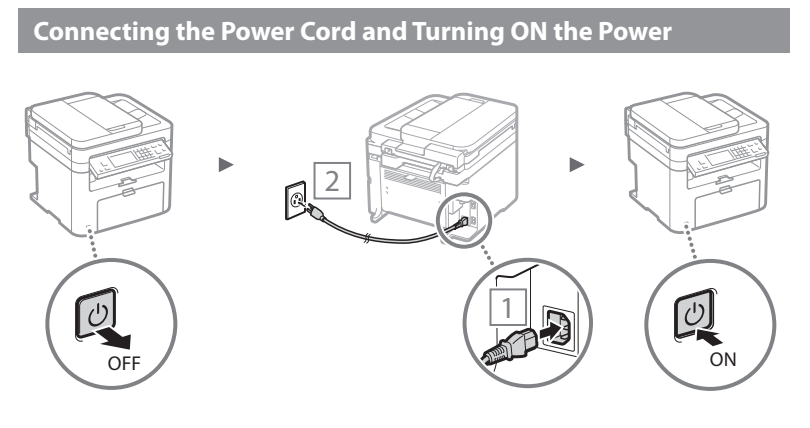

**D** Do not connect the USB cable at this time. Connect it when installing software.

# <span id="page-8-0"></span>**Specifying the Initial Settings**

Follow the instructions on the screen, set the language and time. For details on navigating the menu and how to input the numbers, see ["Navigating the Menu and Text Input Method"](#page-7-1)   $(\bigodot$  P.[8](#page-7-1)).

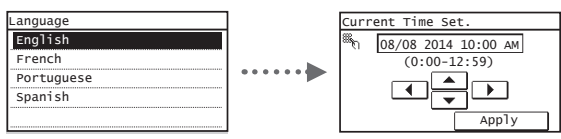

# **Choosing the Method to Connect the Machine to the Computer**

# ● **Connecting via a Wired LAN**

You can connect the machine to the computer through a wired router. Use the LAN cables to connect the machine to the wired router (access point).

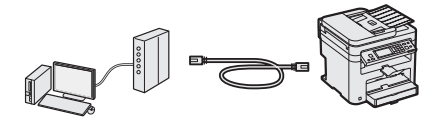

- Make sure that there is an available port in the router to connect the machine and the computer.
- Have a LAN Cable of Category 5 twisted-pair cable or higher ready.

# ● **Connecting via a USB cable**

You can connect the machine to the computer using a USB cable.

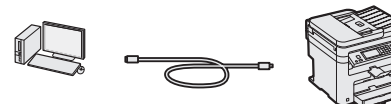

 Make sure that the USB cable you use has the following mark.

# क्रिके

# ● **Connecting via a Wireless LAN (MF229dw/MF227dw Only)**

You can connect the machine to the computer through a wireless router\*. Since it is connected to wireless, no LAN cables are needed.

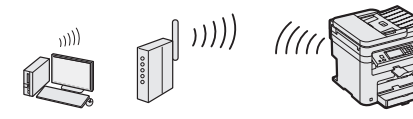

\* A wireless router (access point), which supports IEEE802.11b/g/n, is required.

### **Check if your router has a button**

Select from the following two methods depending on the router (access point) that you are using.

● There is a button. You can easily setup if your router (access point) has a button, and if the mark is on the router.

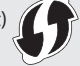

If there is no button on your router (access point), you may manually select SSID and complete the settings.

### **NOTE**

● There is no button.

• If you are looking to install your new device via a Wireless Network connection, you can find a video and written guides with step-by-step instruction to assist you through the process from the following URL: www.usa.canon.com/WirelessHelp

Viewing these guides will ensure a smooth setup of the device into your existing wireless environment.

# **Choosing the Method to Connect: Via Wireless LAN or Other Method**

### ● **MF229dw/MF227dw**

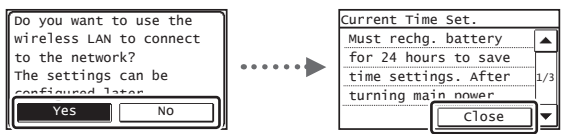

# **There is a button.**

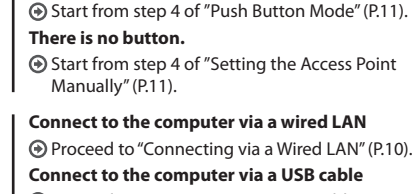

Proceed to ["Connecting via a USB Cable" \(P.10\)](#page-9-1).

**Connect to the computer via a wireless LAN later** Proceed to "Connecting via a Wireless LAN (MF229dw/MF227dw Only)" (P.10).

### ● **MF216n**

Yes

No

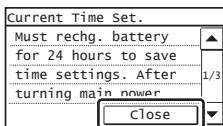

**Connect to the computer via a wired LAN**

 Proceed to "Connecting via a Wired  $I AN'' (P 10)$ 

**Connect to the computer via a USB cable**

 Proceed t[o"Connecting via a USB](#page-9-1)  [Cable" \(P.10\)](#page-9-1).

En

9

# <span id="page-9-0"></span>**Checking Before the Setup**

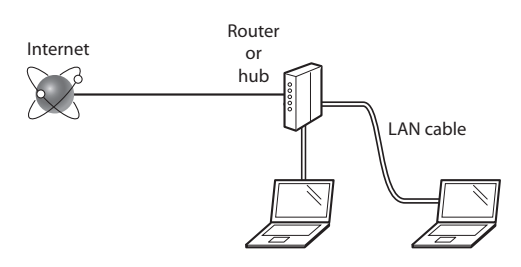

### **Are the computer and the router (or hub) properly connected using a LAN cable?**

For more information, see the instruction manual for the network device you are using, or contact the networking device manufacturer.

### **Have the network settings on the computer been completed?**

If the computer is not properly configured, you may not use the wired LAN connection even after completing the following settings.

### **NOTE**

- You cannot connect both the wired LAN and wireless LAN at the same time. In addition, the machine is set to the "Wired LAN" by default.
- When you connect to a network environment that is not security protected, your personal information could be disclosed to third parties. Please use caution.
- If you connect through a LAN in the office, contact your network administrator.

# **Connecting via a Wired LAN**

Connect the LAN cable.

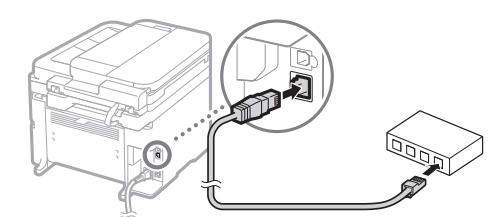

The IP address will be automatically configured in 2 minutes. If you want to set the IP address manually, see the following items.

- e-Manual "Network" ▶ "Connecting to a Network" ▶ "Setting IP Addresses"
- Install the driver and software using the User Software and Manuals DVD-ROM.

See "For details on the installation procedures:" (P.13).

Proceed to ["Setting a Paper Size and Type" \(P.13\).](#page-12-1)

# <span id="page-9-1"></span> **Connecting via a USB Cable**

Connect the USB cable after installing the MF Drivers and the MF Toolbox.

# **NOTE**

- If you connected the USB cable before installing the MF drivers, refer to the MF Driver Installation Guide.
- 1 Install the driver and software using the User Software and Manuals DVD-ROM.

See "For details on the installation procedures:" (P.13).

2 Connect the USB cable.

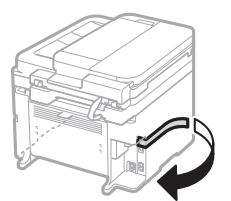

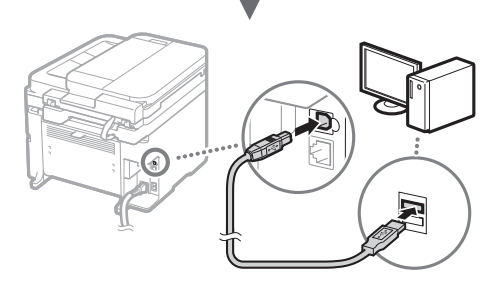

Proceed to ["Setting a Paper Size and Type" \(P.13\).](#page-12-1)

# **Connecting via a Wireless LAN (MF229dw/MF227dw Only)**

# **Checking Before the Setup**

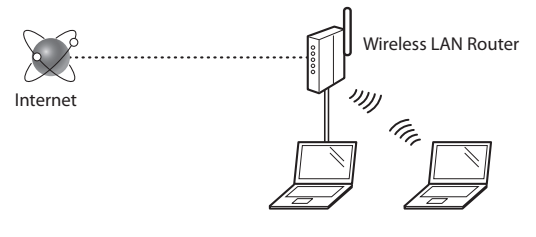

### **Is the computer connected to the router (access point) correctly by a LAN cable or wireless LAN?**

For more information, see the instruction manual for the network device you are using, or contact the networking device manufacturer.

### **Have the network settings on the computer been completed?**

If the computer is not properly configured, you may not use the wireless LAN connection even after completing the following settings.

# <span id="page-10-0"></span>**NOTE**

- You cannot connect both the wired LAN and wireless LAN at the same time. In addition, the machine is set to the "Wired LAN" by default.
- When you connect to a network environment that is not security protected, your personal information could be disclosed to third parties. Please use caution.
- If you connect through a LAN in the office, contact your network administrator.

# **Checking the Router**

Select the connection method to the wireless LAN. Select from the following two methods depending on the router (access point) that you are using.

# ● **There is a button.**

This machine supports WPS (Wi-Fi Protected Setup). You can easily setup if your router (access point) has a button, and if the mark  $\bullet$  is on the router.

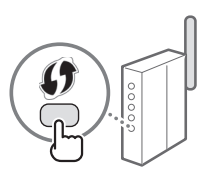

 If you are not sure whether or not your router supports WPS, please see the manual included in the product, or contact the product manufacturer.

# ● **There is no button.**

If there is no button on your router (access point), you may manually select SSID and complete the settings. In this case, you need to remember SSID and network key of your router (access point).

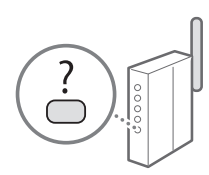

See "1 Check SSID or Network Key for a Wireless LAN Router/Access Point." (P.11) to learn

how to find out your SSID and network key. **To set up with WPS PIN code method, or setup manually:**

e-Manual "Connecting to a Wireless LAN"

# **Setting Wireless LAN (MF229dw/MF227dw Only)**

# **Push Button Mode**

- Tap <Menu> in the Home Screen.
- Tap <Network Settings>.
- Tap <Wireless LAN Settings>.
- Read the message that is displayed, and tap <OK>.
- 5 Tap <WPS Push Button Mode>.

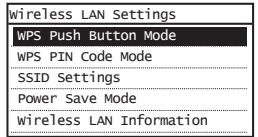

- $6$  Tap <Yes>.
- Press and hold\* the button until the lamp lights or blinks.

You should press the WPS button within 2 minutes after you tap <Yes> in step 6.

\* The time that you should hold the button may vary depending on the router you are using.

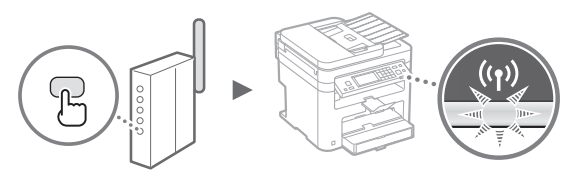

Wait approximately 2 minutes after the connection. IP address is set during this period of time.

# **When an error message appears:**

Tap <OK> to close the screen, check whether or not the network key is correct, and then retry the settings. If the access point cannot be detected even after retrying, see the following.

e-Manual "When an Error Message Appears"

# **When checking the network connection:**

You can check if the machine is properly connected to the network using a computer that connected to a network.

e-Manual "Viewing Network Settings"

# **To set IP address manually:**

e-Manual "Connecting to a Wireless LAN"

# **Setting the Access Point Manually**

- 1 Check SSID or Network Key for a Wireless LAN Router/Access Point.
	- Check the label on the Wireless LAN router.
	- You can check the SSID or the network key using "Canon MF / LBP Wireless Setup Assistant," which is included in the User Software and Manuals DVD-ROM supplied with the machine.

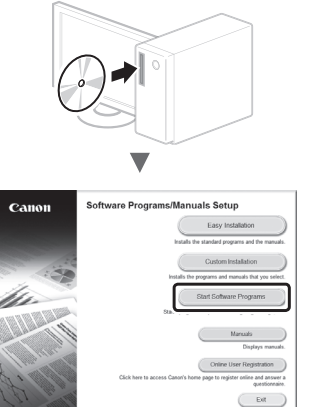

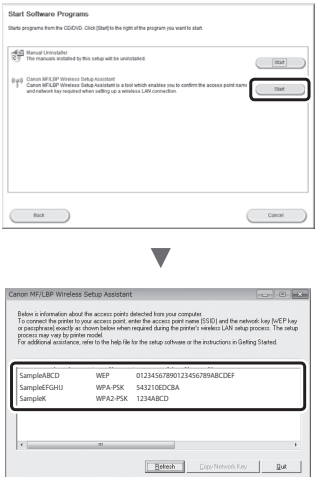

If the information of the wireless LAN router is not displayed, click the [Refresh] button. If the information is not displayed when you click the [Refresh] button, check if the computer settings for a wireless LAN router (access point) are complete.

2 Write down the name of SSID and network key displayed in step 1. When multiple access points are displayed, write all SSIDs that are displayed.

#### **SSID**

It is sometimes written as name of network, or name of access point. If there are multiple SSIDs, please write down all.

#### **Network Key**

It is sometimes written as PIN, WEP key, WPA/WPA2 passphrase, PSK or preshared key.

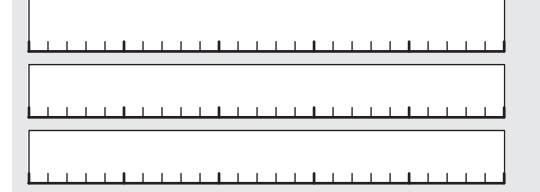

- Tap <Menu> in the Home Screen.
- 4 Tap <Network Settings>.

If a screen appears prompting you to enter a System Manager PIN, enter the correct PIN using the numeric keys, and tap <Apply>.

- Tap <Wireless LAN Settings>.
- Read the message that is displayed, and tap <OK>.
- 7 Tap <SSID Settings>.

8 Tap <Select Access Point>.

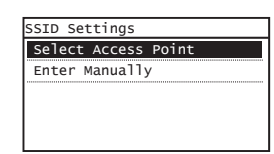

9 Select a wireless LAN router.

If multiple matched SSIDs are displayed, select the ID that is listed first (the one with the strongest signal).

 $10$  Enter the network key that you have written down.

Enter the network key using the numeric keys, and tap <Apply>.

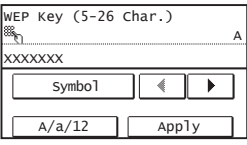

# 11 Tap  $\langle$ Yes $\rangle$ .

12 After the <Connected.> screen is displayed, wait until the Wi-Fi indicator stops blinking and turns on.

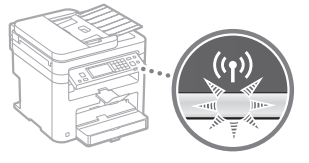

13 Wait approximately 2 minutes after the connection.

IP address is set during this period of time.

#### **When an error message appears:**

Tap <OK> to close the screen, check whether or not the network key is correct, and then retry the settings.

If the access point cannot be detected even after retrying, see the following.

e-Manual "When an Error Message Appears"

#### **To set IP address manually:**

e-Manual "Connecting to a Wireless LAN"

En

# <span id="page-12-1"></span><span id="page-12-0"></span> **Setting a Paper Size and Type**

Following the instructions on the screen, set the paper size and type.

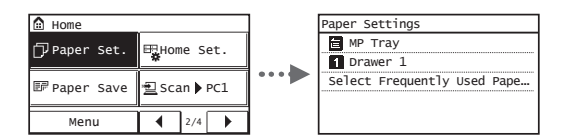

# **Specifying Initial Fax Settings and Connecting a Telephone Cable**

# Specify the initial fax settings.

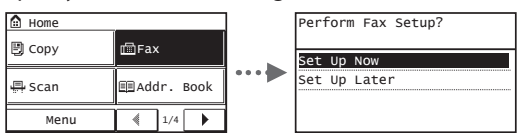

Follow the "Fax Setup Guide" to specify a fax number, a unit name, and a receive mode. For more details on the receive mode, see the e-Manual.

 $\bigoplus$  e-Manual "Faxing"  $\blacktriangleright$  "Configuring Initial Settings for Fax Functions" ▶ "Deciding Which Fax Receive Mode to Use"

### **How to use a user name**

When you send a document, the sender information that you registered is printed on the recipient's paper.

# 2 Connect a telephone cable.

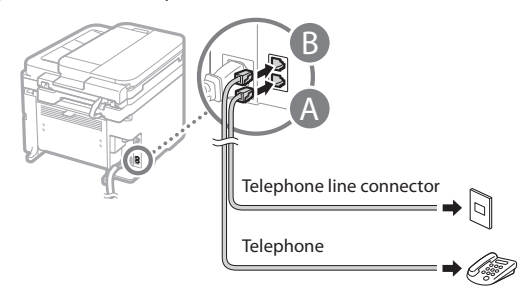

When <Connect Telephone Line> appears on the display, connect the telephone cable by referring to the illustration.

# 3 Exit the Fax Setup Guide, and then restart the machine.

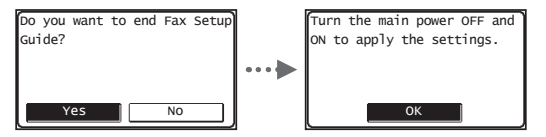

Turn OFF the machine and wait for at least 10 seconds before turning it ON again. The telephone line types are not detected automatically. See the e-Manual and set a telephone line manually.

 e-Manual "Setting Menu List" ▶ "Fax Settings" ▶ "Basic Settings" ▶ "Select Line Type"

# **For details on the installation procedures:**

Install the driver and software using the User Software and Manuals DVD-ROM. For details on the installation procedures, see the MF Driver Installation Guide.

You can also download the driver from the Canon website.

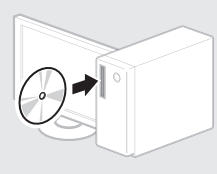

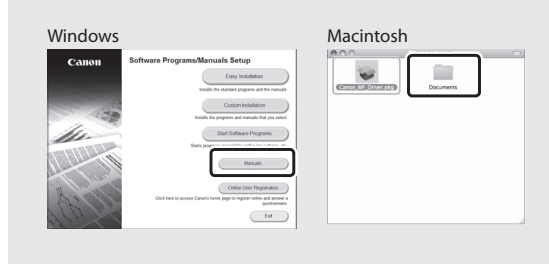

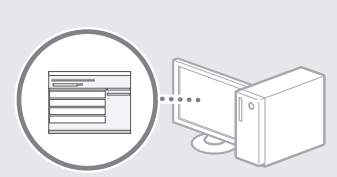

# **For Macintosh users:**

The DVD-ROM supplied with this machine may not include the printer driver for MacOS. This is different depending on when you purchase the machine. Please find and download the appropriate driver on our Canon homepage. For further information on installation or using the driver, see the MF Driver Install Guide which is packed with it.

<span id="page-13-0"></span>You can use various functions in this machine. Following functions are the overview of the main functions that you can use routinely.

# **Copy**

# **Enlarged/Reduced Copies**

You can enlarge or reduce standard size documents to copy on standard size paper or specify the copy ratio in percentage.

# **2-Sided Copying\***

You can copy 1-sided documents on both sides of paper.

# **Collating**

You can sort copies into sets arranged in page order.

# **Reduced Layout**

You can reduce multiple documents to copy them onto one sheet.

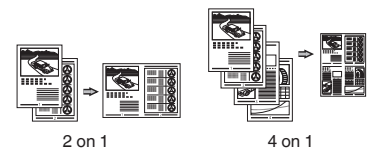

# **Copying ID Card**

You can make a copy of a 2-sided card onto one side of paper.

# **Fax**

# **Sending a Document Directly from a Computer (PC Fax)**

In addition to the normal sending and receiving faxes, you can use the PC fax.

# **Sending**

En

You can register fax destinations in the address book. You can specify the destinations using various methods, enabling you to send documents quickly and easily.

- Destination search
- One-touch buttons
- Coded dialing
- Destination Group
- Specifying from the sending history
- Sequential broadcast

# **Receiving**

● Receiving in the memory You can store the received documents in the memory. You can print the stored documents at any time, and if you do not need them, you can delete them.

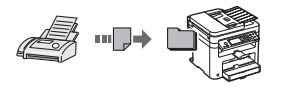

#### ● Remote Receiving

If an external telephone is connected, you can switch to the fax receiving mode immediately by dialing the ID number for fax receiving using the dial buttons of the telephone during a phone call.

# **Print**

# **Enlarged/Reduced Printing**

### **2-Sided Printing\***

# **Reduced Layout**

You can reduce multiple documents to print them onto one sheet.

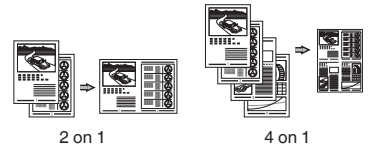

# **Booklet Printing\***

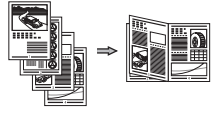

## **Poster Printing**

**Watermark Printing**

**Displaying a Preview before**

**Printing**

**Selecting a "Profile"** 

# **Network Settings**

This machine comes equipped with a network interface that you can construct a network environment easily. You can print a document, use the PC fax, and use the network scan from all computers which are connected with the machine. The machine supports to increase work efficiency as a shared machine in the office.

# **Scan**

### **Saving the Documents Using the Operation Panel of the Machine**

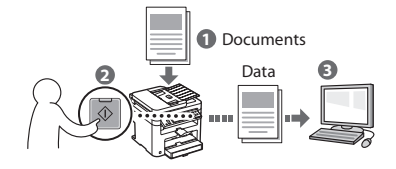

# **Saving the Documents Using Operations from a Computer**

● Scanning with the MF Toolbox

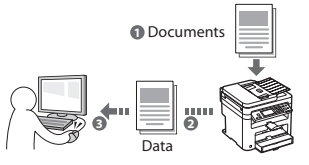

- Scanning from an Application
- Scanning with the WIA Driver\*\*

# **Remote UI**

You can understand the condition of the machine from the computers on the network. You can access the machine and manage jobs or specify various settings via network.

\* MF229dw/MF227dw Only \*\* Windows/XP/Vista/7/8 Only

14

# <span id="page-14-0"></span>**Clearing Paper Jams**

If the following screen appears, a paper jam has occurred in the feeder or inside the machine. Follow the procedure displayed on the screen to remove the jammed document or paper. This manual indicates only areas where paper jams occur. For details on each function, see the e-Manual.

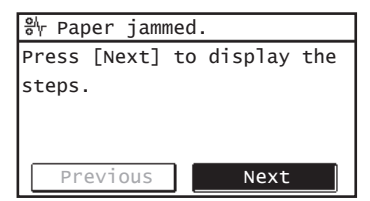

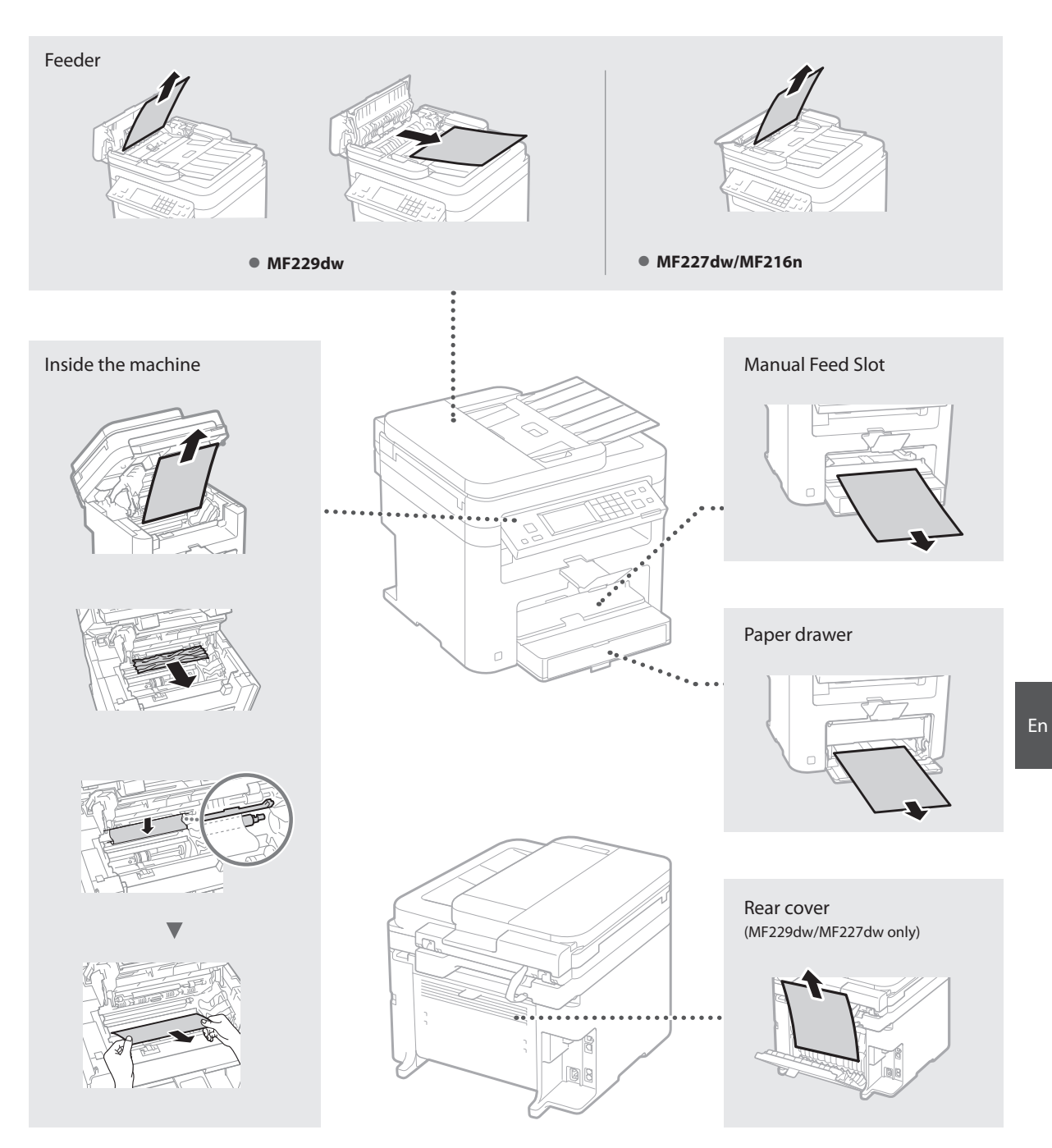

# <span id="page-15-0"></span>**Replacing Toner Cartridge**

Toner cartridges are consumables. When the toner becomes nearly empty or has run out completely in the middle of a job run, a message appears on the screen, or the following problems may occur. Take the appropriate action accordingly.

# **When a Message Appears**

When the toner becomes nearly empty in the middle of a job run, a message appears on the screen.

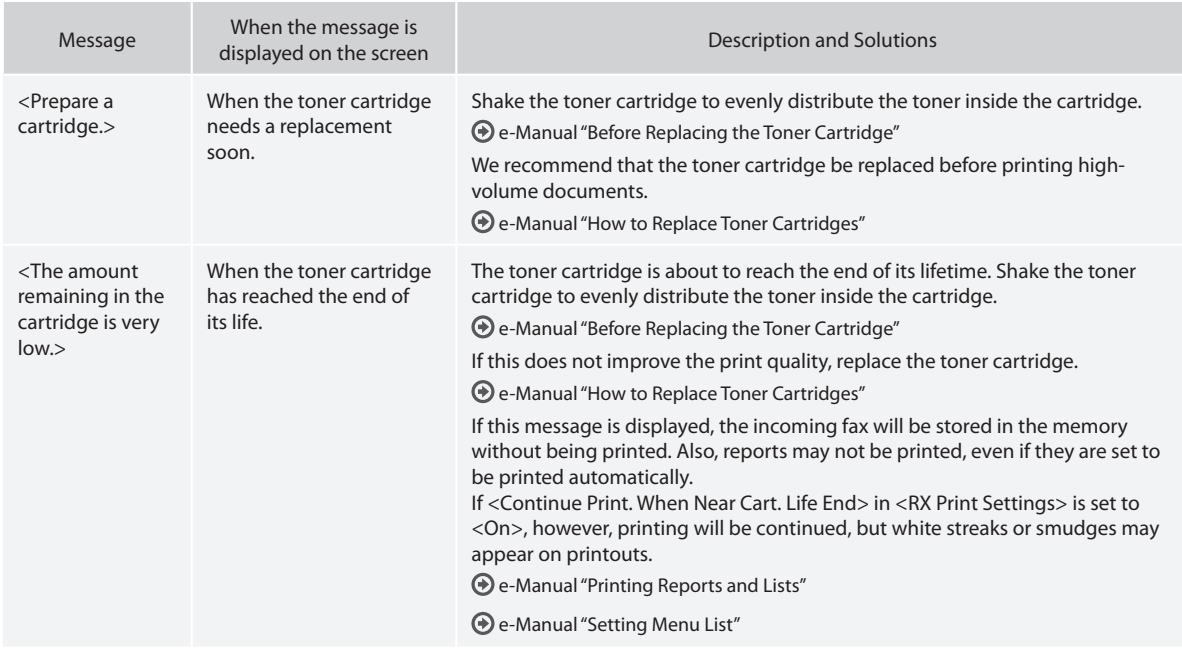

#### **When white streaks appear on the output, or the output is partially faded:**

When white streaks appear on the output or the output is partially faded, the toner cartridge has almost reached the end of its life, even if no message appears on the screen. When the print quality becomes unacceptable, see the following to fix the problem.

# **When White Streaks Appear on the Output or the Output Is Partially Faded**

When the toner nearly runs out, white streaks appear on the output, or the output is partially faded.

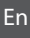

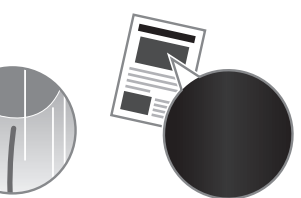

No message appears on the screen, if the toner nearly runs out. Replace the toner cartridge when white streaks appear on the output, or the output is partially faded.

#### **When this problem occurs:**

Follow the steps in the procedure below before replacing the toner cartridge. The machine continues printing until the toner runs out completely.

e-Manual "Before Replacing the Toner Cartridge"

### **When the print quality is still unacceptable:**

If the problem persists after you have followed the steps in the procedure below, replace the toner cartridge.

e-Manual "How to Replace Toner Cartridges"

# **Symbols Used in This Manual**

### **WARNING**

Indicates a warning concerning operations that may lead to death or injury to persons if not performed correctly. To use the machine safely, always pay attention to these warnings.

# **A** CAUTION

Indicates a caution concerning operations that may lead to injury to persons if not performed correctly. To use the machine safely, always pay attention to these cautions.

# **D** IMPORTANT

Indicates operational requirements and restrictions. Be sure to read these items carefully to operate the machine correctly, and avoid damage to the machine or property.

# **Keys and Buttons Used in This Manual**

The following symbols and key names are a few examples of how keys to be pressed are expressed in this manual.

- Operation panel keys: [Key icon]
- Example: 0 • Display: <Specify destination.>
- Buttons and items on the computer display: [Preferences]

# **Illustrations and Displays Used in This Manual**

Illustrations and displays used in this manual are which of imageCLASS MF229dw unless specified.

# **Important Safety Instructions**

Please read the "Important Safety Instructions" in this manual and in the e-Manual thoroughly before operating the machine.

As these instructions are intended to prevent injury to the user and other persons or to prevent destruction of property, always pay attention to these instructions and operational requirements.

Please note that you are responsible for all damages caused by failure to follow the directions provided herein, using the device for any purpose for which it was not intended, or repairs or alterations made by anyone other than a Canon-approved technician.

# **Installation**

#### **WARNING**

- Do not install the machine near flammable substances such as alcohol-based products or paint thinners. If these substances come in contact to the electrical parts inside the machine could ignite these substances and cause a fire or increase your risk of electric shock.
- Do not place necklaces and other metal objects or containers filled with liquid on the machine. If foreign substances come into contact with electrical parts inside the machine, this may result in a fire or electrical shock.

If any of these substances falls into the machine, turn off the power to the machine immediately and contact your local Canon dealer.

• Do not use near any medical equipment. Radio wave emitted from this machine may interfere with medical equipments, which may result in serious accidents.

# **A** CAUTION

- Do not install the machine in the following locations. Doing so may result in personal injury, fire or electrical shock.
	- − Unstable location
	- − A location subject to excessive vibrations
	- A location where block the ventilation slots (too close to walls, bed, shaggy rug, and other similar objects)
	- − A damp or dusty location
	- − A location exposed to direct sunlight or an outside place
	- − A location subject to high temperatures
	- A location near open flames
	- − A location with poor ventilation system
- Although ozone is generated from the machine during operation, it does not have any affect on the human body. However, if you intend to use the machine for long periods of time, ensure that the installation location is well ventilated.
- Do not connect unapproved cables to this machine. Doing so may result in a fire or an electric shock.
- Machines with a hard disk may not operate properly when used at high altitudes of about 3,000 meters above sea level, or higher.

# **Power Supply**

### **WARNING**

- Do not use power cords other than the one provided, as this can result in a fire or electrical shock.
- Do not modify or bend the power cord and do not pull on it with great force. Do not place heavy objects on the power cord. Damaging the power cord may result in a fire or an electric shock.
- Do not plug or unplug the power plug with wet hands, as this can result in electrical shock.
- Do not use extension cords or multi-plug power strips with this machine. Doing so may result in a fire or electric shock.
- Do not bundle up or tie up the power cord in a knot, as this can result in a fire or electrical shock.
- Insert the power plug completely into the AC power outlet. Failure to do so can result in a fire or electrical shock.
- Remove the power plug completely from the power outlet during a thunder storm. Failure to do may result in a fire, electric shock, or malfunction.

# **A** CAUTION

- Use only a power supply that meets the voltage requirements listed herein. Failure to do so may result in a fire or electric shock.
- Do not obstruct the power outlet where this machine is connected, so that you can unplug the power cord easily in an emergency.

# **Handling**

# **WARNING**

- Do not disassemble or modify the machine. There are hightemperature and high-voltage components inside the machine which may result in a fire or electrical shock.
- Do not allow children to touch or play with the power cord and cables or internal or electrical parts. Doing so may result in serious personal injury.
- Please contact an authorized Canon dealer if the machine makes an unusual noise, emits an unusual smell, or emits smoke or excessive heat. Continued use may result in a fire or electric shock.
- Do not use flammable sprays near the machine. If flammable substances come into contact with electrical parts inside the machine, this may result in a fire or electric shock.

# **A** CAUTION

- For your safety, please unplug the power cord if the machine will not be used for a long period of time.
- Use caution when opening and closing covers to avoid injury to your hands.
- Keep hands and clothing away from the rollers in the output area. If the rollers catch your hands or clothing, this may result in personal injury.
- The inside of the machine and the output slot is very hot during and immediately after use. Avoid contact with these areas to prevent burns. Also, printed paper may be hot immediately after being output, so use caution when handling it. Failure to do so may result in burns.
- The laser beam can be harmful to the human body. The laser beam is confined in the laser scanner unit by a cover, so there is no danger of the laser beam escaping during normal machine operation. Read the following remarks and instructions for safety.
- Never open covers other than those indicated in this manual.
- Do not remove the caution label attached to the cover of the laser scanner unit.

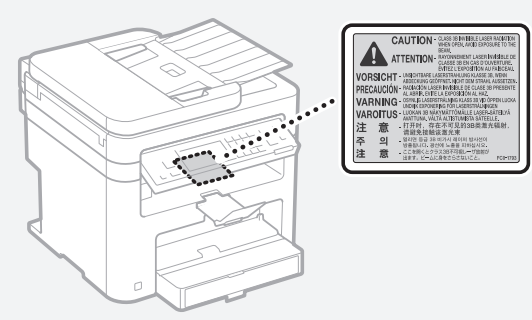

- If the laser beam should escape and enter your eyes, exposure may cause damage to your eyes.
- If you operate this machine in manners other than the control, adjustment, and operating procedures prescribed in this manual, this may result in hazardous radiation exposure.
- This machine is confirmed as the class 1 laser product in IEC60825-1:2007.

# **Maintenance and Inspections**

# **WARNING**

En

- Turn off the machine and unplug the power cord from the outlet before cleaning. Failure to do so may result in a fire or an electric shock.
- Unplug the power plug from the power outlet periodically and clean the area around the base of the power plug's metal pins and the power outlet with a dry cloth to remove dust and grime. When damp, accumulated dust may cause short circuiting or fires.
	- Use a damp, well wrung-out cloth to clean the machine. Dampen cleaning cloths with water only. Do not use alcohol, benzenes, paint thinners, or other flammable substances. If these substances come into contact with electrical parts inside the machine, this may result in a fire or electric shock.
	- Check the power cord and plug regularly for damage. Check the machine for rust, dents, scratches, cracks, or excessive heat generation. Use of poorly-maintained equipment may result in a fire or electric shock.

# **Consumables**

# **WARNING**

- Do not dispose of used toner cartridges in open flames. This may cause an ignition, and result in burns or fire.
- If you accidentally spill or scatter toner, carefully wipe up the loose toner with a damp, soft cloth and avoid inhaling any toner dust. Never use a vacuum cleaner to clean up loose toner. Doing so may cause a malfunction in the vacuum cleaner or result in a dust explosion due to static discharge.

# **A** CAUTION

- Keep the toner cartridges and other consumables out of the reach of small children. If toner is ingested, consult a physician or poison control center immediately.
- Do not attempt to disassemble the toner cartridge. The toner may scatter and get into your eyes or mouth. If toner gets into your eyes or mouth, wash them immediately with cold water and consult a physician.
- If toner spills from the toner cartridge, avoid inhaling it or allowing it to come into contact with your skin. If the toner comes into contact with your skin, wash immediately with soap. If you inhale the toner or your skin becomes irritated due to contact with the toner, consult a physician or poison control center immediately.

# **Others**

# **WARNING**

• If you are using a cardiac pacemaker: This machine generates a low level magnetic field. If you feel any abnormalities in your body while using this machine, please move away from the machine and consult your physician immediately.

# **Telephone Equipment**

When using telephone equipment, basic safety precautions should always be followed to reduce the risk of fire, electric shock, and injury to persons, including the following:

- 1. Do not use this machine near water (i.e., near a bathtub, kitchen sink, or laundry tub), or in a wet basement or near a swimming pool.
- 2. Avoid using the telephone during an electrical storm, as there may be a remote risk of electric shock from lightning.
- 3. Do not use the telephone to report a gas leak in the vicinity of the leak.

# **Product Name**

Safety regulations require the product's name to be registered. In some regions where this product is sold, the following name(s) in parentheses ( ) may be registered instead.

imageCLASS MF229dw (F167102) imageCLASS MF227dw (F167102) imageCLASS MF216n (F167302)

# **Legal Limitations on the Usage of Your Product and the Use of Images**

Using your product to scan, print or otherwise reproduce certain documents, and the use of such images as scanned, printed or otherwise reproduced by your product, may be prohibited by law and may result in criminal and/or civil liability.

A non-exhaustive list of these documents is set forth below. This list is intended to be a guide only. If you are uncertain about the legality of using your product to scan, print or otherwise reproduce any particular document, and/or of the use of the images scanned, printed or otherwise reproduced, you should consult in advance with your legal advisor for guidance.

- − Paper Money
- − Money Orders
- − Certifi cates of Deposit
- − Postage Stamps (canceled or uncanceled)
- − Identifying Badges or Insignias
- − Selective Service or Draft Papers
- − Checks or Drafts Issued by Governmental Agencies
- − Motor Vehicle Licenses and Certifi cates of Title
- − Travelers Checks
- − Food Stamps
- − Passports
- − Immigration Papers
- − Internal Revenue Stamps (canceled or uncanceled)
- Bonds or Other Certificates of Indebtedness
- − Stock Certifi cates
- − Copyrighted Works/Works of Art without Permission of Copyright Owner

# **FCC (Federal Communications Commission) Users in the U.S.A.**

imageCLASS MF229dw: F167102 imageCLASS MF227dw: F167102 imageCLASS MF216n: F167302 Contains Transmitter Module FCC ID: TLZ-NM383

This device complies with Part 15 of the FCC Rules. Operation is subject to the following two conditions:

- 1. This device may not cause harmful interference, and
- 2. This device must accept any interference received, including interference that may cause undesired operation.

# **FCC CAUTION Users in the U.S.A.**

Changes or modifications not expressly approved by the party responsible for compliance could void the user's authority to operate the equipment.

#### **NOTE**

This equipment has been tested and found to comply with the limits for a class B digital device, pursuant to Part 15 of the FCC Rules. These limits are designed to provide reasonable protection against harmful interference in a residential installation. This equipment generates, uses and can radiate radio frequency energy and, if not installed and used in accordance with the instructions, may cause harmful interference to radio communications. However, there is no guarantee that interference will not occur in a particular installation. If this equipment does cause harmful interference to radio or television reception, which can be determined by turning the equipment OFF and ON, the user is encouraged to try to correct the interference by one or more of the following measures:

- Reorient or relocate the receiving antenna.
- Increase the separation between the equipment and receiver.
- Connect the equipment to an outlet on a circuit different from that to which the receiver is connected.
- Consult the dealer or an experienced radio/TV technician for help.

This transmitter must not be co-located or operated in conjunction with any other antenna or transmitter.

This equipment complies with FCC radiation exposure limits set forth for an uncontrolled environment and meets the FCC radio frequency (RF) Exposure Guidelines in Supplement C to OET65. This equipment should be installed and operated keeping the radiator at least 20cm or more away from person's body (excluding extremities: hands, wrists, feet and ankles).

Use of shielded cable is required to comply with class B limits in Subpart B of Part 15 of the FCC Rules. Do not make any changes or modifications to the equipment unless otherwise specified in this manual. If you make such changes or modifications, you could be required to stop operation of the equipment.

Canon U.S.A., Inc. One Canon Park, Melville, NY 11747 TEL No. 1-800-OK-CANON

# **Users in the U.S.A.**

Pre-Installation Requirements for Canon Facsimile Equipment

#### **A. Location**

Supply a suitable table, cabinet, or desk for the machine. See the e-Manual for specific dimensions and weight.

#### **B. Order Information**

- 1. A single telephone line (touch-tone or rotary) should be used.
- 2. Order an RJ11-C telephone wall jack (USOC), which should be installed by the telephone company. If the RJ11-C wall jack is not present, telephone/facsimile operation is not possible.
- 3. Order a normal business line from your telephone company's business representative. The line should be a regular voice grade line or an equivalent one. Use one line per unit.

#### DDD (Direct Distance Dial) line

#### -or-

IDDD (International Direct Distance Dial) line if you communicate overseas

#### **NOTE**

Canon recommends an individual line following industry standards, i.e., 2,500 (touch-tone) or 500 (rotary/pulse dial) telephones. A dedicated extension off a PBX (Private Branch eXchange) unit without "Call Waiting" can be used with your facsimile unit. Key telephone systems are not recommended because they send nonstandard signals to individual telephones for ringing and special codes, which may cause a facsimile error.

#### **C. Power Requirements**

The machine should be connected to a standard 120 volt AC, threewire grounded outlet only.

Do not connect this machine to an outlet or power line shared with other appliances that cause "electrical noise." Air conditioners, electric typewriters, copiers, and machines of this sort generate electrical noise that often interferes with communications equipment and the sending and receiving of documents.

#### **Connection of the Equipment**

This equipment complies with Part 68 of the FCC rules and the requirements adopted by the ACTA. On the rear panel of this equipment is a label that contains, among other information, a product identifier in the format of US:AAAEQ##TXXXX. If requested, this number must be provided to the telephone company.

The REN (Ringer Equivalence Number) is used to determine the number of devices that may be connected to a telephone line. Excessive RENs on a telephone line may result in the devices not ringing in response to an incoming call. In most, but not all areas, the sum of the RENs should not exceed five (5.0).

To be certain of the number of devices that may be connected to a line, as determined by the total RENs, contact the local telephone company. The REN for this product is part of the product identifier that has the format US: AAAEQ##TXXXX. The digits represented by ## are the REN without a decimal point (e.g., 10 is a REN of 1.0).

An FCC compliant telephone line cable and modular plug is provided with this equipment. This equipment is designed to be connected to the telephone network or premise wiring using a compatible modular jack that is Part 68 compliant.

This equipment may not be used on coin service provided by the telephone company. Connection to party lines is subjected to state tariffs.

#### **In Case of Equipment Malfunction**

Should any malfunction occur which cannot be corrected by the procedures described in this guide or the e-Manual, disconnect the equipment from the telephone line cable and disconnect the power cord.

The telephone line cable should not be reconnected or the power switch turned ON until the problem is completely resolved. Users should contact Canon Authorized Service Facilities for servicing of equipment, Information regarding Authorized Service Facility locations can be obtained by calling Canon Customer Care Center (1-800-OK-CANON).

#### **Rights of the Telephone Company**

If this equipment (imageCLASS MF229dw/MF227dw/MF216n) causes harm to the telephone network, the telephone company may temporarily disconnect service. The telephone company also retains the right to make changes in facilities and services that may affect the operation of this equipment. When such changes are necessary, the telephone company is required to give adequate prior notice to the user. However, if advance notice is not possible, the telephone company will notify the customer as soon as possible. Also, the customer will be advised of his/her right to file a complaint with the FCC if he/she believes it is necessary.

# **WARNING**

The Telephone Consumer Protection Act of 1991 makes it unlawful for any person to use a computer or other electronic device, including FAX machines, to send any message unless such message clearly contains in a margin at the top or bottom of each transmitted page or on the first page of the transmission, the date and time it is sent and an identification of the business or other entity, or other individual sending the message and the telephone number of the sending machine or such business, other entity, or individual. (The telephone number provided may not be a 900 number or any other number for which charges exceed local or long-distance transmission charges.)

#### **NOTE**

In order to program this information into your machine, you should complete the procedure for registering your name, unit's telephone number, time, and date in the Getting Started.

### **Users in Canada**

Pre-Installation Requirements for Canon Facsimile Equipment

#### **A. Location**

Supply a suitable table, cabinet, or desk for the machine. See the e-Manual for specific dimensions and weight.

#### **B. Order Information**

- 1. A single telephone line (touch-tone or rotary) should be used.
- 2. Order a CA11A modular jack, which should be installed by the telephone company. If the CA11A jack is not present, installation cannot occur.
- 3. Order a normal business line from your telephone company's business representative. The line should be a regular voice grade line or an equivalent one. Use one line per unit.

#### DDD (Direct Distance Dial) line

-or-

IDDD (International Direct Distance Dial) line if you communicate overseas

#### **NOTE**

Canon recommends an individual line following industry standards, i.e., 2,500 (touch-tone) or 500 (rotary/pulse dial) telephones. A dedicated extension off a PBX (Private Branch eXchange) unit without "Call Waiting" can be used with your facsimile unit. Key telephone systems are not recommended because they send nonstandard signals to individual telephones for ringing and special codes, which may cause a facsimile error.

#### **C. Power Requirements**

The power outlet should be a three-prong grounded receptacle (Single or Duplex). It should be independent from copiers, heaters, air conditioners, or any electric equipment that is thermostatically controlled. The rated value is 115 volts and 15 amperes. The CA11A modular jack should be relatively close to the power outlet to facilitate installation.

#### **Notice**

- The REN of this product is 1.0.
- Before installing this equipment, users should ensure that it is permissible to be connected to the facilities of the local telecommunications company. The equipment must also be installed using an acceptable method of connection. In some cases, the company's inside wiring associated with a single line individual service may be extended by means of a certified connector assembly (telephone extension cord). The customer should be aware that compliance with the above conditions may not prevent deterioration of service in some situations.
- Repairs to certified equipment should be made by an authorized Canadian maintenance facility designated by the supplier. Any repairs or alterations made by the user to this equipment, or equipment malfunctions, may give the telecommunications company cause to request the user to disconnect the equipment.
- Users should ensure for their own protection that the electrical ground connections of the power utility, telephone lines, and internal metallic water pipe system, if present, are connected together. This precaution may be particularly important in rural areas.

# **A** CAUTION

Users should not attempt to make such connections themselves, but should contact the appropriate electric inspection authority, or electrician, as appropriate.

#### **NOTE**

This equipment complies with the Canadian ICES-003 Class B limits.

#### **D. About the Machine**

- Operation is subject to the following two conditions:
- 1. This device may not cause harmful interference, and
- 2. This device must accept any interference, including interference that may cause undesired operation of the device.

### **Laser Safety**

This machine complies with 21 CFR Chapter 1 Subchapter J as a Class 1 laser product under the U.S. Department of Health and Human Services (DHHS) Radiation Performance Standard according to the Radiation Control for Health and Safety Act of 1968. This means that the machine does not produce hazardous radiation. Since radiation emitted inside the machine is completely confined within protective housings and external covers, the laser beam cannot escape from the machine during any phase of user operation.

# **CDRH Regulations**

The Center for Devices and Radiological Health (CDRH) of the U.S. Food and Drug Administration implemented regulations for laser products on August 2, 1976. These regulations apply to laser products manufactured from August 1, 1976. Compliance is mandatory for products marketed in the United States.

# **A** CAUTION

Use of controls, adjustments, or performance of procedures other than those specified in this manual may result in hazardous radiation exposure.

The label is attached to the laser scanner machine inside the machine and is not in a user access area.

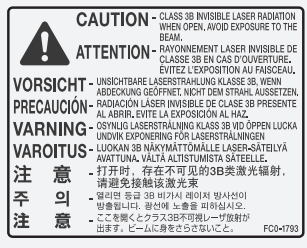

# <span id="page-21-0"></span>**A propos des manuels fournis**

### **Mise en route (ce manuel) :**

Commencez par lire ce manuel. Il explique comment installer et configurer la machine, et indique les précautions à suivre. Veillez à bien lire ce manuel avant d'utiliser la machine. Veillez à lire ce manuel avant d'utiliser la machine.

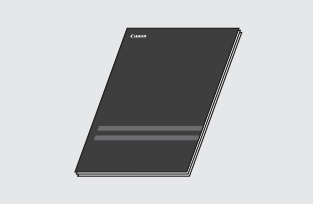

# **Guide d'installation des pilotes MF (User Software and Manuals DVD-ROM) :**

Vous devez ensuite lire ce manuel. Il explique comment installer le logiciel.

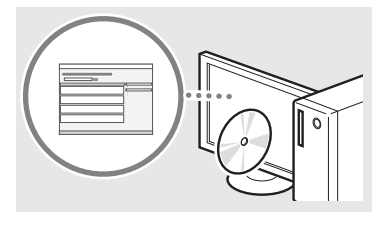

### **Manuel électronique (User Software and Manuals DVD-ROM) :**

Lisez le chapitre de votre choix. Le manuel électronique est divisé en rubriques afin de faciliter la recherche d'informations.

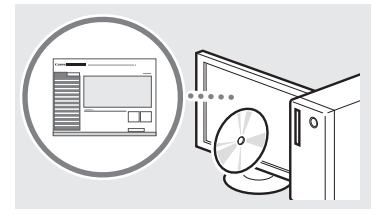

# **Affi chage du manuel électronique depuis le DVD-ROM**

- 1 Insérez le DVD-ROM "User Software and Manuals" dans le lecteur de votre ordinateur.
- 2 Cliquez sur [Manuels].
- 3 Cliquez sur [Manuel électronique].
- En fonction de votre système d'exploitation, un message d'avertissement de sécurité apparaît parfois.
- Si le DVD-ROM "User Software and Manuals" a déjà été inséré dans l'ordinateur et que [Manuels] ne s'affiche pas, retirez le DVD-ROM et insérez-le à nouveau.

# <span id="page-21-1"></span> **Navigation dans le menu et méthode de saisie du texte**

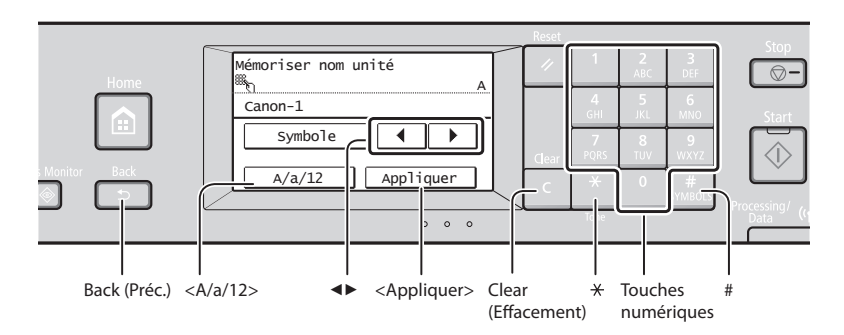

# **Navigation dans le menu**

### **Sélection d'un élément**

Tapez sur un élément pour le sélectionner. Appuyez sur **pour revenir à l'écran** précédent.

# **Méthode de saisie du texte**

### **Modifi cation du mode de saisie**

Tapez sur <A/a/12> pour modifier le mode de saisie. Vous pouvez également appuyer sur  $*$  pour modifier le mode de saisie.

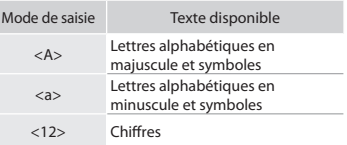

# Saisie de texte, de symboles et de chiffres

Utilisez le clavier numérique ou  $\blacksquare$ .

**Déplacement du curseur (ajout d'un espace)** Tapez sur <◀> ou <▶>pour déplacer le curseur. Pour saisir un espace, déplacez le curseur jusqu'à la fin du texte, et tapez sur <▶>.

# **Suppression de caractères**

Supprimez à l'aide de **c**. Maintenez la touche <sup>e</sup> enfoncée pour effacer tous les caractères.

### **Validation des réglages**

Tapez sur l'élément. Cependant, lorsque <Appliquer> s'affiche, tapez sur <Appliquer>.

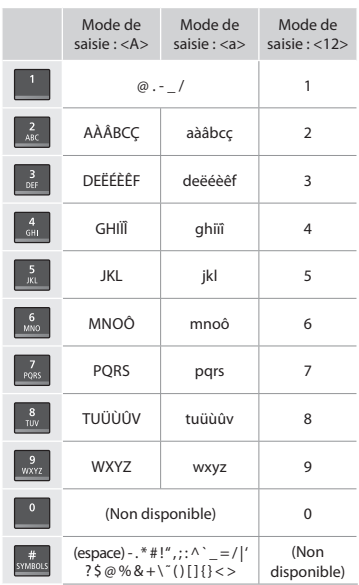

# **Branchement du cordon d'alimentation et mise sous tension**

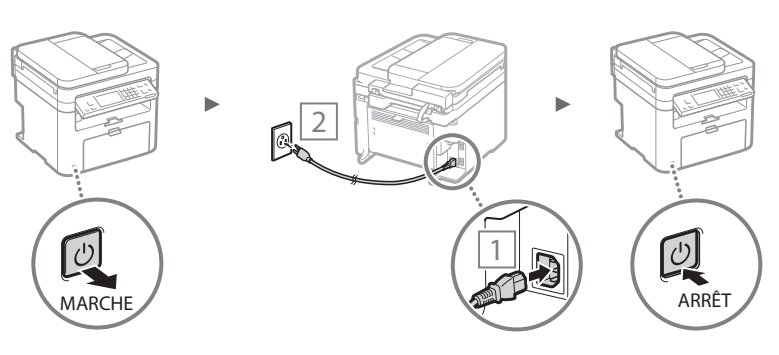

 Ne connectez pas le câble USB pour l'instant. Connectez-le au moment de l'installation du logiciel.

# <span id="page-22-0"></span>**Confi guration des réglages initiaux**

Suivez les instructions à l'écran, et définissez la langue et l'heure. Pour en savoir plus sur la navigation dans le menu et la saisie des chiffres, reportez-vous à "Navigation dans le menu et [méthode de saisie du texte](#page-21-1)" ( $\bigodot$  P[.22\)](#page-21-1).

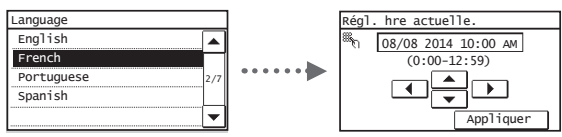

# **Choix de la méthode de connexion de la machine à l'ordinateur**

# ● **Connexion via un réseau fi laire**

Vous pouvez connecter la machine à l'ordinateur à l'aide un routeur filaire. Utilisez des câbles réseau pour connecter la machine au routeur filaire (point d'accès).

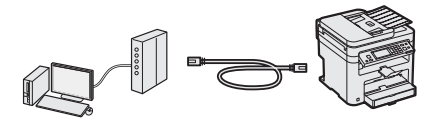

 Assurez-vous que le routeur dispose d'un port disponible pour connecter la machine et l'ordinateur.

Procurez-vous un câble à paire torsadée de catégorie 5 minimum.

# ● **Connexion via un câble USB**

Vous pouvez connecter la machine à l'ordinateur à l'aide d'un câble USB.

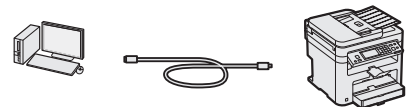

<sup>†</sup> Vérifiez que le câble USB utilisé porte le marquage suivant.

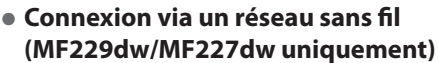

Vous pouvez connecter la machine à l'ordinateur à l'aide un routeur sans fil\*. Etant donné qu'il est connecté au réseau sans fil, aucun câble réseau n'est nécessaire.

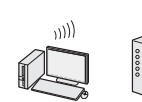

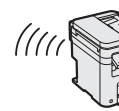

\* Un routeur sans fi l (ou point d'accès) prenant en charge IEEE802.11b/g/n est nécessaire.

### **Vérifi ez si votre routeur possède un bouton**

Sélectionnez l'une des 2 méthodes suivantes, selon le routeur (point d'accès) que vous utilisez.

● En cas de présence d'un bouton. Vous pouvez effectuer la configuration facilement si votre routeur (point d'accès) comporte un bouton et si le logo figure sur le routeur.

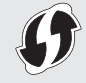

● En cas d'absence de bouton. Si votre routeur (point d'accès) ne comporte aucun bouton, vous pouvez sélectionner manuellement le SSID et procéder à ses réglages.

#### **REMARQUE**

• Si vous cherchez à installer votre nouveau périphérique via une connexion de réseau sans fil, vous trouverez une vidéo et un guide écrit contenant des instructions détaillées, pour vous aider à réaliser ce processus, à l'URL suivante :

www.usa.canon.com/WirelessHelp

La consultation de ces guides garantit une installation fluide du périphérique dans votre environnement sans fil existant

# **Choix de la méthode de connexion : Méthode via réseau sans fi l ou autre**

# ● **MF229dw/MF227dw**

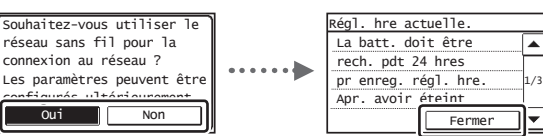

#### **En cas de présence d'un bouton.**

 Démarrez à partir de l'étape 4 de "Mode bouton poussoir" (P.25).

**En cas d'absence de bouton.**

⊕ Démarrez à partir de l'étape 4 de "Configuration manuelle du point d'accès" (P.25).

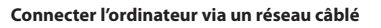

 $\odot$  Passez à "Connexion via un réseau filaire" (P.24).

**Connecter l'ordinateur via un câble USB**

Passez à ["Connexion via un câble USB" \(P.24\).](#page-23-1)

**Connecter ultérieurement l'ordinateur via un réseau sans fi l**

 Passez à "Connexion via un réseau sans fi l (MF229dw/ MF227dw uniquement)" (P.24).

# ● **MF216n**

Oui

**USE** 

Non

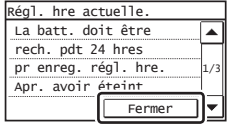

**Connecter l'ordinateur via un réseau câblé**

 Passez à "Connexion via un réseau filaire" (P.24).

**Connecter l'ordinateur via un câble USB**

 Passez à ["Connexion via un câble USB"](#page-23-1)   $(P.24)$ .

# <span id="page-23-0"></span>**Vérification avant la configuration**

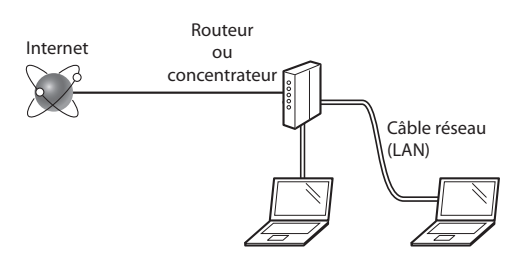

### **L'ordinateur et le routeur (ou concentrateur) sont-ils connectés à l'aide d'un câble réseau (LAN) ?**

Pour en savoir plus, consultez le mode d'emploi du périphérique réseau ou contactez son fabricant. La configuration réseau de l'ordinateur a-t-elle été **effectuée ?** 

Si l'ordinateur n'est pas correctement configuré, vous risquez de ne pas pouvoir utiliser le réseau filaire, même après le paramétrage des réglages suivants.

### **REMARQUE**

- Vous ne pouvez pas utiliser simultanément le réseau filaire et le réseau sans fil. En outre, la machine est réglée par défaut pour utiliser le réseau sans fil.
- Si vous vous connectez à un réseau non sécurisé, vos informations confidentielles risquent d'être divulguées à un tiers. Prenez toutes les précautions nécessaires.
- En cas de connexion à un réseau d'entreprise, contactez votre administrateur réseau.

# **Connexion via un réseau filaire**

Connectez le câble réseau (LAN).

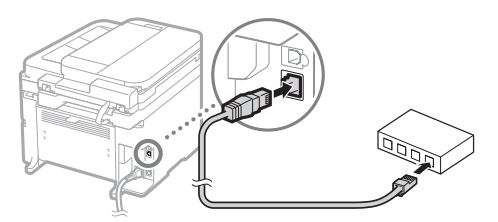

L'adresse IP est automatiquement configurée dans un délai de 2 minutes. Si vous souhaitez configurer l'adresse IP manuellement, reportez-vous aux sections suivantes.

- Manuel électronique "Réseau" ▶ "Connexion à un réseau" ▶ "Définition des adresses IP"
- 2 Installez le pilote et le logiciel à l'aide du DVD-ROM "User Software and Manuals".

 Reportez-vous à "Pour en savoir plus sur les procédures d'installation :" (P.27).

Passez à ["Réglage du format et du type de papier" \(P.27\).](#page-26-1)

# <span id="page-23-1"></span> **Connexion via un câble USB**

Connectez le câble USB après avoir installé les pilotes MF et la MF Toolbox.

### **REMARQUE**

- Si vous avez branché le câble USB avant d'installer les pilotes MF, reportez-vous au Guide d'installation des pilotes MF.
- Installez le pilote et le logiciel à l'aide du DVD-ROM "User Software and Manuals".

 Reportez-vous à "Pour en savoir plus sur les procédures d'installation :" (P.27).

2 Connectez le câble USB.

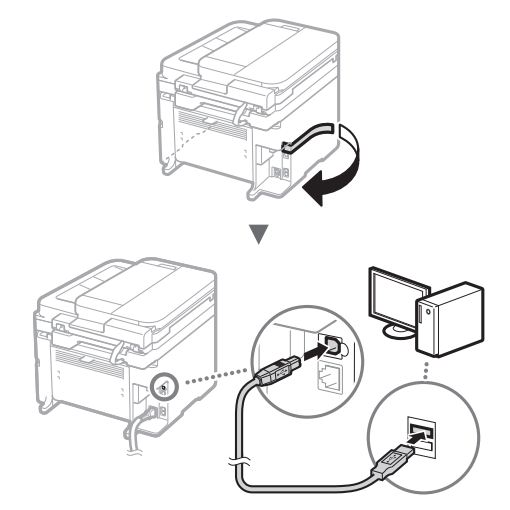

Passez à ["Réglage du format et du type de papier" \(P.27\).](#page-26-1)

# **Connexion via un réseau sans fil (MF229dw/ MF227dw uniquement)**

# **Vérification avant la configuration**

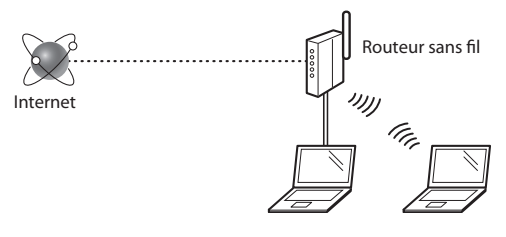

# **L'ordinateur est-il correctement connecté au routeur (ou point d'accès) à l'aide d'un câble réseau ou du réseau sans fi l ?**

Pour en savoir plus, consultez le mode d'emploi du périphérique réseau ou contactez son fabricant.

# La configuration réseau de l'ordinateur a-t-elle été **eff ectuée ?**

Si l'ordinateur n'est pas correctement configuré, vous risquez de ne pas pouvoir utiliser le réseau sans fil même après le paramétrage des réglages suivants.

# <span id="page-24-0"></span>**REMARQUE**

- Vous ne pouvez pas utiliser simultanément le réseau filaire et le réseau sans fil. En outre, la machine est réglée par défaut pour utiliser le réseau sans fil.
- Si vous vous connectez à un réseau non sécurisé, vos informations confidentielles risquent d'être divulquées à un tiers. Prenez toutes les précautions nécessaires.
- En cas de connexion à un réseau d'entreprise, contactez votre administrateur réseau.

# **Vérifi cation du routeur**

Sélectionnez la méthode de connexion au réseau sans fil. Sélectionnez l'une des 2 méthodes suivantes, selon le routeur (point d'accès) que vous utilisez.

● **En cas de présence d'un bouton.**

Cette machine prend en charge WPS (Wi-Fi Protected Setup). Vous pouvez effectuer la configuration facilement si votre routeur (point d'accès) comporte un bouton et si le logo figure sur le routeur.

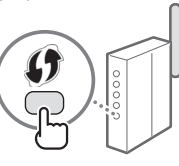

 Si vous ne savez pas si votre routeur prend en charge le protocole WPS, consultez le manuel fourni avec le produit ou contactez son fabricant.

# ● **En cas d'absence de bouton.**

Si votre routeur (point d'accès) ne comporte aucun bouton, vous pouvez sélectionner manuellement le SSID et procéder à ses réglages. Dans ce cas, vous devez connaître les valeurs du SSID et de la clé réseau de votre routeur (point d'accès). Reportez-vous à "1 Vérifiez la SSID

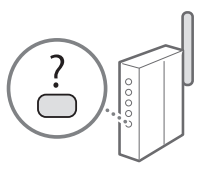

ou la clé réseau du routeur sans fil ou du point d'accès." (P.25) pour savoir comment déterminer les valeurs de ces paramètres.

#### Pour configurer la méthode WPS par code PIN ou procéder à une configuration manuelle :

 $\bigoplus$  Manuel électronique "Connexion à un réseau local sans fil"

# **Configuration du réseau sans fil (MF229dw/ MF227dw uniquement)**

# **Mode bouton poussoir**

- Tapez sur <Menu> sur l'écran d'accueil.
- Tapez sur <Réglages réseau>.
- Tapez sur <Régl réseau sans fil>.
- Lisez le message qui s'affiche à l'écran et tapez sur <OK>.
- 5 Tapez sur <Mode bouton poussoir WPS>.

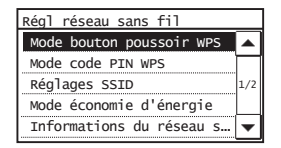

- Tapez sur <Oui>.
- Appuyez sur le bouton et maintenez-le enfoncé\* jusqu'à ce que le voyant s'allume ou clignote.

Vous devez appuyer sur le bouton WPS dans les 2 minutes qui suivent la sélection de <Oui> à l'étape 6.

\* La durée pendant laquelle il faut maintenir le bouton enfoncé peut varier en fonction du routeur que vous utilisez.

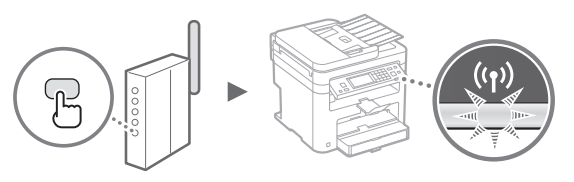

8 Patientez environ 2 minutes après la connexion. Pendant cette période, l'adresse IP est configurée.

# **Si un message d'erreur apparaît :**

Tapez sur <OK> pour fermer l'écran, vérifiez si la clé réseau est correctement configurée, puis recommencez les réglages. Si après cette nouvelle tentative, vous ne pouvez toujours pas vous connecter au point d'accès, reportez-vous aux instructions suivantes.

Manuel électronique "Si un message d'erreur apparaît"

### **Pour la vérifi cation de la connexion réseau :**

Vous pouvez vérifier si la machine est correctement connectée au réseau à l'aide d'un ordinateur connecté à un réseau.

 $\bigoplus$  Manuel électronique "Affichage des réglages réseau"

# **Pour configurer l'adresse IP manuellement :**

Manuel électronique "Connexion à un réseau local sans fi l"

# **Configuration manuelle du point d'accès**

- Vérifiez la SSID ou la clé réseau du routeur sans fil ou du point d'accès.
	- Vérifiez l'étiquette sur le routeur du réseau sans fil.
	- Vous pouvez vérifier la valeur du SSID ou de la clé réseau à l'aide de l'outil "Assistant de configuration sans fil Canon MF/LBP", inclus sur le DVD-ROM "User Software and Manuals" fourni avec la machine.

 $\bigcirc$  outer

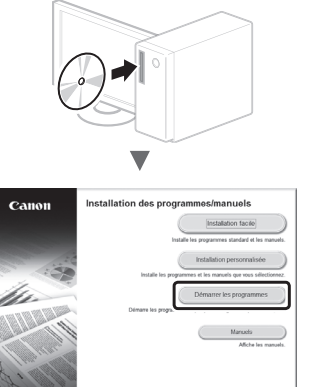

 $\overline{\phantom{0}}$ 

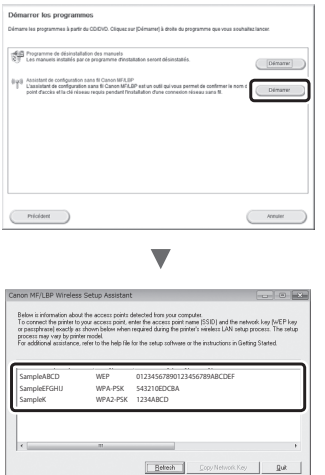

Si les informations du routeur sans fil ne s'affichent pas, cliquez sur le bouton [Refresh]. Si aucune information ne s'affiche lorsque vous cliquez sur le bouton [Refresh], vérifiez les réglages du routeur (point d'accès) sans fil sur l'ordinateur.

 $2$  Inscrivez le nom du SSID et la clé du réseau affichés à l'étape 1. Si plusieurs points d'accès apparaissent, notez tous les SSID affichés.

### **SSID**

Cette option peut être appelée nom du point d'accès ou nom du réseau. En cas de SSID multiples, notez l'ensemble des informations.

#### **Clé réseau**

Cette option peut être appelée clé de chiffrement, clé WEP, mot de passe WPA/WPA2, clé partagée PSK ou clé pré-partagée.

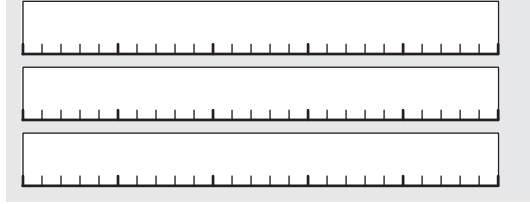

- 3 Tapez sur <Menu> sur l'écran d'accueil.
- 4 Tapez sur <Réglages réseau>.

Si un écran s'affiche et vous invite à saisir un PIN du gestionnaire de système, saisissez le PIN correct à l'aide des touches numériques et tapez sur <Appliquer>.

- Tapez sur <Régl réseau sans fil>.
- $6$  Lisez le message qui s'affiche à l'écran et tapez sur  $<$ OK $>$ .
- 7 Tapez sur <Réglages SSID>.

 $8$  Tapez sur <Sélection du point d'accès>.

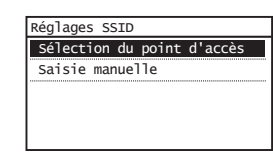

- **9** Sélectionnez un routeur de réseau sans fil. En cas de SSID multiples, sélectionnez celui qui apparaît en tête de liste (meilleur signal).
- 10 Saisissez la clé du réseau que vous avez inscrite. Saisissez la clé du réseau à l'aide des touches numériques et tapez sur <Appliquer>.

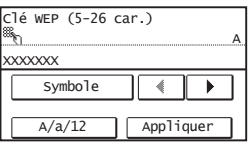

- 11 Tapez sur <Oui>.
- 12 Une fois l'écran <Connecté.> affiché, attendez que le témoin Wi-Fi cesse de clignoter et s'allume.

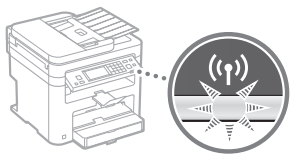

13 Patientez environ 2 minutes après la connexion. Pendant cette période, l'adresse IP est configurée.

# **Si un message d'erreur apparaît :**

Tapez sur <OK> pour fermer l'écran, vérifiez si la clé réseau est correctement configurée, puis recommencez les réglages.

Si après cette nouvelle tentative, vous ne pouvez toujours pas vous connecter au point d'accès, reportezvous aux instructions suivantes.

Manuel électronique "Si un message d'erreur apparaît"

# **Pour configurer l'adresse IP manuellement :**

 $\bigoplus$  Manuel électronique "Connexion à un réseau local sans fil"

# <span id="page-26-1"></span><span id="page-26-0"></span> **Réglage du format et du type de papier**

Suivez les instructions à l'écran pour définir le format et le type de papier.

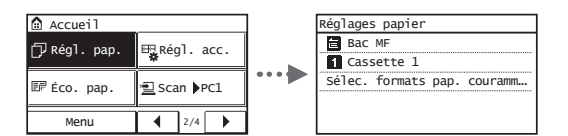

# **Configuration des réglages de fax initiaux et connexion d'un câble téléphonique**

### Définissez les réglages initiaux du fax.

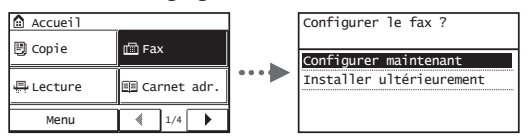

Procédez comme indiqué dans le "Guide de configuration du fax" pour définir le numéro de fax, le nom de la machine et le mode de réception. Pour en savoir plus sur le mode de réception, consultez le manuel électronique.

 $\bigoplus$  Manuel électronique "Fax"  $\blacktriangleright$  "Configuration des réglages initiaux du fax" ▶ "Choix du mode de réception à utiliser"

# **Comment utiliser un nom d'utilisateur**

Lorsque vous envoyez un document, les informations concernant l'expéditeur que vous avez mémorisées sont imprimées sur la page reçue par le destinataire.

### 2 Raccordez le câble téléphonique.

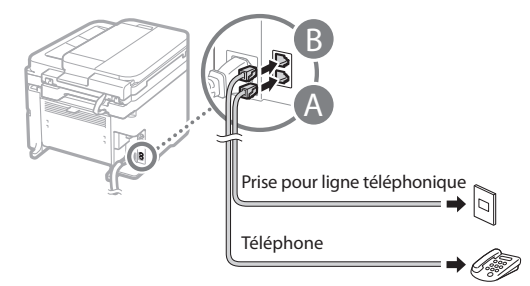

Lorsque le message <Connecter ligne téléph> s'affiche, connectez le câble téléphonique en vous référant à l'illustration.

# $3$  Quittez le Guide de configuration du fax, puis redémarrez la machine.

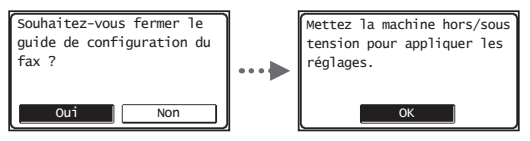

Mettez la machine hors tension et attendez au moins 10 secondes avant de la remettre sous tension. Les types de lignes téléphoniques ne sont pas détectés automatiquement. Reportez-vous au Manuel électronique pour configurer manuellement la ligne téléphonique.

 Manuel électronique "Menu" ▶ "Réglages fax" ▶ "Réglages de base" ▶ "Choix du type de ligne"

# **Pour en savoir plus sur les procédures d'installation :**

Installez le pilote et le logiciel à l'aide du DVD-ROM "User Software and Manuals". Pour en savoir plus sur les procédures d'installation, reportez-vous au Guide d'installation des pilotes MF.

 Vous pouvez également télécharger le pilote depuis le site Web Canon.

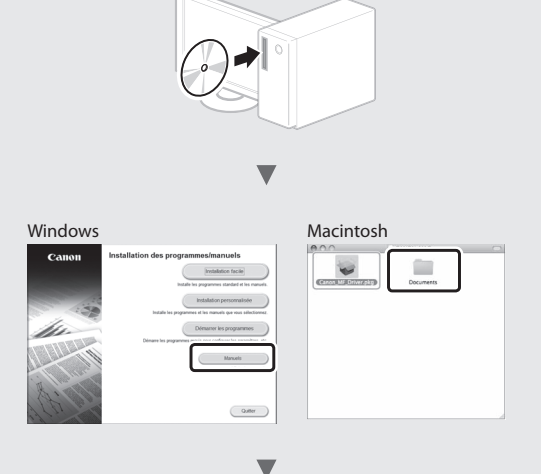

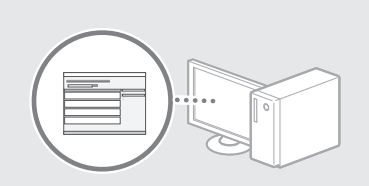

# **Pour les utilisateurs de Macintosh :**

Il est possible que le DVD-ROM fourni avec cette machine ne comprenne pas le pilote d'imprimante pour MacOS. Ceci diffère en fonction du moment où vous avez acheté la machine. Recherchez et téléchargez le pilote approprié sur la page d'accueil de Canon. Pour de plus amples informations sur l'installation ou l'utilisation du pilote, reportez-vous au Guide d'installation des pilotes MF fourni avec celle-ci.

<span id="page-27-0"></span>Cette machine vous permet d'effectuer différentes opérations. Vous trouverez ci-dessous une description des fonctions les plus courantes.

# **Copie**

# **Agrandissement/Réduction de copie**

Vous pouvez agrandir ou réduire les documents de taille standard afin de les copier sur du papier de format standard, ou définir un taux de reproduction en pourcentage.

# **Copie recto-verso\***

Vous pouvez copier des documents recto-verso sur les deux faces d'une feuille de papier.

# **Tri séquentiel**

Vous pouvez trier les copies en jeux organisés dans l'ordre des pages.

# **Disposition réduite**

Il est possible de réduire plusieurs documents pour les copier sur une seule feuille de papier.

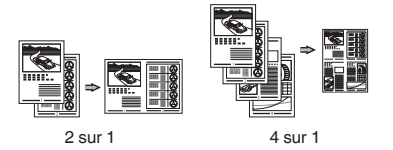

# **Copie carte d'identité**

Vous pouvez copier une carte recto verso sur une même face d'une feuille.

# **Fax**

**Envoi**

# **Envoi d'un document directement depuis un ordinateur (Fax PC)**

En plus de l'envoi et de la réception classique de fax, vous pouvez utiliser la fonction d'envoi de fax depuis un ordinateur.

# Fr

Vous pouvez mémoriser les destinataires de fax dans le carnet d'adresses. Vous pouvez spécifier les destinataires de différentes façons, afin de faciliter et d'accélérer l'envoi de documents.

- Recherche de destinataires
- Boutons de composition 1 touche
- Composition codée
- Groupe de destinataires
- Historique d'envoi
- Multidiffusion

### **Réception**

● Réception en mémoire Vous pouvez stocker les documents reçus en mémoire. Vous pourrez ensuite les imprimer à tout moment ou les supprimer s'ils ne vous sont d'aucune utilité.

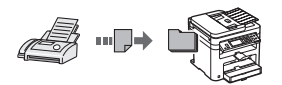

● Réception distante

Si un téléphone externe est connecté, vous pouvez passer immédiatement en mode de réception de fax pendant un appel téléphonique, en entrant le numéro d'ID de réception de fax à l'aide des touches de numérotation du téléphone.

# **Impression**

# **Agrandissement/Réduction d'impression**

#### **Impression recto-verso\***

### **Disposition réduite**

Il est possible de réduire plusieurs documents pour les imprimer sur une seule feuille de papier.

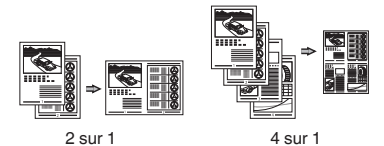

# **Impression d'une brochure\***

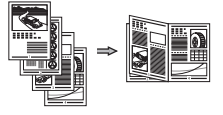

**Impression d'un poster Impression d'un filigrane Affi chage d'un aperçu avant Impression**

Sélection d'un "profil"

# **Réglages réseau**

Cette machine est équipée d'une interface réseau afin de vous permettre d'émuler facilement un environnement réseau. Vous pouvez imprimer un document ou utiliser les fonctions de fax et de numérisation réseau depuis l'ensemble des ordinateurs connectés à la machine. La machine permet d'augmenter l'efficacité du travail en tant que machine partagée du bureau.

# **Numérisation**

### **Enregistrement des documents à l'aide du panneau de commandes de la machine**

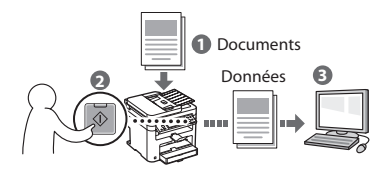

# **Enregistrement des documents à l'aide des fonctions de l'ordinateur**

● Numérisation avec MF Toolbox

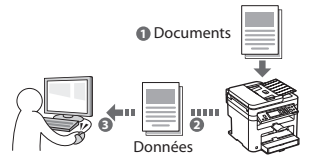

- Numérisation depuis une application
- Numérisation avec le pilote WIA\*\*

# **Interf dist**

Vous pouvez surveiller le statut de la machine depuis les ordinateurs connectés au réseau. Vous pouvez accéder à la machine et gérer les tâches ou spécifier divers réglages depuis le réseau.

\* MF229dw/MF227dw uniquement \*\* Windows XP/Vista/7/8 uniquement

# <span id="page-28-0"></span>**Résolution des bourrages papier**

Lorsque l'écran suivant s'affiche, cela signifie qu'un bourrage de papier s'est produit dans le chargeur ou la machine. Suivez les instructions à l'écran pour retirer le document ou le papier coincé. Seules les zones où un bourrage de papier risque de se produire sont indiquées dans ce manuel. Pour en savoir plus sur chacune des fonctions, reportez-vous au manuel électronique.

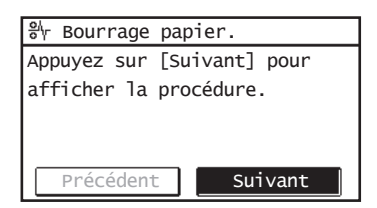

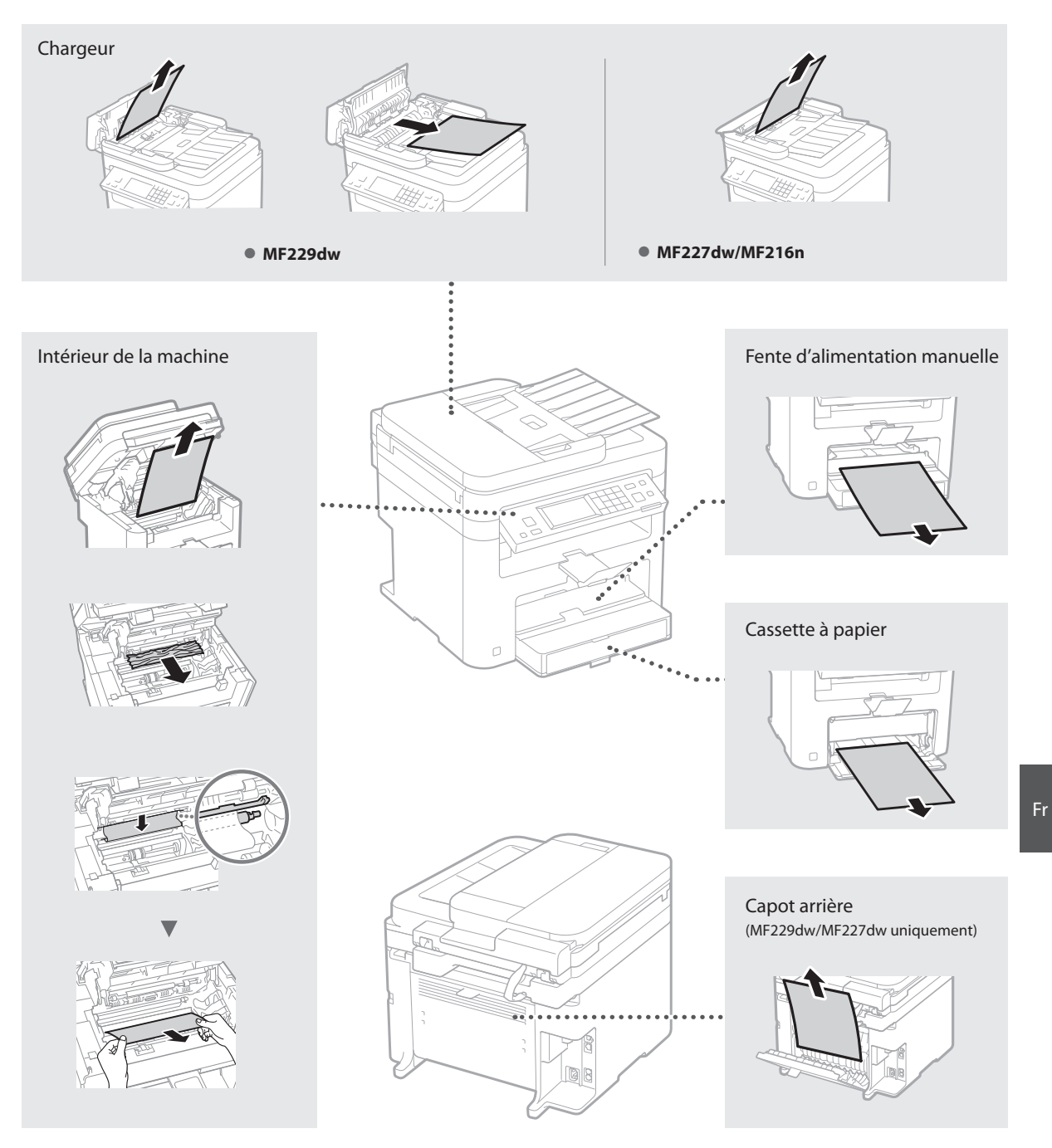

29

<span id="page-29-0"></span>Les cartouches d'encre sont des consommables. Lorsque l'encre est presque ou entièrement épuisée au cours d'une tâche, un message s'affiche à l'écran ou les problèmes suivants surviennent. Prenez les mesures appropriées.

# **Lorsqu'un message apparaît**

Lorsque l'encre est pratiquement épuisée au milieu de l'exécution d'une tâche, un message apparaît à l'écran.

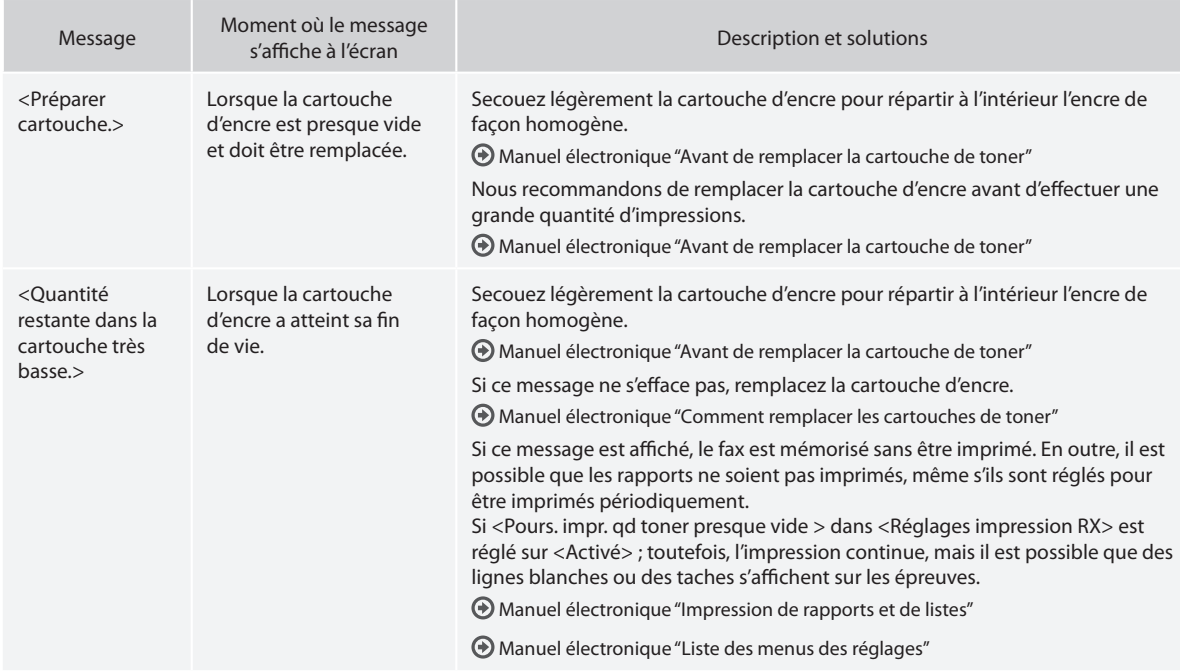

# **Si des traînées blanches ou des zones trop pâles apparaissent sur l'impression :**

Si des traînées blanches ou des zones trop pâles apparaissent sur l'impression, la cartouche d'encre est alors pratiquement épuisée même si aucun message ne s'affiche à l'écran. Lorsque la qualité d'impression devient inacceptable, reportez-vous aux points suivants pour résoudre le problème.

# **Si des traînées blanches ou des zones trop pâles apparaissent sur l'impression**

Lorsque l'encre est presque épuisée, des traînées blanches ou des zones pâles apparaissent sur l'impression.

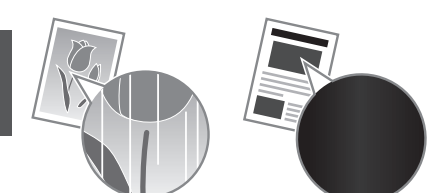

Aucun message n'apparaît sur l'afficheur, même si l'encre est presque épuisée. Remplacez la cartouche d'encre lorsque des traînées blanches ou que des zones trop pâles apparaissent sur l'impression.

#### **Lorsque ce problème survient :**

Suivez la procédure suivante avant de changer la cartouche d'encre. La machine continue à imprimer, jusqu'à ce que l'encre soit totalement épuisée.

Manuel électronique "Comment remplacer les cartouches de toner"

### **Si la qualité d'impression reste inacceptable :**

Si le problème persiste après application de la procédure citée, changez la cartouche d'encre.

Manuel électronique "Remplacement des cartouches de toner"

Fr

# **Symboles employés dans ce manuel**

### **A** AVERTISSEMENT

Avertissement concernant les opérations susceptibles de représenter un danger de mort ou de provoquer des blessures si les instructions ne sont pas respectées. Pour utiliser la machine en toute sécurité, faites toujours attention à ces avertissements.

# **A** ATTENTION

Point important concernant les opérations susceptibles de provoquer des blessures si les instructions ne sont pas respectées. Pour utiliser la machine en toute sécurité, faites toujours attention à ces points importants.

# **<sup>O</sup>IMPORTANT**

Exigences opérationnelles et restrictions. Veillez à lire soigneusement ces points afin d'utiliser correctement la machine est d'éviter tout dommage à la machine ou aux biens.

# **Touches et boutons utilisés dans ce manuel**

Vous trouverez ci-dessous les conventions de notation des symboles et des noms de touches.

- Touches du panneau de commandes : [icône de touche] Exemple : 0-
- Afficheur : < Spécifier destination.>
- Boutons et options à l'écran de l'ordinateur : [Préférences]

# **Illustrations et copies d'écran utilisées dans ce manuel**

Les illustrations et copies d'écran de ce manuel correspondent au modèle imageCLASS MF229dw, sauf mention contraire.

# **Consignes de sécurité importantes**

Lisez attentivement les "Consignes de sécurité importantes" de ce manuel et du manuel électronique avant d'utiliser la machine. Comme ces instructions permettent d'éviter les blessures de l'utilisateur et d'autres personnes, ou la destruction du matériel, lisez-les toujours très soigneusement, ainsi que les détails sur la configuration requise. Notez que vous serez tenu responsable de tout dommage causé par le non-respect des présentes consignes, l'utilisation de cet équipement à des fins pour lesquelles il n'était pas prévu, ou des réparations ou des modifications effectuées par des techniciens non homologués Canon.

# **Installation**

#### **A** AVERTISSEMENT

- N'installez jamais la machine à proximité de substances inflammables. comme des produits à base d'alcool ou des diluants. Si de telles substances entrent en contact avec les composants électriques internes de la machine, cela peut provoquer un incendie ou augmenter les risques d'électrocution.
- Ne laissez aucun collier et autre objet métallique, ou récipient contenant un liquide, à proximité de la machine. Si des substances étrangères entrent en contact avec les composants électriques internes de la machine, cela peut provoquer un incendie ou une électrocution.

En cas de chute de l'un de ces objets dans la machine, mettez immédiatement la machine hors tension et contactez votre revendeur agréé Canon.

• N'utilisez pas la machine près d'équipement électrique médical. Les ondes radio émises par la machine risquent de provoquer des interférences avec l'équipement en question et entraîner des accidents graves.

# **A** ATTENTION

- N'installez pas la machine dans les lieux suivants. Car cela peut provoquer des blessures, des incendies ou des électrocutions.
	- − Surface instable
	- Emplacement soumis à de fortes vibrations
	- Endroit où les fentes de ventilation pourraient être obturées (à proximité de murs, de lits, de tapis et autres objets similaires)
	- Lieu humide ou poussiéreux
	- − Lieu exposé à la lumière directe du soleil ou en extérieur
	- − Lieu exposé à des températures élevées
	- − Lieu à proximité d'une flamme nue
	- Endroit insuffisamment ventilé
- Bien que cette machine produise de l'ozone lors de son fonctionnement, cela n'a aucun impact sur la santé humaine. Cependant, si vous prévoyez d'utiliser cette machine pendant une durée prolongée, assurez-vous que la pièce dans laquelle elle est installée est bien aérée.
- Ne connectez pas des câbles non homologués à cette machine. Vous risquez de provoquer un incendie ou une électrocution.
- Il est possible que les appareils dotés d'un disque dur ne fonctionnent pas correctement s'ils sont utilisés à haute altitude, à savoir à partir d'environ 3 000 mètres au-dessus du niveau de la mer.

# **Alimentation électrique**

#### **A** AVERTISSEMENT

- Utilisez uniquement le cordon d'alimentation fourni, pour éviter tout risque d'incendie ou d'électrocution.
- N'altérez pas le cordon d'alimentation, ne le tordez pas et ne le tirez pas avec une force excessive. Ne posez pas d'objets lourds dessus. Tout dommage du cordon électrique peut entraîner un incendie ou une électrocution.
- Ne branchez pas, ni ne débranchez le cordon d'alimentation avec les mains mouillées, car vous risquez de vous électrocuter.
- N'utilisez jamais de rallonge ou de multiprise avec cette machine. Vous risquez de provoquer un incendie ou une électrocution.
- N'enroulez pas le cordon d'alimentation ou ne le retenez pas par un nœud, cela peut provoquer un incendie ou une électrocution.
- Insérez complètement la fiche d'alimentation dans la prise secteur. Le non-respect de cette consigne peut entraîner un risque d'incendie ou d'électrocution.
- En cas d'orage, débranchez la fiche d'alimentation de la prise secteur. Le non-respect de cette consigne peut entraîner un incendie, une électrocution ou un dysfonctionnement.

# **A** ATTENTION

- Utilisez uniquement une alimentation électrique conforme aux exigences de tension indiquées dans le présent document. Le non-respect de cette consigne peut entraîner un incendie ou une électrocution.
- Laissez un espace suffisant autour de la prise électrique sur laquelle la machine est connectée de façon à pouvoir la débrancher facilement en cas d'urgence.

# **Manipulation**

# **A** AVERTISSEMENT

- Ne démontez ou ne modifiez jamais la machine. Elle comporte des composants à haute tension et à haute température qui risquent de provoquer des incendies ou des électrocutions.
- Tenez les enfants à l'écart du cordon d'alimentation, des câbles, des mécanismes internes ou des composants électriques de cette machine. Le non-respect de cette consigne peut provoquer des blessures graves.
- Si la machine émet des bruits anormaux, de la fumée, de la chaleur ou une odeur inhabituelle, contactez votre revendeur agréé Canon. Si vous continuez à utiliser la machine, cela peut entraîner un risque d'incendie ou d'électrocution.
- Ne vaporisez pas de produits inflammables près de la machine. Si de telles substances entrent en contact avec les composants électriques internes de la machine, cela peut provoquer un incendie ou une électrocution.

# **A** ATTENTION

- Pour des raisons de sécurité, veillez à débrancher le cordon d'alimentation de la machine si celle-ci doit rester inutilisée pendant une période prolongée.
- Ouvrez et fermez les capots avec précaution afin d'éviter de vous blesser aux mains.
- Eloignez les mains ou vos vêtements du rouleau dans la zone de sortie. Le rouleau pourrait happer vos mains ou vêtements et provoquer des blessures graves.
- Les composants internes de la machine et la fente de sortie sont extrêmement chauds pendant et immédiatement après le fonctionnement de la machine. Evitez de toucher ces zones pour ne pas vous brûler. Le papier imprimé pouvant également être chaud à sa sortie de l'imprimante, manipulez-le avec précaution. Le nonrespect de ces consignes peut entraîner des brûlures.
- Le faisceau laser peut être nocif pour le corps humain. Le rayonnement laser est complètement isolé dans le scanner laser par un couvercle. Il ne peut donc s'échapper de la machine à aucun moment au cours du fonctionnement normal. Lisez attentivement les remarques et les instructions pour assurer votre sécurité.
	- − N'ouvrez jamais les capots autrement que de la façon indiquée dans ce manuel.
	- − Ne retirez pas l'étiquette de sécurité apposée sur le capot du scanner laser.

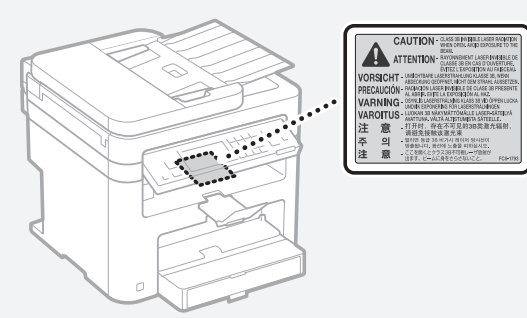

- − Si le faisceau laser vient à s'échapper de l'appareil et que vos yeux s'y trouvent exposés, le rayonnement peut provoquer des lésions oculaires.
- Si vous faites fonctionner la machine sans respecter les procédures de contrôle, de réglage et de fonctionnement habituel décrits dans ce manuel, cela risque de vous exposer à des radiations nocives.
- La machine est un produit laser de Classe 1, certifiée par la norme IEC60825-1:2007.

# **Entretien et vérifications**

# **A** AVERTISSEMENT

- Avant tout nettoyage, mettez la machine hors tension et débranchez le cordon d'alimentation du secteur. Le non-respect de ces consignes peut entraîner un incendie ou une électrocution.
- Débranchez régulièrement le cordon d'alimentation de la prise secteur, et nettoyez le pourtour des broches métalliques du cordon d'alimentation et la prise elle-même avec un chiffon sec pour retirer la poussière et la saleté. Avec l'humidité, les dépôts de poussière peuvent provoquer des courts-circuits ou des incendies.
- Nettoyez la machine avec un chiffon humide bien essoré. Humidifiez le chiffon uniquement avec de l'eau. N'utilisez aucune substance inflammable telle que de l'alcool, du benzène ou du diluant à peinture. Si de telles substances entrent en contact avec les composants électriques internes de la machine, cela peut provoquer un incendie ou une électrocution.
- Vérifiez régulièrement que le cordon d'alimentation et sa fiche ne sont pas endommagés. Assurez-vous que la machine ne comporte pas des traces de rouille ou de coups, des rayures, des craquelures, ou ne génère pas de chaleur excessive. Un équipement insuffisamment entretenu peut entraîner un incendie ou une électrocution.

# **Consommables**

# **A** AVERTISSEMENT

- Ne jetez pas les cartouches d'encre usagées au feu. L'encre risque de s'enflammer, et de provoquer des brulures ou un incendie.
- Si vous renversez accidentellement de l'encre, essuyez soigneusement les particules d'encre avec un chiffon doux et humide, et évitez d'inhaler la poussière d'encre. N'utilisez jamais un aspirateur pour nettoyer les résidus d'encre. Cela peut provoquer un dysfonctionnement de l'aspirateur ou une explosion de poussières due à une décharge électrostatique.

# **A** ATTENTION

- Conservez les cartouches d'encre et autres produits consommables hors de la portée des jeunes enfants. En cas d'ingestion d'encre, consultez immédiatement un médecin ou un centre anti-poison.
- N'essayez pas de démonter la cartouche d'encre. Vous risquez de recevoir des éclaboussures d'encre dans les yeux ou la bouche. En cas de contact de l'encre avec les yeux ou la bouche, rincez immédiatement à l'eau froide et consultez un médecin.
- Si de l'encre s'échappe de la cartouche d'encre, faites attention à ne pas l'inhaler et prenez soin d'éviter tout contact direct avec la peau. Si de l'encre entre en contact avec la peau, lavez immédiatement la zone affectée avec du savon. En cas d'inhalation d'encre ou d'irritation due à un contact avec la peau, consultez immédiatement un médecin ou un centre anti-poison.

# **Autres**

# **A** AVERTISSEMENT

- Si vous portez un stimulateur cardiaque :
- Cette machine émet un faible champ magnétique. Si vous constatez une anomalie, éloignez-vous de la machine et consultez immédiatement votre médecin.

# **Equipement téléphonique**

Lorsque vous utilisez l'équipement téléphonique, appliquez toujours les consignes de sécurité de base pour réduire les risques d'incendie, d'électrocution et de blessure, notamment :

- 1. N'utilisez pas cette machine près de l'eau (près de la baignoire, de l'évier ou d'un baquet à linge), ni dans un sous-sol humide ou près d'une piscine.
- 2. Evitez d'utiliser le téléphone en cas d'orage, car il existe un faible risque d'électrocution due à la foudre.
- 3. N'utilisez pas le téléphone pour signaler une fuite de gaz si vous êtes dans le voisinage de cette fuite.

Fr

# **Mentions légales**

# **Nom du produit**

Les réglementations de sécurité imposent l'enregistrement du nom du produit. Dans certaines régions où ce produit est vendu, il est possible que le ou les noms de produits suivants entre parenthèses ( ) soient déposés plutôt qu'enregistrés.

imageCLASS MF229dw (F167102) imageCLASS MF227dw (F167102) imageCLASS MF216n (F167302)

# **Limitations légales concernant l'utilisation de votre produit et l'utilisation des images**

L'utilisation de votre produit pour numériser, imprimer ou reproduire de toute autre manière certains documents, ainsi que l'utilisation de ces images après numérisation, impression ou autre méthode de reproduction avec votre produit, peuvent être interdites par la loi, et peuvent donner lieu à des poursuites en responsabilité civile et/ou pénale.

Vous trouverez ci-après la liste non exhaustive de ces documents. Cette liste n'est fournie que pour information. Si vous n'êtes pas certain qu'il est légal d'utiliser votre produit pour numériser, imprimer ou reproduire de toute autre manière un document spécifique, ni qu'il est légal d'utiliser ces images, veuillez consulter au préalable un conseiller légal pour avoir son avis.

- − Billets de banque
- − Mandats
- − Certifi cats de dépôt
- − Timbres postaux (oblitérés ou non)
- − Badges ou insignes d'identifi cation
- − Certains papiers militaires
- − Chèques ou mandats émis par des entités gouvernementales
- − Permis de conduire et carte grise
- − Travelers Checks
- − Coupons alimentaires
- − Passeports
- − Papiers d'immigration
- − Timbres fi scaux (oblitérés ou non)
- − Bons ou autres titres de créances
- − Certifi cats d'actions
- − Ouvrages/Œuvres artistiques, sans autorisation du détenteur du Copyright

# **FCC (Federal Communications Commission) Utilisateurs aux Etats-Unis**

imageCLASS MF229dw : F167102 imageCLASS MF227dw : F167102 imageCLASS MF216n : F167302 Contient un module de transmetteur - ID FCC : TLZ-NM383

Ce périphérique est conforme à la section 15 des règles FCC. Son fonctionnement est soumis aux deux conditions suivantes :

- 1. Ce périphérique ne doit pas provoquer d'interférences nocives, et
- 2. Ce périphérique doit accepter les interférences reçues, y compris celles susceptibles de provoquer un fonctionnement indésirable.

# **PRÉCAUTIONS DE LA FCC Utilisateurs aux Etats-Unis**

Les modifications non expressément approuvées par la partie responsable de la mise en conformité sont susceptibles d'annuler le droit de l'utilisateur à exploiter l'équipement.

#### REMARQUE

Cet équipement a été testé et déclaré conforme aux limites pour les appareils numériques de classe B, selon la section 15 des règles FCC. Ces limites sont destinées à assurer une protection raisonnable contre les interférences nuisibles dans une installation résidentielle. Cet équipement produit, utilise et peut émettre de l'énergie radio électrique et, s'il n'est pas installé et utilisé conformément aux présentes instructions, peut provoquer des interférences nuisibles aux communications radio. Toutefois, rien ne garantit l'absence d'interférences dans une installation particulière. Si ce matériel occasionne des interférences nuisibles aux réceptions radio ou télévisuelle, ce qui peut être déterminé en allumant et en éteignant l'appareil, l'utilisateur est invité à essayer de corriger le problème en prenant une ou plusieurs des mesures suivantes :

- Réorienter ou repositionner l'antenne de réception.
- Augmenter l'espacement entre l'équipement et le récepteur.
- Brancher l'appareil à une prise de courant d'un circuit autre que celui utilisé pour le récepteur.
- Contactez votre revendeur ou un technicien radio/TV qualifié pour obtenir de l'aide.

Cet émetteur ne doit pas cohabiter ni être utilisé en conjonction avec une autre antenne ou un autre émetteur.

Ce dispositif répond aux limites de la FCC sur l'exposition aux rayonnements établies pour un environnement non contrôlé et satisfait les directives d'exposition aux radiofréquences (RF) de la règle FCC Complément C des sections OET65. Cet équipement doit être installé et utilisé avec le radiateur à au moins 20 cm des utilisateurs (à l'exception des extrémités : mains, poignets, pieds et chevilles).

L'utilisation d'un câble blindé est nécessaire pour être conforme aux limites de classe B fixées par le sous-article B de la section 15 des règles FCC. N'apportez pas de changement ni de modification à l'équipement sauf si cela est stipulé dans le manuel. Tout changement ou toute modification de ce type peut annuler votre droit à utiliser l'équipement.

Canon U.S.A., Inc. One Canon Park, Melville, NY 11747 TEL. : 1-800-OK-CANON

# **Utilisateurs aux Etats-Unis**

Configuration requise avant installation pour l'équipement de fax Canon

#### **A. Emplacement**

Installez la machine sur une table, dans une armoire ou sur un bureau approprié. Consultez le manuel électronique pour connaître les dimensions et le poids de l'appareil.

#### **B. Informations de commande**

- 1. Vous devez utiliser une seule ligne téléphonique (téléphone à touches ou à cadran).
- 2. Commandez une prise téléphonique murale RJ11-C (USOC), qui doit être installée par votre opérateur téléphonique. Si cette prise murale RJ11-C est absente, aucune opération de téléphone/fax ne sera possible.
- 3. Commandez une ligne téléphonique normale auprès du représentant commercial de votre opérateur téléphonique. Il doit s'agir d'une ligne Voix standard ou ligne équivalente. Utilisez une ligne par unité.

#### Ligne DDD (Direct Distance Dial)

-ou-

Ligne IDDD (International Direct Distance Dial) si vous communiquez avec l'étranger

#### REMARQUE

Canon vous recommande de choisir une ligne individuelle conforme aux normes de l'industrie, à savoir, 2 500 (téléphones à touche) ou 500 (téléphones à cadran/à impulsions) postes. Vous pouvez utiliser une extension dédiée à partir d'un standard (PBX, Private Branch eXchange) sans fonction "Attente d'appel" pour l'unité de fax. Les systèmes de téléphone à poussoirs sont déconseillés car ils envoient des signaux non standard à chaque téléphone pour la sonnerie et autres codes spéciaux, ce qui peut provoquer une erreur du fax.

#### **C. Alimentation nécessaire**

La machine doit être connectée uniquement sur une prise murale triphasée 120 volts CA mise à la terre.

Ne connectez pas la machine sur une prise ou une ligne électrique partagée avec d'autres appareils qui génèrent du "interférences électriques" Les systèmes de climatisation, les machines à écrire électriques, les photocopieuses et autres machines de ce type génèrent du bruit électrique qui interfère souvent avec les équipements de communications, ainsi qu'avec l'envoi et la réception de documents.

#### **Connexion de l'équipement**

Cet équipement est conforme à la section 68 des règles FCC et aux exigences de l'ACTA. Le panneau arrière de cet équipement porte une étiquette qui contient, entre autres informations, un identificateur de produit au format US:AAAEQ##TXXXX. Si votre opérateur téléphonique vous le demande, fournissez-lui ce numéro.

Le REN (Ringer Equivalence Number) sert à déterminer le nombre de périphériques qu'il est possible de connecter sur une ligne téléphonique. Un nombre excessif de REN sur une ligne téléphonique peut empêcher les périphériques de sonner en réponse à un appel entrant. Dans la plupart des régions (mais pas dans toutes) la somme des REN ne doit pas dépasser cinq (5).

Pour être certain du nombre de périphériques qu'il est possible de connecter à une ligne, tel que déterminé par le total des REN, contactez l'opérateur téléphonique local. Le REN de ce produit fait partie de l'identificateur de produit au format américain : AAAEQ##TXXXX. Les chiffres représentés par ## correspondent au REN sans la virgule décimale (ex. : 10 indique un REN de 1,0).

Un câble téléphonique conforme FCC et une prise modulaire sont fournis avec cet équipement. L'équipement est conçu pour être connecté au réseau téléphonique ou au câblage du site à l'aide d'une prise modulaire compatible avec la section 68.

Cet équipement ne peut pas être utilisé dans une cabine téléphonique payante fournie par l'opérateur téléphonique. La connexion à des lignes groupées est soumise à des tarifs d'état spécifiques.

#### **En cas de dysfonctionnement de l'équipement**

S'il se produit un dysfonctionnement qui ne peut pas être corrigé à l'aide des procédures décrites dans ce manuel ou dans le manuel électronique, débranchez l'équipement de la ligne téléphonique et déconnectez le cordon d'alimentation.

Vous ne devez pas reconnecter le câble de la ligne téléphonique ni remettre l'interrupteur d'alimentation sur MARCHE tant que le problème n'a pas été entièrement résolu. Les utilisateurs doivent contacter les sites agréés Canon de dépannage et de service après-vente. Pour connaître les adresses de ces sites, contactez l'assistance client Canon (1-800-OK-CANON).

#### **Droits de l'opérateur téléphonique**

Si cet équipement (imageCLASS MF229dw/MF227dw/MF216n) perturbe le réseau téléphonique, l'opérateur téléphonique peut déconnecter le service. Il se réserve également le droit d'apporter des modifications à votre installation ou aux services susceptibles d'affecter le fonctionnement de cet équipement. Si de tels changements sont nécessaires, l'opérateur téléphonique doit avertir l'utilisateur à l'avance. Toutefois, s'il n'est pas possible d'avertir l'utilisateur à l'avance, l'opérateur téléphonique doit le prévenir dès que possible. De plus, le client est avisé de ses droits à déposer une plainte auprès de la FCC s'il considère que c'est nécessaire.

# **A** AVERTISSEMENT

Le Telephone Consumer Protection Act de 1991 interdit à toute personne d'utiliser un ordinateur ou un autre appareil électronique, notamment des fax, pour envoyer un message sans que ce message contienne clairement en marge supérieure ou inférieure de chaque page transmise (ou de la première page de chaque transmission), la date et l'heure de l'envoi, l'identification de l'entreprise, de l'organisation ou de la personne envoyant le message, ainsi que le numéro de téléphone du fax, de l'entreprise, de l'organisation ou de la personne à l'origine du message. (Le numéro de téléphone fourni ne peut pas être un numéro 900 ou tout autre numéro pour lequel les frais excèdent les frais de transmission locaux ou interurbains.)

#### REMARQUE

Pour programmer ces informations dans votre fax, suivez la procédure d'enregistrement de votre nom, du numéro de téléphone de l'unité, de l'heure et de la date dans Mise en route.

# **Utilisateurs au Canada**

Configuration requise avant installation pour l'équipement de fax Canon

#### **A. Emplacement**

Installez la machine sur une table, dans une armoire ou sur un bureau approprié. Consultez le manuel électronique pour connaître les dimensions et le poids de l'appareil.

#### **B. Informations de commande**

1. Vous devez utiliser une seule ligne téléphonique (téléphone à touches ou à cadran).

- 2. Commandez une prise téléphonique modulaire CA11A, qui doit être installée par votre opérateur téléphonique. Si cette prise CA11A est absente, aucune installation n'est possible.
- 3. Commandez une ligne téléphonique normale auprès du représentant commercial de votre opérateur téléphonique. Il doit s'agir d'une ligne Voix standard ou ligne équivalente. Utilisez une ligne par unité.

Ligne DDD (Direct Distance Dial)

-ou-

Ligne IDDD (International Direct Distance Dial) si vous communiquez avec l'étranger

#### REMARQUE

Canon vous recommande de choisir une ligne individuelle conforme aux normes de l'industrie, à savoir, 2 500 (téléphones à touche) ou 500 (téléphones à cadran/à impulsions) postes. Vous pouvez utiliser une extension dédiée à partir d'un standard (PBX, Private Branch eXchange) sans fonction "Attente d'appel" pour l'unité de fax. Les systèmes de téléphone à poussoirs sont déconseillés car ils envoient des signaux non standard à chaque téléphone pour la sonnerie et autres codes spéciaux, ce qui peut provoquer une erreur du fax.

#### **C. Alimentation nécessaire**

La prise électrique murale doit être une prise trois broches mise à la terre (simple ou double). Elle doit être indépendante des copieurs, appareils de chauffage, climatiseurs ou autres équipements électriques à contrôle thermostatique. L'alimentation nominale est de 115 volts et 15 ampères. La prise modulaire CA11A doit être relativement proche de la prise murale, pour faciliter l'installation.

#### **Avertissement**

- Le REN de ce produit est de 1.
- Avant d'installer cet équipement, l'utilisateur doit s'assurer qu'il est permis de la raccorder aux installations de l'entreprise locale de télécommunication. De plus, l'équipement doit être installé selon une méthode de raccordement acceptable. Dans certains cas, le câblage intérieur de la compagnie et la ligne de service individuelle peuvent être rallongés au moyen d'un connecteur certifié (rallonge de cordon de téléphone). Le client doit être conscient que le respect des conditions ci-dessus n'empêche pas, dans certains cas, la dégradation du service.
- Les réparations de matériel homologué doivent être réalisées sur un site de maintenance canadien agréé désigné par le fournisseur. Toute réparation ou modification de cet équipement effectuée par l'utilisateur, ou tout mauvais fonctionnement de l'équipement, peut amener l'opérateur téléphonique à demander le débranchement de cet équipement.
- Pour sa propre protection, l'utilisateur doit s'assurer que les masses électriques du circuit électrique, des lignes téléphoniques et des tuyauteries en métal du local sont reliées. Cette précaution est particulièrement importante en zone rurale.

# **A** ATTENTION

L'utilisateur ne doit pas tenter d'effectuer ces liaisons lui-même. Contactez pour cela un électricien agréé ou votre compagnie d'électricité.

#### REMARQUE

Ce produit est conforme aux spécifications de la réglementation ICES-003 classe B du Canada.

#### **D. A propos de la machine**

Son fonctionnement est soumis aux deux conditions suivantes :

- 1. Ce périphérique ne doit pas provoquer d'interférences nocives, et
- 2. Ce périphérique doit accepter les interférences, y compris celles susceptibles de provoquer un fonctionnement indésirable de ce périphérique.

# **Sécurité laser**

Cette machine est conforme aux normes concernant les radiations du Department of Health and Human Services (DHHS) des Etats-Unis, CFR 21 chapitre 1 sous-chapitre J, en tant que produit laser Classe 1, selon le Radiation Control for Health and Safety Act of 1968. Cela signifie que l'imprimante ne produit pas de radiations dangereuses. Les rayonnements émis dans l'imprimante étant entièrement confinés à l'intérieur des enveloppes protectrices et des capots externes, aucun rayonnement laser ne peut s'échapper de l'appareil lors de son utilisation.

## **Réglementations CDRH**

Le CDRH (Center for Devices and Radiological Health), organisme rattaché à la U.S. Food and Drug Administration, a mis en œuvre des réglementations pour les produits laser le 2 août 1976. Ces dernières s'appliquent aux produits laser fabriqués à partir du 1er août 1976. La conformité avec ces réglementations est obligatoire pour les produits commercialisés aux Etats-Unis.

# **A** ATTENTION

L'utilisation de commandes ou ajustements, ou exécution de procédures autres que ceux spécifiés dans ce manuel présente un risque d'exposition dangereuse aux radiations.

L'étiquette où fiqurent ces informations est fixée sur le scanner laser à l'intérieur de la machine, dans une zone inaccessible à l'utilisateur.

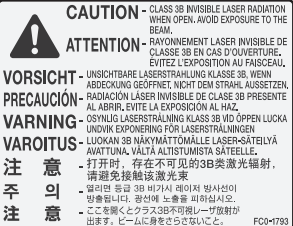

# <span id="page-35-0"></span>**Acerca de los manuales suministrados**

# **Introducción (este manual):**

Lea en primer lugar este manual. En este manual se describe la instalación del equipo, la configuración y las precauciones. Asegúrese de leer el presente manual antes de utilizar el equipo.

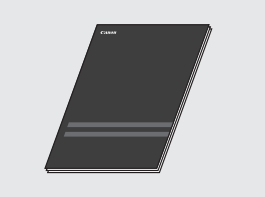

### **Guía de instalación de controladores MF (disco User Software and Manuals DVD-ROM):**

Lea este manual a continuación. En este manual se describe la instalación del software.

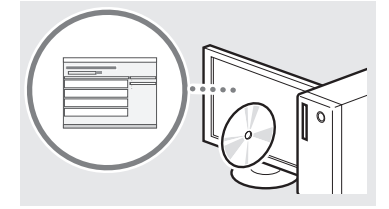

### **e-Manual (disco User Software and Manuals DVD-ROM):**

Lea el capítulo deseado en función de sus necesidades. El e-Manual está categorizado por temas, de modo que pueda encontrar fácilmente la información deseada.

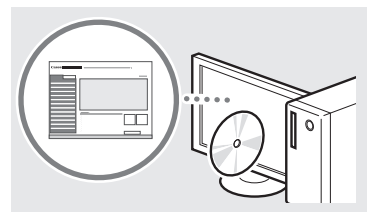

# **Visualización del e-Manual desde el DVD-ROM**

- 1 Inserte el disco User Software and Manuals DVD-ROM en el ordenador.
- 2 Haga clic en [Manuales].
- 3 Haga clic en [e-Manual].
- Aparecerá un mensaje de protección de seguridad en función del sistema operativo que esté utilizando.
- Si el disco User Software and Manuals DVD-ROM ya estuviera introducido en el ordenador y no apareciera [Manuales], retire el DVD-ROM e insértelo de nuevo.

# <span id="page-35-1"></span> **Navegación por el menú y método de introducción de texto**

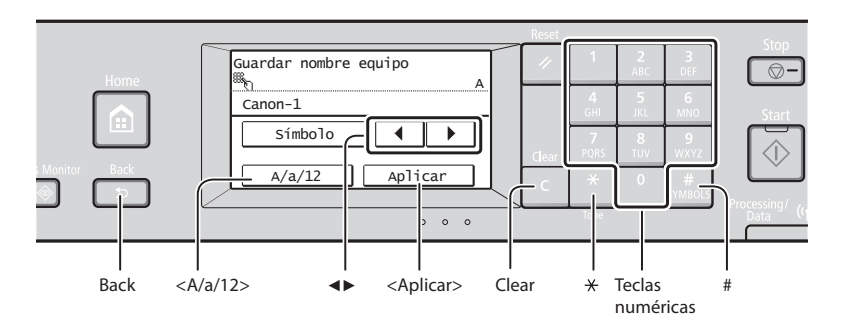

# **Navegación por el menú**

# **Selección de elementos**

Pulse sobre un elemento para seleccionarlo.

Pulse **para volver a la pantalla anterior.** 

# **Método de introducción de texto**

# **Cambio del modo de entrada**

Pulse <A/a/12> para cambiar el modo de entrada. También podrá pulsar para cambiar el modo de entrada.

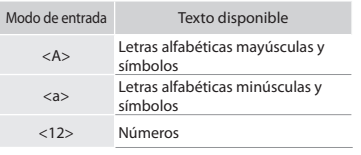

#### **Introducción de texto, símbolos y números**

Introduzca con las teclas numéricas o  $\left| \frac{\mu}{H} \right|$ .

# **Desplazamiento del cursor**

**(introducción de un espacio)** Pulse <◀> o <▶> para desplazar el cursor. Para introducir un espacio, desplace el cursor al final del texto y pulse < $\blacktriangleright$ .

# **Eliminación de caracteres**

Elimine con  $\blacksquare$ . Si se presiona y se mantiene pulsado **d**, se eliminarán todos los caracteres.

**Confirmación de la configuración** 

Pulse sobre el elemento. Sin embargo, cuando aparezca <Aplicar>, pulse <Aplicar>.

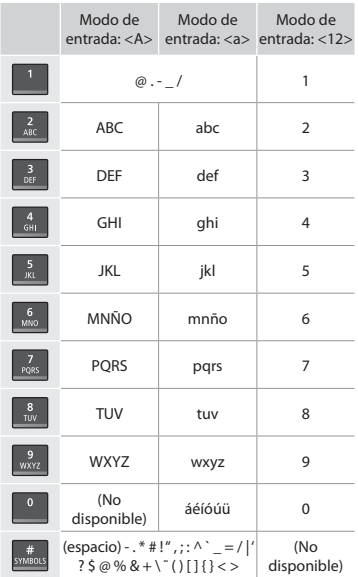

# **Conexión del cable de alimentación y encendido del interruptor de alimentación**

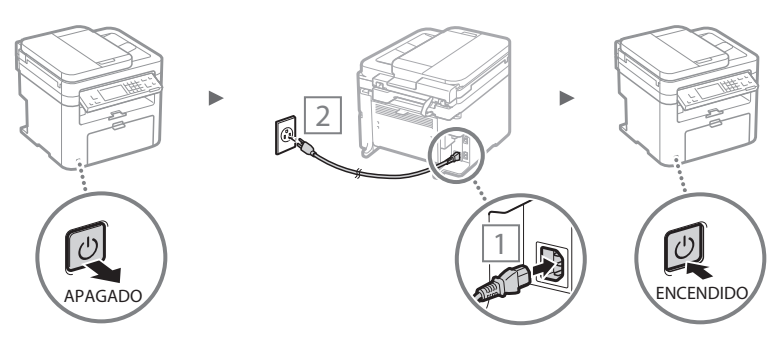

No conecte el cable USB en este momento. Conéctelo cuando instale el software.

# <span id="page-36-0"></span>**Especificación de la configuración inicial**

Siga las instrucciones de la pantalla para establecer el idioma y la hora. Para obtener una información detallada sobre cómo navegar por el menú y cómo introducir los números, consulte ["Navegación por el menú y método de introducción de texto](#page-35-1)"  $(①$  pág. [36](#page-35-1)).

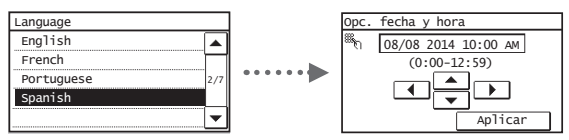

**Selección del método para conectar el equipo al ordenador**

# ● **Conexión mediante una red LAN cableada**

Podrá conectar el equipo al ordenador a través de un router cableado. Utilice los cables de LAN para conectar el equipo al router (punto de acceso) cableado.

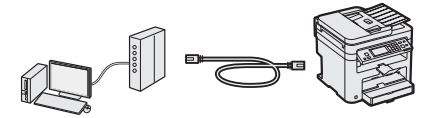

- Asegúrese de contar con un puerto disponible en el router para conectar el equipo y el ordenador.
- Deberá tener listo un cable de red de par trenzado de Categoría 5 o superior.

# ● **Conexión con un cable USB**

Podrá conectar el equipo al ordenador con un cable USB.

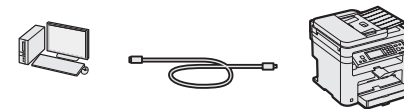

- Asegúrese de que el cable USB que está utilizando tiene la siguiente marca.
	-
- **Conexión mediante una red LAN inalámbrica (MF229dw/MF227dw sólo)**

Podrá conectar el equipo al ordenador a través de un router inalámbrico\*. La conexión se hace de forma inalámbrica, por lo que no se necesitarán cables de LAN.

(((ر

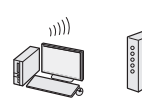

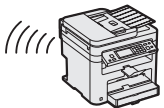

\* Se requiere un router (o punto de acceso) inalámbrico compatible con IEEE802.11b/g/n.

### **Compruebe si su router tiene un botón**

Elija entre los dos métodos siguientes en función del router (punto de acceso) que esté utilizando.

● Hay un botón.

Podrá llevar a cabo fácilmente la configuración si su router (punto de acceso) tiene un botón y si existe la marca en el router.

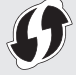

● No hay ningún botón.

Si no hay ningún botón en el router (punto de acceso), podrá seleccionar el SSID y llevar a cabo la configuración manualmente.

### **NOTA**

• Si desea instalar su nuevo dispositivo a través de una conexión de red inalámbrica, podrá encontrar un vídeo y guías escritas con instrucciones paso a paso para ayudarle en el proceso en la siguiente URL: www.usa. canon.com/WirelessHelp

La consulta de estas guías le garantizará una instalación sin problemas del dispositivo en su entorno inalámbrico existente.

# **Selección del método de conexión: A través de LAN inalámbrica u otro método**

# ● **MF229dw/MF227dw**

**Hay un botón.**

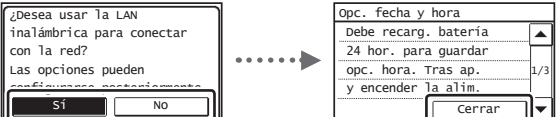

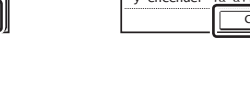

 Comience desde el paso 4 de "Modo de botón pulsador" (pág.39).

#### **No hay ningún botón.**

 $\odot$  Comience desde el paso 4 de "Configuración manual del punto de acceso" (pág.39).

#### **Conéctese con el ordenador mediante una red LAN cableada** Proceda con "Conexión mediante una red LAN

cableada" (pág.38).

# **Conéctese con el ordenador mediante un cable USB**

 Proceda con ["Conexión con un cable USB" \(pág.38\)](#page-37-1). **Conéctese con el ordenador a través de una red LAN** 

**inalámbrica más tarde**

 Proceda con "Conexión mediante una red LAN inalámbrica (MF229dw/MF227dw sólo)" (pág.38).

# ● **MF216n**

Sí

No

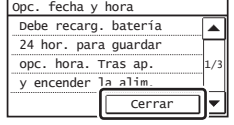

#### **Conéctese con el ordenador mediante una red LAN cableada**

 Proceda con "Conexión mediante una red LAN cableada" (pág.38).

#### **Conéctese con el ordenador mediante un cable USB**

 Proceda con ["Conexión con un cable](#page-37-1)  [USB" \(pág.38\).](#page-37-1)

Es

# <span id="page-37-0"></span>**Comprobación antes de la configuración**

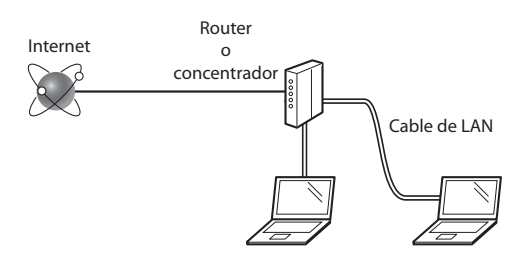

# **¿El ordenador y el router (o concentrador) están conectados correctamente con un cable de LAN?**

Para obtener más información, consulte el manual de instrucciones del dispositivo de red que está utilizando, o bien, póngase en contacto con el fabricante.

### ¿Se completó la configuración de la red en el ordenador?

Si el ordenador no está configurado correctamente, es posible que no pueda usar la conexión de LAN cableada ni siquiera después de llevar a cabo los siguientes ajustes.

# **NOTA**

- No podrá utilizar una red LAN cableada y una LAN inalámbrica al mismo tiempo. Adicionalmente, el equipo está configurado de forma predeterminada en "LAN cableada".
- Cuando se conecte a un entorno de red que no esté protegido, es posible que otras personas puedan ver su información personal. Tenga cuidado.
- Para conectarse mediante una LAN en la oficina, consulte al administrador de red.

# **Conexión mediante una red LAN cableada**

Conecte el cable de LAN.

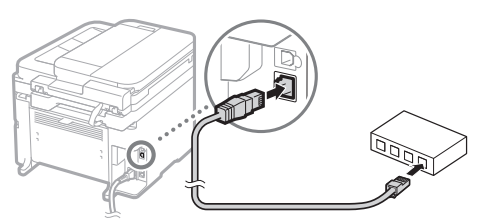

La dirección IP se configurará automáticamente en 2 minutos. Si desea configurar la dirección IP manualmente, consulte los puntos siguientes.

- En el e-Manual, consulte "Red" ▶ "Conexión a una red" ▶ "Configuración de direcciones IP"
- Instale el controlador y el software con el disco User Software and Manuals DVD-ROM.

 Consulte "Para obtener información detallada sobre los procedimientos de instalación:" (pág.41).

Proceda con ["Ajuste del tamaño y el tipo del papel" \(pág.41\)](#page-40-1).

# <span id="page-37-1"></span> **Conexión con un cable USB**

Una vez instalados los controladores MF y MF Toolbox, conecte el cable USB.

### **NOTA**

- Si conectó el cable USB antes de instalar los controladores MF, consulte la Guía de instalación de controladores MF.
- Instale el controlador y el software con el disco User Software and Manuals DVD-ROM.

 Consulte "Para obtener información detallada sobre los procedimientos de instalación:" (pág.41).

2 Conecte el cable USB.

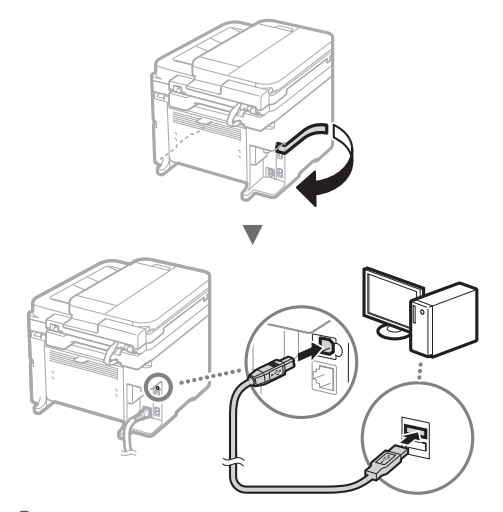

Proceda con ["Ajuste del tamaño y el tipo del papel" \(pág.41\).](#page-40-1)

# **Conexión mediante una red LAN inalámbrica (MF229dw/MF227dw sólo)**

# **Comprobación antes de la configuración**

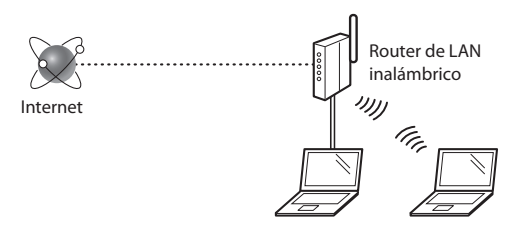

### **¿El ordenador está conectado correctamente al router (punto de acceso) mediante un cable de LAN o una LAN inalámbrica?**

Para obtener más información, consulte el manual de instrucciones del dispositivo de red que está utilizando, o bien, póngase en contacto con el fabricante.

# ¿Se completó la configuración de la red en el ordenador?

Si el ordenador no está configurado correctamente, es posible que no pueda usar la conexión de LAN inalámbrica ni siquiera después de completar los siguientes ajustes.

# <span id="page-38-0"></span>**NOTA**

- No podrá utilizar una red LAN cableada y una LAN inalámbrica al mismo tiempo. Adicionalmente, el equipo está configurado de forma predeterminada en "LAN cableada".
- Cuando se conecte a un entorno de red que no esté protegido, es posible que otras personas puedan ver su información personal. Tenga cuidado.
- Para conectarse mediante una LAN en la oficina. consulte al administrador de red.

# **Verifi cación del router**

Seleccione el método de conexión a la LAN inalámbrica. Elija entre los dos métodos siguientes en función del router (punto de acceso) que esté utilizando.

# ● **Hay un botón.**

Este equipo es compatible con WPS (configuración protegida por Wi-Fi). Podrá llevar a cabo fácilmente la configuración si su router (punto de acceso) tiene un botón y si existe la marca  $\bigcirc$  en el router.

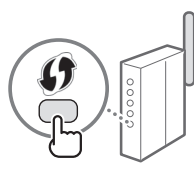

 Si no está seguro de si el router admite o no WPS, consulte el manual suministrado con el producto o póngase en contacto con el fabricante.

# ● **No hay ningún botón.**

Si no hay ningún botón en el router (punto de acceso), podrá seleccionar el SSID y llevar a cabo la configuración manualmente. En este caso, necesitará recordar el SSID y la clave de red de su router (punto de acceso).

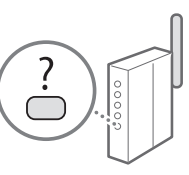

Consulte "1 Compruebe el SSID o la clave de red del router o punto de acceso de LAN inalámbrica." (pág.39) para obtener más información sobre el SSID y la clave de red.

### Para realizar la configuración con el método de código **PIN de WPS o realizar la configuración manualmente:**

En el e-Manual, consulte "Conexión a una red inalámbrica"

# **Confi guración de LAN inalámbrica (MF229dw/MF227dw sólo)**

# **Modo de botón pulsador**

- Pulse <Menú> en la pantalla de Inicio.
- Pulse <Opciones de red>.
- Pulse <Opciones de red inalámbrica>.
- Lea el mensaje mostrado, y pulse <Correcto>.
- 5 Pulse <Modo de pulsador WPS>.

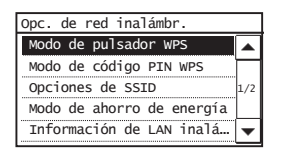

- $6$  Pulse <Si>.
- 7 Mantenga pulsado\* el botón hasta que la luz se encienda o parpadee.

Deberá pulsar el botón WPS dentro de los 2 minutos posteriores a la pulsación de <Sí> en el paso 6.

\* El tiempo que se debe mantener pulsado el botón puede variar en función del router que se utilice.

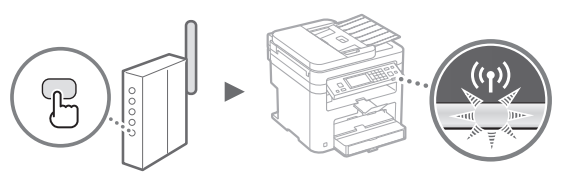

8 Espere aproximadamente 2 minutos después de la conexión.

La dirección IP se establece durante este período.

# **Cuando aparezca un mensaje de error:**

Pulse <Correcto> para cerrar la pantalla, verifique si es correcta la clave de red y, luego, vuelva a reintentar la configuración. Si el punto de acceso no se puede conectar después de volver a intentarlo, consulte lo siguiente.

En el e-Manual, consulte "Cuando aparece un mensaje de error"

# **Verifi cación de la conexión de red:**

Podrá verificar si la equipo está bien conectado a la red con un ordenador que esté conectado a una red.

En el e-Manual, consulte "Visualización de las opciones de red"

# Para configurar manualmente la dirección IP:

En el e-Manual, consulte "Conexión a una red inalámbrica"

# **Configuración manual del punto de acceso**

- Compruebe el SSID o la clave de red del router o punto de acceso de LAN inalámbrica.
	- Compruebe la etiqueta ubicada sobre el router de LAN inalámbrica.
	- **Para verificar el SSID o la clave de red, podrá utilizar el** "Asistente para la configuración inalámbrica Canon MF/LBP", que se incluye en el disco User Software and Manuals DVD-ROM suministrado con el equipo.

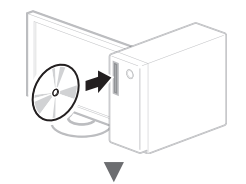

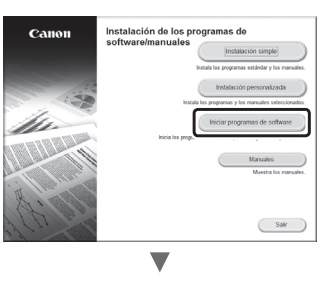

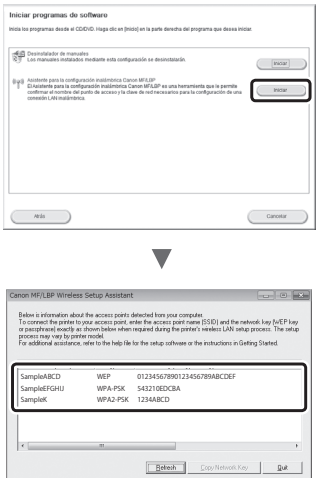

Si no se muestra la información del router de LAN inalámbrico, haga clic en el botón [Refresh]. Si no se muestra la información al hacer clic en el botón [Refresh], verifique si se completó la configuración del ordenador para el router (punto de acceso) de LAN inalámbrico.

2 Anote el nombre del SSID y la clave de red mostrados en el paso 1. Cuando aparezcan múltiples puntos de acceso, anote todos los SSID mostrados.

### **SSID**

A veces se escribe como nombre de red o como nombre de punto de acceso. Si existieran múltiples SSID, anótelos todos.

#### **Clave de red**

A veces se escribe como PIN, clave WEP, frase de contraseña WPA/WPA2 o PSK (clave precompartida).

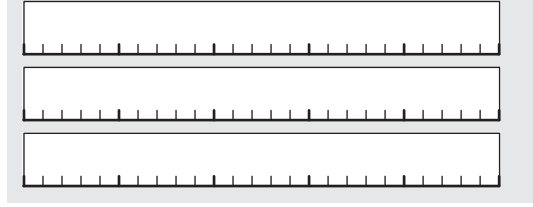

3 Pulse <Menú> en la pantalla de Inicio.

- Es
	- 4 Pulse <Opciones de red>.

Si aparece una pantalla solicitándole que introduzca un PIN del administrador del sistema, introduzca el PIN correcto utilizando las teclas numéricas, y pulse <Aplicar>.

- 5 Pulse <Opciones de red inalámbrica>.
- Lea el mensaje mostrado, y pulse <Correcto>.
- Pulse <Opciones de SSID>.

8 Pulse <Selec. punto de acceso>.

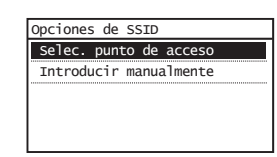

**9** Seleccione un router de red inalámbrico.

Si se muestran varios SSID asociados, seleccione el ID que aparece primero en la lista (el que tiene la señal más fuerte).

10 Introduzca la clave de red que tenga anotada.

Introduzca la clave de red utilizando las teclas numéricas, y pulse <Aplicar>.

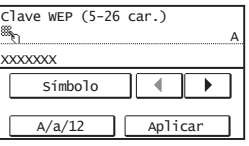

# 11 Pulse  $<$ Sí $>$ .

12 Cuando aparezca la pantalla <Conectado.>, espere hasta que el indicador de Wi-Fi deje de parpadear y se ilumine de forma fija.

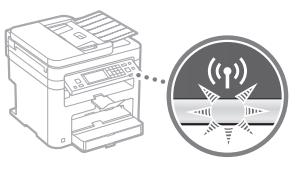

13 Espere aproximadamente 2 minutos después de la conexión.

La dirección IP se establece durante este período.

# **Cuando aparezca un mensaje de error:**

Pulse <Correcto> para cerrar la pantalla, verifique si es correcta la clave de red y, luego, vuelva a reintentar la configuración.

Si el punto de acceso no se puede conectar después de volver a intentarlo, consulte lo siguiente.

 En el e-Manual, consulte "Cuando aparece un mensaje de error"

### Para configurar manualmente la dirección IP:

 En el e-Manual, consulte "Conexión a una red inalámbrica"

# <span id="page-40-1"></span><span id="page-40-0"></span> **Ajuste del tamaño y el tipo del papel**

Siga las instrucciones en pantalla para establecer el tamaño y el tipo de papel.

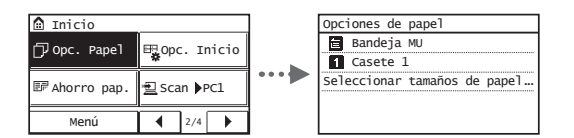

# **Especifi cación de la confi guración inicial de fax y conexión del cable del teléfono**

### Especifique la configuración inicial de fax.

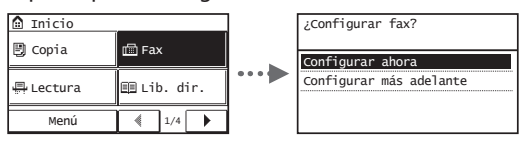

Siga la "Guía de configuración de fax" para especificar un número de fax, un nombre de unidad y un modo de recepción. Para obtener más información sobre el modo de recepción, consulte el e-Manual.

 $\bigoplus$  En el e-Manual, consulte "Fax" ► "Configuración inicial para las funciones de fax" ▶ "Decisión sobre qué modo de recepción de fax debe utilizarse"

# **Cómo utilizar un nombre de usuario**

Al enviar un documento, la información del remitente registrada se imprimirá en el papel del destinatario.

### 2 Conecte un cable de teléfono.

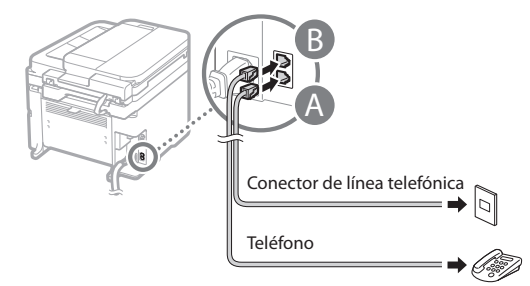

Cuando aparezca en pantalla <Conecte la línea tel.>, conecte el cable de teléfono como se indica en la ilustración.

# $3$  Cierre la Guía de configuración de fax y reinicie el equipo.

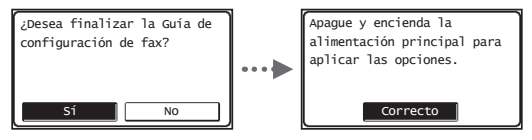

Apague el equipo y espere 10 segundos como mínimo antes de volver a encenderla. Los tipos de línea telefónica no se detectan automáticamente. Consulte el e-Manual y establezca una línea de teléfono manualmente.

 En el e-Manual, consulte "Menú" ▶ "Opciones de fax" ▶ "Opciones básicas" ▶ "Seleccionar tipo línea"

# **Para obtener información detallada sobre los procedimientos de instalación:**

Instale el controlador y el software con el disco User Software and Manuals DVD-ROM. Para obtener información sobre los procedimientos de instalación, consulte la Guía de instalación de controladores MF.

También podrá descargar el controlador del sitio web de Canon.

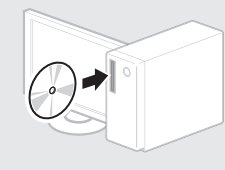

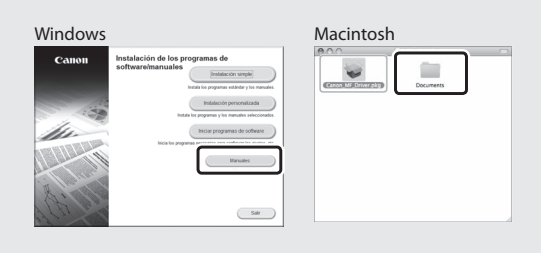

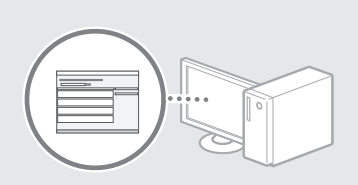

# **Para usuarios de Macintosh:**

El DVD-ROM suministrado no incluye el controlador de impresora para MacOS. Esto es diferente en función de dónde haya comprado el equipo. Busque y descargue el controlador apropiado de la página de inicio de Canon. Para obtener información sobre la instalación o la utilización del controlador, consulte la Guía de instalación de controladores MF que se incluye con el mismo.

<span id="page-41-0"></span>Podrá usar diversas funciones en este equipo. Las funciones que se presentan a continuación son una descripción general de las funciones principales que podrá utilizar de forma rutinaria.

# **Copia**

# **Ampliación/reducción de copias**

Podrá ampliar o reducir los documentos de tamaño estándar para copiar en papel de tamaño estándar, o especificar una escala de copia en porcentajes.

# **Copia a doble cara\***

Podrá copiar documentos de una cara en ambas caras del papel.

# **Intercalado**

Podrá clasificar las copias en juegos ordenados por páginas.

# **Diseño de página reducido**

Podrá reducir varios documentos para copiarlos en una sola hoja.

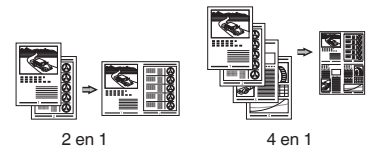

# **Copia de tarjetas de identidad**

Es posible realizar la copia de una tarjeta de dos caras en una sola cara del papel.

# **Fax**

# **Envío de documentos directamente desde el ordenador (PC Fax)**

Además del envío y la recepción habituales de faxes, podrá usar PC fax.

# **Envío**

Es

Podrá registrar destinos de fax en la libreta de direcciones. Podrá especificar los destinos utilizando diversos métodos, que le permitirán enviar documentos de forma rápida y sencilla.

- Búsqueda de destinos
- Botones de marcación abreviada
- Marcación codificada
- Grupo de destinos
- Especifi cación desde el historial de envío
- Difusión secuencial

# **Recepción**

● Recepción en la memoria Podrá guardar en la memoria los documentos recibidos. Podrá imprimir los documentos almacenados en cualquier momento y, si no los necesita, podrá eliminarlos.

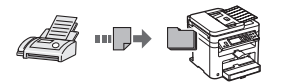

● Recepción remota

Si se conecta un teléfono externo, podrá cambiar al modo de recepción de fax inmediatamente marcando el número de ID para la recepción de fax; para ello, use los botones de marcación del teléfono durante una llamada telefónica.

# **Impresión**

# **Impresión ampliada/reducida**

**Impresión a doble cara\***

# **Diseño de página reducido**

Podrá reducir varios documentos para imprimirlos en una sola hoja.

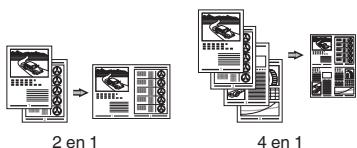

**Impresión de cuadernillo\***

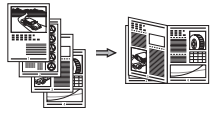

**Impresión de póster**

**Impresión de marcas sobreimpresas**

**Vista previa antes de la**

**Impresión**

Selección de un "Perfil"

# **Opciones de red**

Este equipo está equipado con una interfaz de red para que pueda construir fácilmente un entorno de red. Podrá imprimir un documento, utilizar PC fax y escaneado de red desde todos los ordenadores conectados con el equipo. El equipo permite incrementar eficientemente el trabajo como equipo compartido en la oficina.

# **Lectura**

### **Almacenamiento de documentos desde el panel de control del equipo**

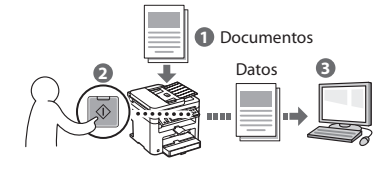

# **Almacenamiento de documentos con las operaciones del ordenador**

● Lectura con MF Toolbox

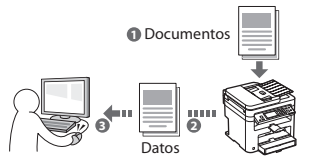

- Lectura desde una aplicación
- Lectura con el controlador WIA\*\*

# **IU remota**

Podrá obtener información sobre las condiciones del equipo desde los ordenadores de la red. Podrá acceder al equipo y administrar trabajos o especificar diversas opciones a través de la red.

\* MF229dw/MF227dw sólo \*\* Únicamente Windows XP/Vista/7/8

# <span id="page-42-0"></span>**Eliminación de atascos de papel**

Si aparece la siguiente pantalla, se habrá producido un atasco de papel en el alimentador o en el interior del equipo. Siga el procedimiento que aparece en la pantalla para extraer el documento o el papel atascado. En este manual se indican únicamente las áreas en las que se pueden producir atascos de papel. Para obtener una información detallada sobre cada función, consulte el e-Manual.

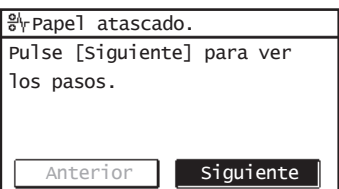

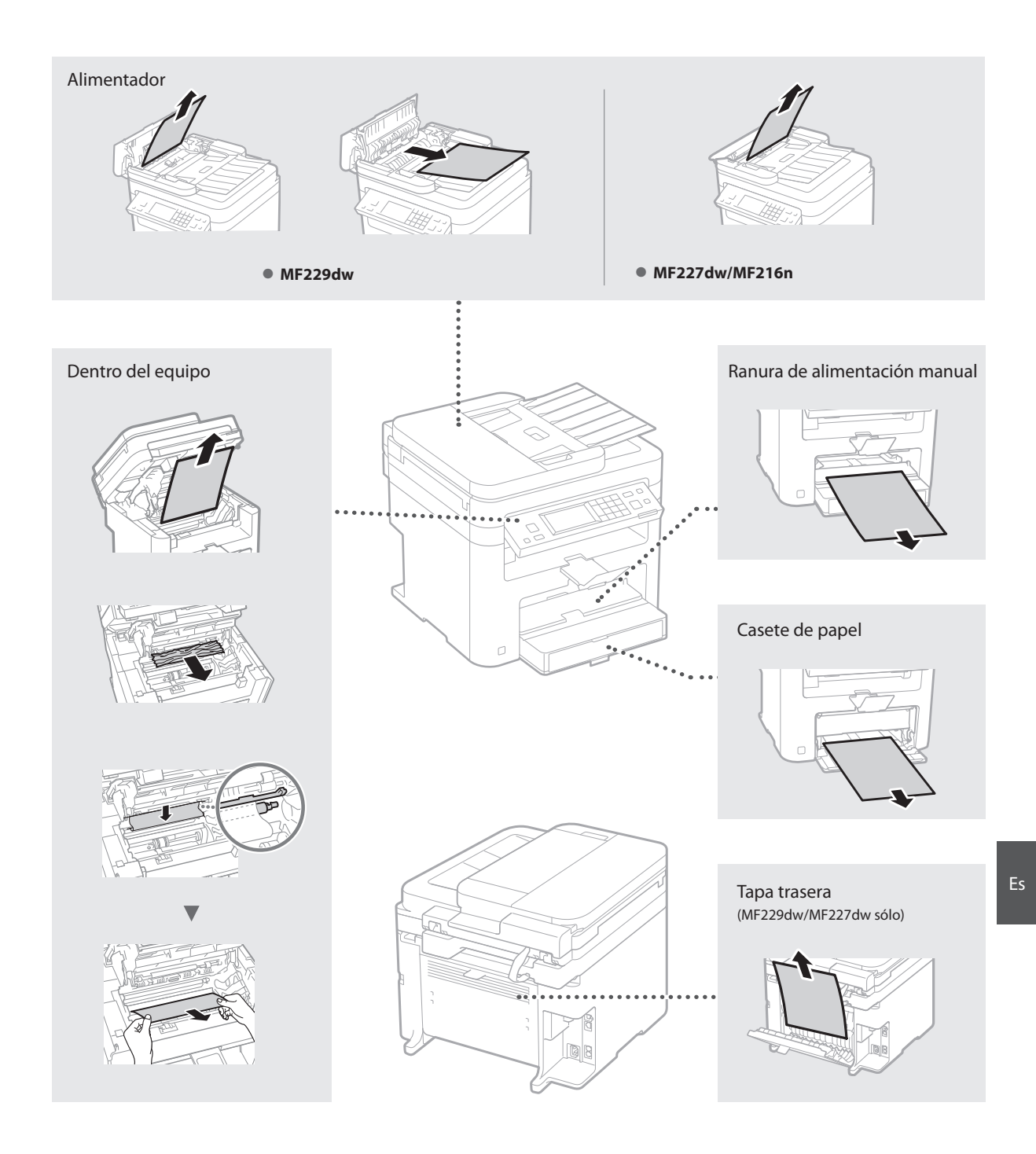

# <span id="page-43-0"></span>**Sustitución del cartucho de tóner**

Los cartuchos de tóner son productos consumibles. Cuando el tóner esté a punto de agotarse o se haya agotado completamente en medio de la ejecución de un trabajo, aparecerá un mensaje en la pantalla o podrían producirse los siguientes problemas. Lleve a cabo la acción adecuada pertinente.

# **Cuando aparezca un mensaje**

Cuando el tóner esté a punto de agotarse durante la ejecución de un trabajo, aparecerá un mensaje en la pantalla.

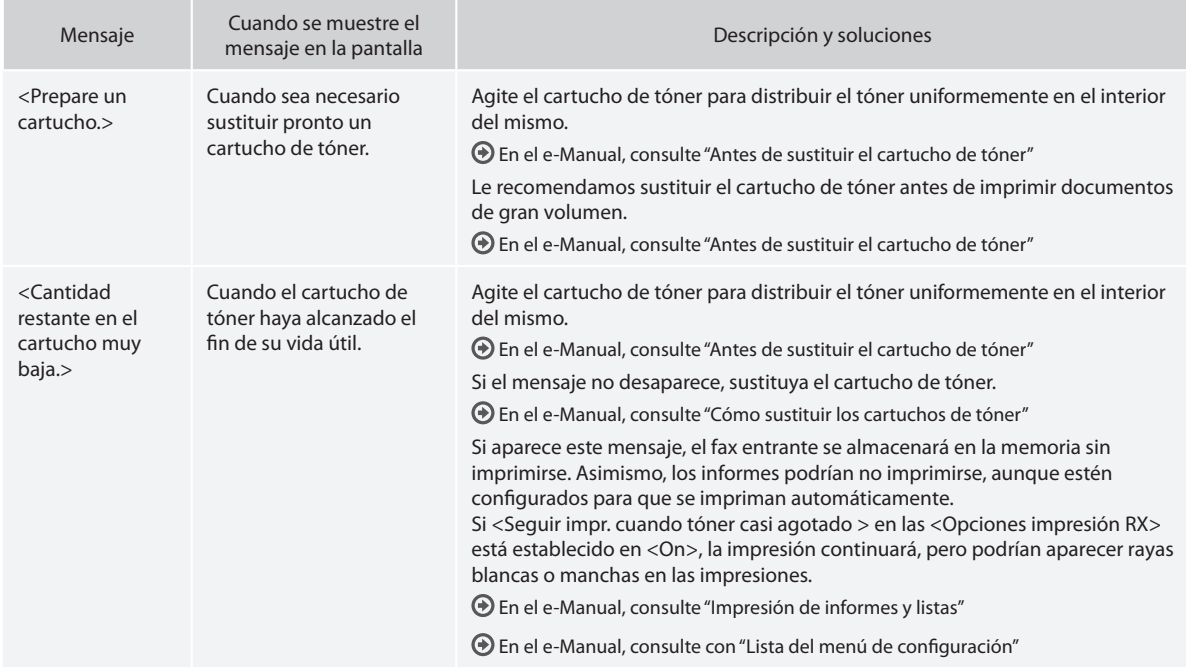

# **Cuando aparezcan rayas blancas en la impresión o la impresión esté parcialmente descolorida:**

Cuando aparezcan rayas blancas en la impresión o la impresión esté parcialmente descolorida, el cartucho de tóner estará a punto de agotarse, aunque no aparezcan mensajes en la pantalla. Cuando la calidad de impresión sea inaceptable, consulte lo siguiente para resolver el problema.

# **Si aparecen rayas blancas en la impresión o la impresión está parcialmente descolorida**

Cuando el tóner esté casi agotado, aparezcan rayas blancas en la impresión o la impresión esté parcialmente descolorida.

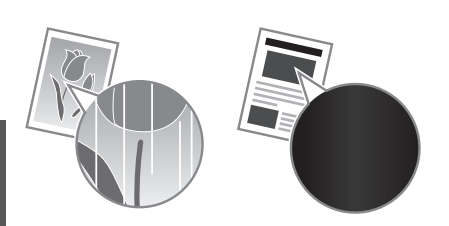

No aparecerá ningún mensaje en la pantalla aunque el tóner esté a punto de agotarse. Sustituya el cartucho de tóner cuando aparezcan rayas blancas en la impresión o cuando la impresión esté parcialmente descolorida.

#### **Cuando se produzca este problema:**

Lleve a cabo los pasos del siguiente procedimiento para sustituir el cartucho de tóner. El equipo continuará imprimiendo hasta que el tóner se agote totalmente.

En el e-Manual, consulte "Cómo sustituir los cartuchos de tóner"

# **Si la calidad de impresión sigue siendo inaceptable:**

Si el problema persiste tras haber llevado a cabo los pasos del siguiente procedimiento, sustituya el cartucho de tóner. En el e-Manual, consulte "Sustitución de los cartuchos de tóner"

Es

# **Símbolos utilizados en este manual**

# **A** ADVERTENCIA

Indica un aviso con relación a operaciones que podrían tener como resultado la muerte o lesiones personales si no se realizan correctamente. Para utilizar el equipo de forma segura, preste siempre atención a dichas advertencias.

# **A** ATENCIÓN

Indica una precaución con relación a operaciones que podrían tener como resultado lesiones personales si no se realizan correctamente. Para utilizar el equipo de forma segura, preste siempre atención a dichas precauciones.

# **<sup></sub>** IMPORTANTE</sup>

Indica requisitos y limitaciones de uso. Lea estos puntos atentamente para utilizar correctamente el equipo y evitar así su deterioro o el de otros elementos.

# **Teclas y botones utilizados en este manual**

Los siguientes nombres de teclas y símbolos son algunos ejemplos de cómo se expresa en este manual cómo deben pulsarse las teclas.

- Teclas del panel de control: [Icono de tecla] Ejemplo: 0-
- Pantalla: <Especifique destino.>
- Botones y elementos en la pantalla del ordenador: [Preferencias]

# **Ilustraciones y pantallas utilizadas en este manual**

Las ilustraciones y las pantallas que se utilizan en este manual pertenecen a imageCLASS MF229dw a menos que se especifique lo contrario.

# **Instrucciones de seguridad importantes**

Lea atentamente las "Instrucciones de seguridad importantes" de este manual y del e-Manual antes de poner en funcionamiento el equipo. Estas instrucciones pretenden prevenir lesiones al usuario y a otras personas, así como daños al equipo; por lo tanto, preste siempre atención a estas instrucciones y requisitos operativos.

Tenga en cuenta que será responsable de todos los daños provocados como consecuencia del incumplimiento de las instrucciones proporcionadas en este documento, como consecuencia del uso de este dispositivo con cualquier propósito para el que éste no esté destinado o como consecuencia de las reparaciones o alteraciones realizadas por cualquier persona que no sea un técnico autorizado por Canon.

# **Instalación**

# **A** ADVERTENCIA

- No instale el equipo cerca de sustancias inflamables como pueden ser productos con base de alcohol o disolventes. Si estas sustancias entraran en contacto con los componentes eléctricos del interior del equipo, podrían inflamarse y provocar un incendio o incrementar el riesgo de descargas eléctricas.
- No coloque collares y otros objetos metálicos ni recipientes con líquidos sobre el equipo. Si alguna sustancia extraña entrara en contacto con los componentes eléctricos del interior del equipo, podría producirse un incendio o una descarga eléctrica. Si alguna de estas sustancias cayera al interior del equipo, apague inmediatamente el equipo y póngase en contacto con su distribuidor local de Canon.
- No utilice el equipo cerca de ningún equipo médico. Es posible que las ondas de radio emitidas por el equipo interfieran con estos equipos médicos, lo que podría provocar accidentes graves.

### **A** ATENCIÓN

- No instale el equipo en las siguientes ubicaciones: De otro modo, podrían producirse lesiones personales, incendios o descargas eléctricas.
	- − Lugares inestables
	- − Lugares sujetos a vibraciones excesivas
	- − Lugares en los que pudieran quedar bloqueadas las ranuras de ventilación (demasiado cerca de la pared, sobre una cama, sobre una alfombra mullida u otros objetos similares)
	- − Lugares húmedos o polvorientos
	- − Lugares al aire libre o en los que el equipo quede expuesto a la luz solar directa
	- − Lugares sometidos a altas temperaturas
	- − Lugares próximos a llamas abiertas
	- − Lugares con sistemas de ventilación insuficientes
- Aunque se genera ozono en el equipo durante su funcionamiento, éste no tiene ningún tipo de efecto sobre el cuerpo humano. No obstante, si pretende utilizar el equipo durante períodos de tiempo prolongados, asegúrese de que la ubicación de instalación esté bien ventilada.
- No conecte a este equipo cables no aprobados. De otro modo, podrían producirse incendios o descargas eléctricas.
- Los equipos que llevan incorporado un disco duro podrían no funcionar correctamente si se utilizan en altitudes elevadas, de unos 3.000 metros o más por encima del nivel del mar.

# **Suministro eléctrico**

# **A** ADVERTENCIA

- No utilice cables de alimentación distintos al proporcionado, ya que esto podría provocar un incendio o una descarga eléctrica.
- No modifique ni curve el cable de alimentación ni tire de él con una fuerza excesiva. No coloque objetos pesados sobre el cable de alimentación. Si el cable de alimentación estuviera dañado, podrían producirse incendios o descargas eléctricas.
- No conecte ni desconecte el enchufe con las manos mojadas, ya que podría sufrir descargas eléctricas.
- No utilice cables alargadores ni regletas múltiples con este equipo. De otro modo, podrían producirse incendios o descargas eléctricas.
- No enrolle ni anude el cable de alimentación, ya que esto podría provocar un incendio o una descarga eléctrica.
- Inserte el enchufe completamente en la toma de corriente de CA. De lo contrario, podría provocar un incendio o una descarga eléctrica.
- Retire el enchufe totalmente de la toma de corriente durante las tormentas eléctricas. De otro modo, podría producirse un incendio, descargas eléctricas o fallos de funcionamiento.

# **A ATENCIÓN**

- Emplee únicamente una alimentación que cumpla los requisitos de voltaje que se indican aquí. De lo contrario, podría producirse un incendio o una descarga eléctrica.
- No obstruya la toma de corriente mientras el equipo esté enchufado, de manera que pueda desconectarse el cable de alimentación con facilidad en caso de emergencia.

# **Manipulación**

# **A** ADVERTENCIA

- No desmonte ni modifique el equipo. En el interior del equipo hay componentes con alta temperatura y alta tensión que podrían causar un incendio o una descarga eléctrica.
- No permita que los niños toquen el cable de alimentación, los cables ni los componentes eléctricos, ni permita que jueguen con ellos. De lo contrario, podrían sufrir graves lesiones personales.
- Póngase en contacto con un distribuidor autorizado local de Canon si el equipo hace ruidos inusuales, emite olores raros, desprende humo o emite un calor excesivo. El uso continuado podría provocar un incendio o una descarga eléctrica.
- No utilice pulverizadores inflamables cerca del equipo. Si alguna sustancia inflamable entrara en contacto con los componentes eléctricos del interior del equipo, podría producirse un incendio o una descarga eléctrica.

# **ATENCIÓN**

- Para su seguridad, desconecte el cable de alimentación si no va a utilizar el equipo durante períodos prolongados.
- Sea precavido cuando abra y cierre las tapas para evitar lesionarse las manos.
- Mantenga las manos y la ropa alejados de los rodillos del área de salida. Si se pillara las manos o la ropa con los rodillos, podría sufrir lesiones personales.
- El interior del equipo y la ranura de salida están muy calientes durante e inmediatamente después del uso. Evite el contacto con estas áreas para evitar quemaduras. Asimismo, el papel impreso podría estar caliente inmediatamente después de imprimirse. Tenga cuidado al manipularlo. De otro modo, podría sufrir quemaduras.
- El haz de láser puede ser nocivo para el cuerpo humano. El haz de láser está confinado bajo una tapa en la unidad de escáner láser, por lo que no existe peligro de que escape durante el funcionamiento normal del equipo. Lea las siguientes observaciones e instrucciones por su seguridad.
- − No abra nunca tapas que no se indiquen en este manual.
- − No retire la etiqueta de precaución adherida a la tapa de la unidad de escáner láser.

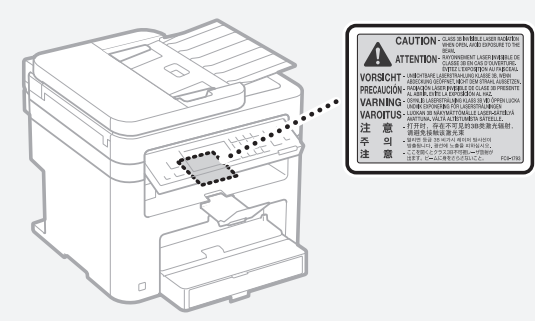

- − Si el haz de láser escapara y entrara en contacto con sus ojos, la exposición al mismo podría causarle daños oculares.
- Si utiliza este equipo con procedimientos de control, ajuste y operación diferentes a los que figuran en este manual, esto podría resultar en una peligrosa exposición a la radiación.
- Este equipo está confirmado como un producto láser de clase 1 en IEC60825-1:2007.

# **Mantenimiento e inspecciones**

# **A** ADVERTENCIA

- Apague el equipo y desenchufe el cable de alimentación de la toma de corriente antes de cualquier operación de limpieza. De lo contrario, podría producirse un incendio o una descarga eléctrica.
- Desconecte el enchufe de la toma de corriente periódicamente y limpie el área que rodea la base de los conectores metálicos del enchufe y la toma de corriente con un paño seco para retirar todo el polvo y la suciedad. En condiciones húmedas, la acumulación de polvo podría provocar cortocircuitos e incendios.
- Utilice un paño húmedo y bien escurrido para limpiar el equipo. Humedezca los paños de limpieza únicamente con agua. No emplee alcohol, benceno, disolventes u otras sustancias inflamables. Si dichas sustancias entraran en contacto con los componentes eléctricos del interior del equipo, podría producirse un incendio o una descarga eléctrica.
- Compruebe periódicamente si existen daños en el cable de alimentación y en el enchufe. Compruebe si existe óxido, indentaduras, rayas, grietas o una generación excesiva de calor del equipo. El uso de un equipo con un mantenimiento inadecuado podría tener como resultado un incendio o una descarga eléctrica.

# **Consumibles**

# **A** ADVERTENCIA

- No tire los cartuchos de tóner usados al fuego. Podrían prender fuego y producir quemaduras o un incendio.
- Si el tóner se derramara o dispersara accidentalmente, limpie cuidadosamente el tóner derramado con un paño suave y húmedo y evite inhalar las partículas del mismo. No utilice nunca un aspirador para limpiar el tóner suelto. Esto podría provocar fallos de funcionamiento del aspirador o una explosión del polvo debido a las descargas de electricidad estática.

### **A** ATENCIÓN

- Mantenga los cartuchos de tóner y otros consumibles fuera del alcance de los niños. Si ingiere tóner, acuda inmediatamente al médico o a un centro de control toxicológico.
- No intente desmontar el cartucho de tóner. El tóner podría dispersarse y entrarle en los ojos o en la boca. Si el tóner le entra en los ojos o en la boca, lávese inmediatamente con agua fría y acuda al médico.
- Si el tóner se derramara del cartucho de tóner, evite inhalarlo o que entre en contacto con la piel. Si el tóner entrara en contacto con la piel, lávese inmediatamente con agua y jabón. Si inhalara el tóner o se le irritara la piel debido al contacto con el tóner, acuda inmediatamente al médico o al centro de toxicología más próximo.

# **Otros**

### **A** ADVERTENCIA

• Si utiliza un marcapasos cardíaco: Este equipo genera un campo magnético de bajo nivel. Si detecta anomalías en su cuerpo durante el uso, permanezca alejado del equipo y acuda inmediatamente a su médico.

# **Equipo telefónico**

Cuando utilice equipos telefónicos, deberá respetar siempre las precauciones de seguridad básicas a fin de reducir los riesgos de incendios, descargas eléctricas y lesiones físicas, incluidas las siguientes precauciones:

- 1. No use este equipo cerca del agua (p. ej., cerca de una bañera, un fregadero o una pila de lavar), en un sótano húmedo ni cerca de una piscina.
- 2. Evite utilizar el teléfono durante las tormentas eléctricas ya que podría existir un riesgo remoto de descarga eléctrica de un rayo.
- 3. No use el teléfono para denunciar una pérdida de gas en las proximidades de la fuga.

# **Nombre del producto**

Las normativas sobre seguridad requieren que el nombre del producto esté registrado. En algunas regiones donde se vende este producto, podría(n) estar registrado(s) en su lugar el (los) siguiente(s) nombre(s) entre paréntesis ( ).

imageCLASS MF229dw (F167102) imageCLASS MF227dw (F167102) imageCLASS MF216n (F167302)

# **Limitaciones legales sobre el uso del producto y sobre el empleo de imágenes**

El uso del producto para escanear, imprimir o reproducir de otro modo ciertos documentos y el empleo de tales imágenes escaneadas, impresas o reproducidas de otro modo con su producto, podría estar prohibido por la ley e infringir las leyes del código penal y/o civil.

A continuación se presenta una lista no exhaustiva de estos documentos. Esta lista es meramente una guía. Si no está seguro sobre la legalidad del empleo del producto para escanear, imprimir o reproducir de otro modo cualquier documento en particular y/o sobre el empleo de las imágenes escaneadas, impresas o de otro modo reproducidas, deberá consultar previamente a un asesor legal para que le oriente.

- − Papel moneda
- − Giros postales
- − Certifi cados de depósito
- − Sellos postales (matasellados o no)
- − Chapas o insignias de identifi cación
- Documentos de servicio selectivo o de llamamiento filas
- − Cheques o letras de cambio emitidos por organismos gubernamentales
- Licencias de vehículos motorizados y certificados de titularidad
- − Cheques de viaje
- − Cupones de alimentos
- − Pasaportes
- − Documentos de inmigración
- − Sellos de ingresos fi scales (matasellados o no)
- Bonos u otros certificados de endeudamiento
- − Certifi cados bursátiles
- − Obras protegidas por los derechos de la propiedad intelectual/ Obras de arte sin permiso del propietario de los derechos de autor

# **FCC (Federal Communications Commission, Comisión Federal de Comunicaciones) Usuarios de los EE. UU.**

imageCLASS MF229dw: F167102 imageCLASS MF227dw: F167102 imageCLASS MF216n: F167302 Contiene el ID de la FCC del módulo de transmisor: TLZ-NM383

Este dispositivo cumple con la Parte 15 de las normativas de la FCC. El uso está sujeto a las dos condiciones siguientes:

- 1. Este dispositivo no podrá causar interferencias nocivas y
- 2. Este dispositivo deberá aceptar cualquier interferencia recibida, incluyendo las interferencias que pudieran provocar un funcionamiento no deseado.

# **PRECAUCIÓN DE LA FCC Usuarios de los EE. UU.**

Los cambios o modificaciones que no estén expresamente aprobados por la parte responsable de cumplimiento pueden anular la autorización del usuario para operar el equipo.

#### **NOTA**

Este equipo ha sido probado y se ha verificado que satisface los límites para dispositivos digitales de Clase B, según la Parte 15 de las normativas de la FCC. Estos límites han sido diseñados para proporcionar una protección razonable contra interferencias nocivas cuando se utiliza el equipo en zonas residenciales. Este equipo genera, emplea y puede irradiar energía de radiofrecuencia y, si no se instala y utiliza de acuerdo con el manual de instrucciones, puede causar interferencias perturbadoras en las radiocomunicaciones. No obstante, no se garantiza que las interferencias no ocurran en una instalación en particular. Si este equipo ocasionara interferencias perturbadoras en la recepción de radio o televisión, lo cual podrá determinarse apagándolo y encendiéndolo, se aconseja al usuario que trate de solucionar las interferencias con una de las medidas siguientes:

- Reoriente o cambie la posición de la antena de recepción.
- Incremente la separación entre el equipo y el receptor.
- Conecte el equipo a una toma de corriente de un circuito distinto que al que se haya conectado el receptor.
- Consulte a su distribuidor autorizado Canon o a un técnico especializado en radio/TV para que le ofrezca sus servicios al respecto.

Este transmisor no deberá ubicarse o utilizarse conjuntamente con otras antenas o transmisores.

Este equipo cumple con los límites de exposición a radiación de la FCC establecidos para un entorno no controlado y es conforme a las Directrices de exposición a radiofrecuencia (RF) de la FCC en su suplemento C a OET65. Este equipo deberá instalarse y utilizarse manteniendo el elemento de irradiación a una distancia mínima de 20 cm del cuerpo (excluyendo las extremidades: manos, muñecas, pies y tobillos).

Es necesario emplear cable apantallado para satisfacer los límites de clase B de la Subparte B de la Parte 15 de las Normativas de la FCC. No efectúe ningún cambio ni modificación en el equipo a menos que se especifique expresamente en este manual. Si efectuara dichos cambios o modificaciones, podría obligársele a dejar de utilizar el equipo. Canon IIS A., Inc.

One Canon Park, Melville, NY 11747 Nº de tel.: 1-800-OK-CANON

# **Usuarios de los EE. UU.**

Requisitos previos a la instalación para equipos de fax de Canon

#### **A. Ubicación**

Proporcione una mesa, un armario o un escritorio adecuado para el equipo. Consulte el e-Manual para obtener las dimensiones y el peso específicos.

#### **B. Información sobre pedidos**

1. Deberá utilizarse una línea telefónica única (pulsos-tonos o rotatoria).

- 2. Solicite una toma telefónica de pared RJ11-C (USOC), que deberá ser instalada por la compañía telefónica. Si no dispone de una toma de pared RJ11-C, el uso del teléfono/fax resultará imposible.
- 3. Solicite una línea comercial normal al representante comercial de su compañía telefónica. La línea deberá ser una línea de voz normal o equivalente. Utilice una línea por unidad.

Línea DDD (Direct Distance Dial, Marcación directa interurbana) -o-

Línea IDDD (International Direct Distance Dial, Marcación de larga distancia directa internacional) si se comunica con el extranjero

#### **NOTA**

Canon recomienda una línea individual de acuerdo con la normativa del sector, es decir, teléfonos 2.500 (tonos) o 500 (marcación rotatoria/ por pulsos). Podrá utilizarse una extensión dedicada de una unidad de PBX (Private Branch eXchange, Centralita) sin "Llamada en espera" con su unidad de fax. No se recomiendan los sistemas telefónicos de teclas, ya que éstos envían señales no estándar a teléfonos individuales para códigos de llamada y especiales, lo que podría provocar un error del fax.

#### **C. Requisitos de alimentación**

El equipo deberá conectarse únicamente a una toma estándar de CA de 120 voltios de tres hilos con conexión a tierra.

No conecte el equipo a una toma o línea de alimentación compartida con otros aparatos que causen "ruido eléctrico". Los equipos de aire acondicionado, las máquinas de escribir eléctricas, las fotocopiadoras y otras máquinas de este tipo generan ruido eléctrico que a menudo interfiere con los equipos de comunicaciones que envían y reciben documentos.

#### **Conexión del equipo**

Este equipo es conforme a la Parte 68 de la normativa de la FCC y los requisitos adoptados por la ACTA. En el panel posterior de este equipo existe una etiqueta que contiene, entre otras informaciones, un identificador del producto en el formato US:AAAEQ##TXXXX. Si se le solicita, deberá proporcionar este número a la compañía telefónica. El REN (Ringer Equivalence Number, Número de equivalencia de dispositivo de timbrado) se utiliza para determinar el número de dispositivos que se pueden conectar a una línea telefónica. Un número de RENs excesivo en una línea telefónica podría tener como resultado que los dispositivos no suenen en respuesta a una llamada entrante. En la mayoría de las zonas, aunque no en todas, el número de RENs no deberá ser superior a cinco (5.0).

Para estar seguro del número de dispositivos que se pueden conectar a una línea telefónica, de acuerdo con lo determinado por el total de RENs, póngase en contacto con su compañía telefónica local. El REN de este producto es parte del identificador del producto con el formato US: AAAEQ##TXXXX. Los dígitos representados por ## son el REN sin el punto decimal (por ej., 10 es el REN de 1.0).

Con este equipo se suministra un cable de línea telefónica y un conector modular en conformidad con la FCC. Este equipo está diseñado para su conexión a la red o al cableado de la instalación telefónica empleando un conector modular en conformidad con la Parte 68.

Este equipo no podrá usarse en un servicio de monedas proporcionado por la compañía telefónica. La conexión a números especiales (party lines) está sujeta a las tarifas estatales.

#### **En caso de fallo de funcionamiento del equipo**

Si se produjera algún fallo de funcionamiento del equipo que no pudiera corregirse mediante los procedimientos descritos en esta guía o en el e-Manual, desconecte el equipo del cable de la línea telefónica y desconecte el cable de alimentación.

El cable de la línea telefónica no deberá volverse a conectar ni tampoco encenderse el interruptor de alimentación hasta que no se haya resuelto totalmente el problema. Los usuarios deberán ponerse en contacto con los Centros de servicio autorizados de Canon para la reparación del equipo. Podrá obtenerse información relativa a las ubicaciones de los Centros de servicio autorizados llamando al Centro de Asistencia al Cliente de Canon (1-800-OK-CANON).

#### **Derechos de la compañía telefónica**

Si este equipo (imageCLASS MF229dw/MF227dw/MF216n) causara daños en la red telefónica, la compañía telefónica podría desconectar temporalmente el servicio. La compañía telefónica también se reserva el derecho a efectuar cambios en las instalaciones y en los servicios que podrían afectar al funcionamiento de este equipo. Cuando dichos cambios sean necesarios, la compañía telefónica deberá proporcionar una notificación previa adecuada al usuario.

No obstante, si dicha notificación previa no fuera posible, la compañía telefónica notificará al cliente a la mayor brevedad. Asimismo, se notificará al cliente su derecho de presentar una reclamación ante la FCC si lo considera necesario.

# **A** ADVERTENCIA

La Ley de Protección de los Consumidores Telefónicos (Telephone Consumer Protection Act) de 1991 establece que es ilegal que cualquier persona utilice un ordenador u otro dispositivo electrónico, incluyendo equipos de FAX, para enviar cualquier mensaje, a menos que dicho mensaje contenga claramente en un margen de la parte superior o inferior de cada página transmitida, o en la primera página de la transmisión, la fecha y la hora de envío y la identificación de la empresa, otra entidad o la persona que envía el mensaje así como el número de teléfono del equipo emisor o dicha empresa, otra entidad o persona. (el número de teléfono proporcionado no podrá ser un número 900 ni ningún otro número cuyos cargos sobrepasen las tarifas de transmisión locales o de larga distancia).

#### **NOTA**

Para programar esta información en su equipo, deberá completar el procedimiento para registrar su nombre, número de teléfono de la unidad, hora y fecha de la Introducción.

# **Usuarios de Canadá**

Requisitos previos a la instalación para equipos de fax de Canon

#### **A. Ubicación**

Proporcione una mesa, un armario o un escritorio adecuado para el equipo. Consulte el e-Manual para obtener las dimensiones y el peso específicos.

#### **B. Información sobre pedidos**

- 1. Deberá utilizarse una línea telefónica única (pulsos-tonos o rotatoria).
- 2. Solicite una toma modular CA11A, que deberá ser instalada por la compañía telefónica. Si la toma CA11A no se encuentra presente, no se podrá efectuar la instalación.
- 3. Solicite una línea comercial normal al representante comercial de su compañía telefónica. La línea deberá ser una línea de voz normal o equivalente. Utilice una línea por unidad.

Línea DDD (Direct Distance Dial, Marcación directa interurbana) -o-

Línea IDDD (International Direct Distance Dial, Marcación de larga distancia directa internacional) si se comunica con el extranjero

#### **NOTA**

Canon recomienda una línea individual de acuerdo con la normativa del sector, es decir, teléfonos 2.500 (tonos) o 500 (marcación rotatoria/ por pulsos). Podrá utilizarse una extensión dedicada de una unidad de PBX (Private Branch eXchange, Centralita) sin "Llamada en espera" con su unidad de fax. No se recomiendan los sistemas telefónicos de teclas, ya que éstos envían señales no estándar a teléfonos individuales para códigos de llamada y especiales, lo que podría provocar un error del fax.

#### **C. Requisitos de alimentación**

La toma de corriente deberá ser un receptáculo de tres dientes con toma de tierra (sencilla o doble). Deberá ser independiente de fotocopiadoras, radiadores, aparatos de aire acondicionado o cualquier equipo eléctrico controlado termostáticamente. El valor nominal es de 115 voltios y 15 amperios. La toma modular CA11A deberá estar relativamente cerca de la toma de corriente para facilitar la instalación.

#### **Aviso**

- El REN de este producto es 1.
- Antes de instalar el equipo, los usuarios deberán asegurarse de que está permitida la conexión a las instalaciones de la compañía de telecomunicaciones local. El equipo deberá instalarse asimismo utilizando un método de conexión aceptable. En algunos casos, el cableado interior de la compañía asociado con un servicio de línea individual podría ampliarse mediante un ensamblaje de conexión homologado (cable telefónico alargador). El cliente deberá ser consciente de que el cumplimiento de las condiciones anteriores podría no impedir el deterioro del servicio en ciertas situaciones.
- Las reparaciones de equipos homologados deberán ser efectuadas por un centro de mantenimiento canadiense autorizado designado por el proveedor. Cualquier reparación o modificación efectuada por el usuario en este equipo, o los fallos de funcionamiento del equipo, podrían dar lugar a que la compañía telefónica solicite al usuario la desconexión del equipo.
- Los usuarios deberán asegurarse por su propia protección de que las conexiones eléctricas de tierra de la instalación eléctrica, las líneas telefónicas y el sistema de tuberías de agua metálicas internas, si existe, estén conectados juntos. Esta precaución puede ser especialmente importante en áreas rurales.

# **A** ATENCIÓN

Los usuarios no deberán intentar hacer este tipo de conexiones por sí mismos sino que deberán ponerse en contacto con la autoridad de inspección eléctrica adecuada, o con un electricista, según proceda.

#### **NOTA**

Este equipo es conforme con los límites de la norma canadiense ICES-003 Clase B.

#### **D. Acerca del equipo**

- El uso está sujeto a las dos condiciones siguientes:
- 1. Este dispositivo no podrá causar interferencias nocivas y
- 2. Este dispositivo deberá aceptar cualquier interferencia, incluyendo las interferencias que pudieran provocar un funcionamiento no deseado.

# **Seguridad de láser**

Este equipo es conforme con 21 CFR Capítulo 1 Subcapítulo J como producto láser de Clase 1 de acuerdo con la Normativa de rendimiento de radiación (Radiation Performance Standard) del Departamento de Salud y Servicios Humanos (Department of Health and Human Services, DHHS) de los EE.UU. según la Ley de Control de la Radiación para la Salud y la Seguridad (Radiation Control for Health and Safety Act) de 1968. Esto significa que el equipo no produce radiación peligrosa. Como la radiación que se emite en el interior del producto está cerrada por completo dentro de los alojamientos de protección y las tapas exteriores, el haz de láser no puede escapar del equipo durante ninguna fase de la utilización por parte del usuario.

### **Normativas del CDRH**

El Centro para Dispositivos y Salud Radiológica (Center for Devices and Radiological Health, CDRH) de la Administración de Alimentos y Medicamentos (Food and Drug Administration, FDA) estadounidense implementó normativas para productos láser el 2 de agosto de 1976. Dichas normativas se aplican a los productos láser fabricados a partir del 1 de agosto de 1976. Su cumplimiento es obligatorio para los productos comercializados en los Estados Unidos.

# **ATENCIÓN**

El uso de controles, ajustes o procedimientos que no se especifiquen en este manual podría tener como resultado una exposición a radiación peligrosa.

La etiqueta se encuentra adherida a la máquina de escáner láser ubicada en el interior del equipo, y no es un área con acceso al usuario.

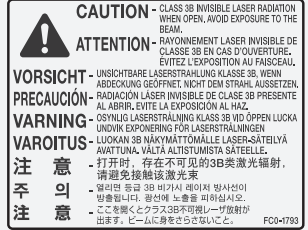

# <span id="page-49-0"></span>**Sobre os manuais fornecidos**

### **Começar (esse manual):**

Leia esse manual primeiro. Esse manual descreve a instalação da máquina, as configurações e os cuidados. Certifiquese de que lê esse manual antes de usar a máquina.

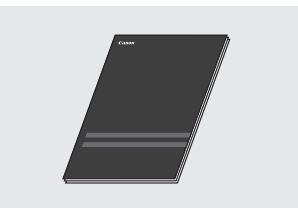

### **Manual de instalação do Driver MF (DVD-ROM Software de Usuário e Manuais):**

Leia esse manual a seguir. Esse manual descreve a instalação do software.

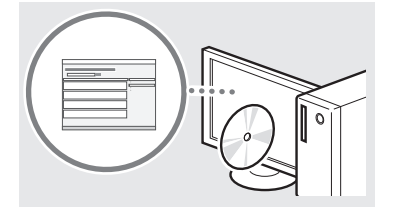

### **Manual eletrônico (DVD-ROM Software de Usuário e Manuais):**

Leia o capítulo que se adequar mais às suas necessidades. O Manual eletrônico está categorizado por assunto, para que encontre a informação pretendida mais facilmente.

![](_page_49_Picture_9.jpeg)

### **Ver o Manual eletrônico no DVD-ROM**

- 1 Insira o DVD-ROM Software de
- Usuário e Manuais no computador.
- 2 Clique em [Manuais].
- 3 Clique em [e-Manual].
- Dependendo do sistema operacional que está usando, uma mensagem de proteção de segurança poderá ser mostrada.
- Se o DVD-ROM Software de Usuário e Manuais já foi inserido no seu computador e [Manuais] não tenha surgido, retire o DVD-ROM e volte a colocá-lo.

# <span id="page-49-1"></span> **Navegação pelo menu e pelo método de entrada de texto**

![](_page_49_Figure_18.jpeg)

# **Navegação no menu**

#### **Seleção de item**

Toque em um item para o selecionar. Pressione **para voltar** ao ecrã anterior.

### **Método de entrada de texto**

# **Alteração do modo de entrada**

Toque em <A/a/12> para alterar o modo de entrada. Você pode também pressionar  $*$  para alterar o modo de entrada.

![](_page_49_Picture_387.jpeg)

### **Inserção de texto, símbolos e números**

Insira com as teclas numéricas ou ...

#### **Deslocamento do cursor (inserção de espaço)**

Toque em <◀> ou <▶> para mover o cursor. Para inserir um espaço, mova o cursor para o final do texto e toque em  $\langle \blacktriangleright \rangle$ .

### **Exclusão de caracteres**

Excluir com **C**. Pressionando sem soltar **c** exclui todos os caracteres.

#### **Confi rmação da confi guração**

Toque no item. Contudo, quando <Aplicar> surge, toque em <Aplicar>.

![](_page_49_Picture_388.jpeg)

# **Como conectar o cabo de alimentação e ligar a máquina**

![](_page_49_Figure_36.jpeg)

Não conecte o cabo USB nesse momento. Conecte-o quando instalar o software.

Pt

# <span id="page-50-0"></span>**Especifi cação das confi gurações iniciais**

Siga as instruções no ecrã, configure o idioma e a hora. Para detalhes sobre como navegar no menu e sobre como inserir números, consulte ["Navegação pelo menu e pelo método de](#page-49-1)  [entrada de texto"](#page-49-1) ( $\bigoplus$  P.[50\)](#page-49-1).

![](_page_50_Figure_2.jpeg)

# **Escolha do método de conexão da máquina ao computador**

# ● Conexão via LAN com fio

Você pode conectar a máquina ao computador por meio de um roteador de fio. Use cabos de LAN para conectar a máquina a um roteador de fio (ponto de acesso).

![](_page_50_Figure_6.jpeg)

- $\dagger$  Verifique se há uma porta disponível no roteador para conectar a máquina e o computador.
- Tenha à mão um cabo de LAN de par trançado categoria 5 ou superior.

# ● **Conexão via cabo USB**

É possível conectar a máquina ao computador por meio de um cabo USB.

![](_page_50_Picture_11.jpeg)

 Certifi que-se de que o cabo USB que você usa tem a seguinte marca.

![](_page_50_Picture_13.jpeg)

# **• Conexão via LAN sem fio**

#### **(Somente MF229dw/MF227dw)**

Você pode conectar a máquina ao computador por meio de um roteador de fio\*. Uma vez que está conectado sem fios, não precisa de cabos LAN.

![](_page_50_Figure_17.jpeg)

\* Um roteador (ponto de acesso) sem fio compatível com o padrão IEEE802.11b/g/n é necessário.

### **Verifi que se o seu roteador tem um botão**

Escolha entre os dois métodos a seguir dependendo do roteador (ponto de acesso) que está sendo usado.

● Há um botão.

A configuração poderá ser feita facilmente se o roteador (ponto de acesso) possuir um botão e se a marca estiver presente no roteador.

![](_page_50_Picture_23.jpeg)

Não há botão.

Se não há botão em seu roteador (ponto de acesso), você pode selecionar SSID manualmente e completar as configurações.

#### **NOTA**

• Se estiver tentando instalar seu novo dispositivo por uma conexão de Rede sem fio, você poderá encontrar um vídeo ou manuais por escrito com instruções passo a passo para ajudá-lo durante o processo na seguinte URL: www.usa.canon.com/WirelessHelp

Ver esses manuais garantirá uma configuração tranqüila do dispositivo em seu ambiente sem fio existente.

# **Escolher o Método para Conectar: Através de LAN sem fio ou outro método**

## ● **MF229dw/MF227dw**

![](_page_50_Figure_31.jpeg)

#### **Há um botão.**

 Inicie na etapa 4 do "Modo de pressionamento de botão" (P.53).

#### **Não há botão.**

 $\odot$  Inicie na etapa 4 do "Configurar o Ponto de acesso manualmente" (P.53).

**Conecte ao computador via LAN com fio**  $\odot$  Prossiga para "Conexão via LAN com fio" (P.52).

**Conecte ao computador por meio de um cabo USB**

Prossiga para ["Conexão via cabo USB" \(P.52\)](#page-51-1).

**Conecte ao computador via LAN sem fio posteriormente**

 $\odot$  Prossiga para "Conexão via LAN sem fio (Somente MF229dw/MF227dw)" (P.52).

# ● **MF216n**

Sim

Não

![](_page_50_Picture_433.jpeg)

#### **Conecte ao computador via LAN com fi o**

 Prossiga para "Conexão via LAN com  $fio''(P.52)$ .

**Conecte ao computador por meio de um cabo USB**

 Prossiga para ["Conexão via cabo](#page-51-1)  [USB" \(P.52\)](#page-51-1).

# <span id="page-51-0"></span>**Verificação antes da configuração**

![](_page_51_Figure_2.jpeg)

# **O computador e o roteador (ou o hub) estão conectados corretamente por um cabo de LAN?**

Para obter mais informações, consulte o manual de instruções do dispositivo de rede que você está usando ou entre em contato com o fabricante do dispositivo de rede.

# As configurações de rede no computador foram **concluídas?**

Se o computador não estiver configurado corretamente, não será possível usar a conexão de LAN com fio mesmo após a conclusão das configurações a seguir.

# **NOTA**

- Você não pode conectar ao mesmo tempo a LAN de fio e a LAN sem fio. Além disso, a máquina está configurada por padrão para "LAN de fio".
- Quando você se conecta a um ambiente de rede sem a proteção de segurança, a sua informação pessoal pode ser divulgada para terceiros. Por favor tenha cuidado.
- Para conectar via LAN no escritório, entre em contato com o administrador de rede.

# **Conexão via LAN com fio**

Conecte o cabo da LAN.

![](_page_51_Picture_13.jpeg)

O endereço IP será configurado automaticamente em 2 minutos. Se você pretender configurar o endereço IP manualmente, consulte os itens abaixo.

 Manual eletrônico "Rede" ▶ "Conectando a uma rede" ▶ "Definindo um endereco IP"

2 Instale o driver e o software usando o DVD-ROM Software de Usuário e Manuais.

 Consulte "Para detalhes sobre os procedimentos de instalação:" (P.55).

⊕ Prossiga para "Configuração do tamanho e do tipo de [papel" \(P.55\)](#page-54-1).

# <span id="page-51-1"></span> **Conexão via cabo USB**

Conecte o cabo USB após instalar os drivers MF e o MF Toolbox.

### **NOTA**

- Se você conectou o cabo USB antes de instalar os Drivers MF, consulte o Manual de instalação do Driver MF.
- 1 Instale o driver e o software usando o DVD-ROM Software de Usuário e Manuais.

 Consulte "Para detalhes sobre os procedimentos de instalação:" (P.55).

2 Conecte o cabo USB.

![](_page_51_Figure_26.jpeg)

⊕ Prossiga para "Configuração do tamanho e do tipo de [papel" \(P.55\)](#page-54-1).

 **Conexão via LAN sem fi o (Somente MF229dw/MF227dw)**

# **Verifi cação antes da confi guração**

![](_page_51_Figure_30.jpeg)

# **O computador está conectado ao roteador (ponto de**  acesso) via cabo de LAN ou LAN sem fio?

Para obter mais informações, consulte o manual de instruções do dispositivo de rede que você está usando ou entre em contato com o fabricante do dispositivo de rede.

# As configurações de rede no computador foram **concluídas?**

Se o computador não estiver configurado corretamente, não será possível usar a conexão de LAN sem fio mesmo após a conclusão das configurações a seguir.

# <span id="page-52-0"></span>**NOTA**

- Você não pode conectar ao mesmo tempo a LAN de fio e a LAN sem fio. Além disso, a máquina está configurada por padrão para "LAN de fio".
- Quando você se conecta a um ambiente de rede sem a proteção de segurança, a sua informação pessoal pode ser divulgada para terceiros. Por favor tenha cuidado.
- Para conectar via LAN no escritório, entre em contato com o administrador de rede.

# **Verifi cação do roteador**

Selecione o método de conexão à LAN sem fio. Escolha entre os dois métodos a seguir dependendo do roteador (ponto de acesso) que está sendo usado.

# ● **Há um botão.**

Essa máquina suporta WPS (Configuração Protegida Wi-Fi). A configuração poderá ser feita facilmente se o roteador (ponto de acesso) possuir um botão e se a marca  $\bigcap$  estiver

presente  $\bigcup$  no roteador.

![](_page_52_Picture_8.jpeg)

 Se não tiver certeza se seu roteador oferece suporte ao WPS ou não, consulte o manual incluído no produto ou entre em contato com o fabricante do produto.

# ● **Não há botão.**

Se não há botão em seu roteador (ponto de acesso), você pode selecionar SSID manualmente e completar as configurações. Nesse caso, você precisa lembrar o SSID e a chave de rede do seu roteador (ponto de acesso).

![](_page_52_Picture_12.jpeg)

Consulte "1 Verificação do SSID ou da Chave de rede de um roteador/ponto de acesso de LAN sem fio." (P.53) para saber como descobrir seu SSID e a respectiva chave de rede.

### Para configurar com o método de código de PIN WPS ou efetuar a configuração manual:

 $\bigoplus$  Manual eletrônico "Conectando a uma LAN sem fio"

# **Configuração da LAN sem fio (Somente MF229dw/MF227dw)**

# **Modo de pressionamento de botão**

- 1 Toque em <Menu> no Ecrã principal.
- Toque em <Configurações de Rede>.
- Toque em <Configurações da LAN Sem Fio>.
- Leia a mensagem que é exibida e toque em <OK>.
- 5 Toque em <Modo do Botão WPS>.

![](_page_52_Picture_23.jpeg)

- Toque em <Sim>.
- 7 Pressione sem soltar\* o botão até que a lâmpada acenda ou pisque.

Você deve pressionar o botão WPS dentro de 2 minutos após ter tocado em <Sim> na etapa 6.

\* O tempo durante o qual o botão deve ser mantido pressionado varia em função do roteador que está sendo usado.

![](_page_52_Figure_28.jpeg)

8 Aguarde aproximadamente 2 minutos após a conexão.

O endereço IP é definido nesse intervalo de tempo.

# **Quando uma mensagem de erro for exibida:**

Toque em <OK> para fechar o ecrã, verifique se a chave de rede está correta ou não e repita as configurações. Se não for possível detectar o ponto de acesso mesmo após tentar novamente, consulte as instruções a seguir.

 Manual eletrônico "Quando uma mensagem de erro aparece"

### **Ao verifi car a conexão de rede:**

Você pode verificar se a máquina está conectada à rede corretamente usando um computador conectado a uma rede.

 $\bigoplus$  Manual eletrônico "Visualizando as definições de rede"

### **Para definir o endereco IP manualmente:**

 $\bigoplus$  Manual eletrônico "Conectando a uma LAN sem fio"

# **Configurar o Ponto de acesso manualmente**

- Verificação do SSID ou da Chave de rede de um roteador/ponto de acesso de LAN sem fio.
	- Verifique o rótulo no roteador LAN sem fio.
	- Você pode verificar o SSID ou a chave de rede usando o "Assistente de configuração Canon MF/LBP sem fio", o qual faz parte do DVD-ROM Software de Usuário e Manuais fornecido com a máquina.

![](_page_52_Picture_43.jpeg)

![](_page_52_Picture_44.jpeg)

▼

![](_page_53_Picture_250.jpeg)

Se a informação para o roteador de LAN sem fio não for exibida, clique no botão [Refresh]. Se as informações não forem exibidas quando você clicar no botão [Refresh], verifique se as configurações de roteador (ponto de acesso) de LAN sem fio do computador estão corretas.

2 Escreva o nome do SSID e da chave de rede exibidas na etapa 1. Quando vários pontos de acesso são exibidos, escreva todos os SSID exibidos.

#### **SSID**

Por vezes está escrito como nome de rede ou nome do ponto de acesso. Se existirem vários SSID, por favor escreva-os todos.

#### **Chave de rede**

Algumas vezes é escrita como PIN, chave WEP, frase de acesso WPA/WPA2, PSK ou chave pré-compartilhada.

1 1 1 1 1 1 1 1 1 1 1 1 1 1 1 1 1 1 1

- $3$  Toque em <Menu> no Ecrã principal.
- 4 Toque em  $\leq$ Configurações de Rede $\geq$ .

Se surgir um ecrã pedindo-lhe para inserir um PIN de Gerenciamento do Sistema, insira o PIN correto usando as teclas numéricas e toque em <Aplicar>.

- $5$  Toque em <Configurações da LAN Sem Fio>.
	- Leia a mensagem que é exibida e toque em <OK>.
	- $\overline{7}$  Toque em <Configurações de SSID>.

8 Toque em <Selecionar Ponto de Acesso>.

![](_page_53_Picture_15.jpeg)

9 Selecione um roteador LAN sem fio.

Se houver vários SSIDs exibidos, selecione o ID listado primeiro (aquele com o sinal mais forte).

 $10$  Insira a chave de rede que escreveu.

Insira a chave de rede usando o teclado numérico e toque em <Aplicar>.

![](_page_53_Picture_251.jpeg)

- 11 Toque em <Sim>.
- 12 Depois que a tela <Conectado.> for exibida, aguarde até que o indicador de Wi-Fi pare de piscar e ligue.

![](_page_53_Figure_23.jpeg)

13 Aguarde aproximadamente 2 minutos após a conexão.

O endereço IP é definido nesse intervalo de tempo.

![](_page_53_Picture_252.jpeg)

 Manual eletrônico "Quando uma mensagem de erro aparece"

#### Para definir o endereço IP manualmente:

 $\bigodot$  Manual eletrônico "Conectando a uma LAN sem fio"

# <span id="page-54-1"></span><span id="page-54-0"></span> **Confi guração do tamanho e do tipo de papel**

Siga as instruções na tela para definir o tamanho e o tipo do papel.

![](_page_54_Figure_2.jpeg)

 **Especifi cação das confi gurações iniciais do fax e conexão do cabo telefônico** 

# Especifique as configurações iniciais do fax.

![](_page_54_Figure_5.jpeg)

Siga o "Manual de Configuração de Fax" para especificar um número de fax, o nome da unidade e um modo de recepção. Para mais detalhes sobre o modo de recepção, consulte o Manual eletrônico.

 $\bigoplus$  Manual eletrônico "Envio de faxes" ▶ "Configurando as configurações iniciais para as funções de fax" ▶ "Decidindo qual modo de recepção de fax utilizar"

### **Como usar um nome de usuário**

Quando você envia um documento, as informações do remetente que você registrou são impressas no papel do destinatário.

2 Conecte um cabo telefônico.

![](_page_54_Figure_11.jpeg)

Quando a mensagem <Conectar Linha Telefôn> for exibida na tela, conecte o cabo telefônico conforme mostrado na ilustração.

 $3$  Saia do Manual Config. Fax e reinicie a máquina.

![](_page_54_Figure_14.jpeg)

Desligue a máquina e aguarde pelo menos 10 segundos antes de Ligá-la novamente. Os tipos de linha telefônica não são detectados automaticamente. Consulte o Manual eletrônico e configure a linha manualmente.

 $\bigoplus$  **Manual eletrônico "Definindo a lista de menu"** "Configurações de Fax" ▶ "Configurações Básicas" ▶ "Selecionar Tipo de Linha"

# **Para detalhes sobre os procedimentos de instalação:**

Instale o driver e o software usando o DVD-ROM Software de Usuário e Manuais. Para detalhes sobre os procedimentos de instalação, consulte o Manual de instalação do Driver MF.

Você pode também baixar o driver da página web da Canon.

![](_page_54_Picture_20.jpeg)

![](_page_54_Picture_21.jpeg)

![](_page_54_Figure_22.jpeg)

# **Para usuários Macintosh:**

O DVD-ROM fornecido com essa máquina pode não incluir o driver da impressora para o MacOS. Isso difere dependendo de quando comprou a máquina. Por favor procure e baixe o driver apropriado na nossa página Canon. Par mais informação sobre a instalação ou como usar o driver, consulte o Manual de instalação do Driver MF, que vem junto.

<span id="page-55-0"></span>Você pode usar várias funções com essa máquina. As funções a seguir são um resumo das funções principais que você pode usar no dia a dia.

# **Cópia**

# **Cópias ampliadas/reduzidas**

É possível ampliar ou reduzir documentos de tamanho padrão para copiá-los em papéis de tamanho padrão ou ainda especificar o fator de escala na forma de um percentual.

# **Cópia em frente e verso\***

É possível copiar documentos com um lado impresso em ambos os lados do papel.

# **Ordenação**

Você pode ordenar as cópias em conjuntos organizados pela ordem das páginas.

# **Layout reduzido**

Você pode reduzir vários documentos para copiá-los em uma única folha de papel.

![](_page_55_Figure_11.jpeg)

# **Copia de documentos de identidade**

É possível copiar os dois lados de um documento de identidade em um único lado do papel.

# **Fax**

# **Envio de documentos diretamente de um computador (PC Fax)**

Além do envio e recebimento de fax da forma convencional, você também pode usar o PC Fax.

# **Envio**

Você pode registar os destinos de fax no livro de endereços. Você pode especificar os destinos usando vários métodos, permitindo-lhe assim enviar documentos rápida e facilmente.

- Pesquisa de destinos
- Botões de um toque
- Discagem codificada
- Grupo de destino
- Especifi cação do histórico de envio
- Transmissão sequencial

# **Recebimento**

● Recebimento na memória Você pode armazenar os documentos recebidos na memória. Você pode imprimir os documentos armazenados a qualquer momento e excluí-los quando eles não são mais necessários.

![](_page_55_Picture_27.jpeg)

● Recebimento remoto Se você estiver conectado a um telefone externo, poderá mudar para o modo de recebimento de fax imediatamente no meio da chamada telefônica ao pressionar os botões de discagem do telefone para discar o número de ID para recebimento do fax.

# **Impressão**

# **Impressão ampliada/reduzida**

### **Impressão em frente e verso\***

# **Layout reduzido**

Você pode reduzir vários documentos para imprimi-los em uma única folha de papel.

![](_page_55_Figure_34.jpeg)

**Impressão de livretos\***

![](_page_55_Picture_36.jpeg)

**Impressão de pôsteres Impressão de marcas-d'água Pré-visualização antes da Impressão**

Seleção de um "Perfil"

# **Configurações de Rede**

Essa máquina está equipada com um interface de rede onde você pode facilmente construir um ambiente de rede. Você pode imprimir um documento, utilizar um fax PC e usar a procura de rede em todos os computadores que estejam conectado com a máquina. É possível usar a máquina para aumentar a eficiência do trabalho como uma máquina compartilhada no escritório.

# **Digitalização**

# **Gravação de documentos via painel de operação da máquina**

![](_page_55_Figure_43.jpeg)

# **Gravação de documentos via operações de um computador**

● Digitalização com o MF Toolbox

![](_page_55_Figure_46.jpeg)

- Digitalização a partir de um aplicativo
- Digitalização com o driver WIA\*\*

# **UI Remota**

Você pode ver a condição da máquina a partir dos computadores na rede. Você pode acessar a máquina e gerir trabalhos ou especificar várias configurações através da rede.

\* Somente MF229dw/MF227dw \*\* Somente Windows XP/Vista/7/8

Pt

# <span id="page-56-0"></span>**Eliminação de obstruções de papel**

Se o ecrã a seguir surgir, ocorreu um atolamento de papel no alimentador ou dentro da máquina. Siga o procedimento exibido no ecrã para remover o documento atolado ou o papel. Esse manual indica somente áreas onde ocorrem atolamentos de papel. Para detalhes sobre cada função, consulte o Manual eletrônico.

![](_page_56_Picture_2.jpeg)

![](_page_56_Figure_3.jpeg)

# <span id="page-57-0"></span>**Substituição do cartucho de toner**

Os cartuchos de toner são consumíveis. Quando o toner está quase acabando ou acaba completamente no meio de um trabalho, uma mensagem é mostrada na tela ou os problemas abaixo podem ocorrer. Realize a ação apropriada de acordo.

# **Quando uma mensagem é exibida**

Quando o toner estiver quase acabando no meio de um trabalho, uma mensagem será mostrada na tela.

![](_page_57_Picture_188.jpeg)

#### **Quando surgirem listras brancas nas impressões ou algumas partes estiverem desbotadas:**

Quando surgirem listras brancas nas impressões ou algumas partes estiverem desbotadas, isso significa que o cartucho de toner está quase chegando ao fim de sua vida útil, mesmo que nenhuma mensagem esteja aparecendo no ecrã. Quando a qualidade da impressão for inaceitável, consulte o seguinte para corrigir o problema.

# **Quando listras brancas surgirem nas impressões ou as impressões estiverem parcialmente desbotadas**

Quando o toner está quase acabando, listras brancas surgem nas impressões ou elas se tornam parcialmente esmaecidas.

![](_page_57_Picture_9.jpeg)

Não surge nenhuma mensagem no ecrã, se o toner estiver quase acabando. Substitua o cartucho de toner quando listras brancas surgem nas impressões ou elas se tornam parcialmente esmaecidas.

#### **Quando este problema ocorrer:**

Sigas as etapas no procedimento abaixo antes de substituir o cartucho de toner. A máquina continua a impressão até que o toner acabe completamente.

Manual eletrônico "Antes de substituir o cartucho de toner"

### **Se a qualidade da impressão ainda for inaceitável:**

Se o problema persistir depois de você ter seguido as etapas do procedimento abaixo, substitua o cartucho de toner. Manual eletrônico "Como substituir os cartuchos de toner"

Pt

# **Símbolos utilizados neste manual**

# **ATENÇÃO**

Indica operações que requerem atenção que podem conduzir a morte ou ferimentos em pessoas, se não forem corretamente realizadas. Para usar a máquina em segurança, tenha sempre atenção a esses avisos.

# **CUIDADO**

Indica operações que requerem cuidado que podem conduzir ferimentos em pessoas, se não forem corretamente realizadas. Para usar a máquina em segurança, tenha sempre atenção a esses cuidados.

# **<sup></sub>** IMPORTANTE</sup>

Indica requisitos operacionais e restrições. Tenha o cuidado de ler esses itens cuidadosamente para operar a máquina corretamente e evite danificar a máquina ou outra propriedade.

# **Teclas e botões utilizados neste manual**

Os símbolos e nomes de teclas a seguir são alguns exemplos de como as teclas a serem pressionadas são explicadas neste manual.

- Teclas do painel de operações: [Ícone da tecla] Exemplo:  $\circ$
- Visor: <Especifique o destino.>
- Botões e itens na tela do computador: [Preferências]

# **Ilustrações e telas utilizadas neste manual**

As ilustrações e as exibições usadas nesse manual referem-se ao modelo imageCLASS MF229dw, a menos que especificado.

### **Instruções de segurança importantes**

Leia com muita atenção as "Instruções de segurança importantes" neste manual e no Manual eletrônico antes de operar a máquina.

Como estas instruções destinam-se a impedir ferimentos ao usuário e a outras pessoas e a impedir a destruição de propriedade, preste sempre atenção a elas e aos requisitos de operação.

Observe que você é o responsável por quaisquer danos causados pela não observância das instruções aqui fornecidas, pelo uso do dispositivo para qualquer finalidade à qual ele não se destina ou por reparos ou alterações feitos por qualquer outra pessoa diferente de um técnico autorizado Canon.

# **Instalação**

# **ATENÇÃO**

- Não instale a máquina próximo de substâncias inflamáveis tais como produtos baseados em álcool ou dissolventes. Se essas substâncias entrarem em contato com os componentes elétricos dentro da máquina, eles poderão incendiar e causar incêndio ou aumentar o risco de choques elétricos.
- Não coloque colares e outros objetos metálicos ou vasos contendo líquido na máquina. Se substâncias estranhas entrarem em contato com os componentes elétricos internos da máquina, isso poderá resultar em um incêndio ou choques elétricos. Se alguma dessas substâncias vazar na máquina, desligue a energia da máquina de imediato e contacte o seu representante Canon local.
- Não use próximo de nenhum equipamento médico. As ondas de rádio emitidas por esta máquina podem interferir com equipamentos médicos, o que poderá causar acidentes graves.

### **CUIDADO**

- Não instale a máquina nas condições a seguir. Ao fazê-lo poderá resultar em ferimentos pessoais, incêndio ou choque elétrico.
	- − Local instável
	- − Local sujeito a vibrações excessivas
	- − Local em que as aberturas de ventilação possam ser bloqueadas (muito próximo a paredes, camas, tapetes e outros objetos semelhantes)
	- − Local úmido ou empoeirado
	- − Local exposto à luz solar direta ou em um ambiente externo
	- − Local sujeito a altas temperaturas
	- − Local próximo a chamas abertas
	- − Local com pouca ventilação
- Embora seja criado ozono durante o funcionamento da máquina, ele não tem qualquer efeito sobre o corpo humano. Contudo, se você tencionar usar a máquina por longos períodos de tempo, certifiquese de que o local de instalação está bem ventilado.
- Não conecte cabos não aprovados na máquina. Ao fazê-lo poderá resultar em incêndio ou em choque elétrico.
- Os equipamentos com disco rígido podem não funcionar corretamente em altitudes elevadas, a partir de 3.000 metros acima do nível do mar.

# **Alimentação elétrica**

#### **ATENÇÃO**

- Não utilize cabos de alimentação diferentes daqueles fornecidos, já que isso pode resultar em incêndios ou choques elétricos.
- Não modifique nem dobre o cabo de alimentação nem o puxe com demasiada força. Não coloque objetos pesados sobre o cabo de alimentação. Danificar o cabo de alimentação poderá resultar em incêndio ou em choque elétrico.
- Não conecte ou desconecte o plugue de energia com as mãos molhadas, pois isso pode resultar em choques elétricos.
- Não utilize cabos de extensão ou fichas com várias tomados com essa máquina. Ao fazê-lo poderá resultar em incêndio ou em choque elétrico.
- Não enrole ou amarre o cabo de alimentação com um nó, já que isso pode resultar em incêndios ou em choques elétricos.
- Coloque o plug de alimentação totalmente na saída do alimentador AC. Não fazê-lo poderá resultar em incêndio ou em choque elétrico.
- Remova o plug de alimentação totalmente da saída do alimentador durante uma tempestade. Não fazê-lo poderá resultar em incêndio, choque elétrico ou mau funcionamento.

# **A** CUIDADO

- Utilize apenas uma fonte de alimentação que respeite os requisitos de voltagem aqui referidos. Não fazê-lo poderá resultar em um incêndio ou em choque elétrico.
- Não obstrua a tomada elétrica quando o equipamento estiver conectado. Assim, você poderá desconectar o cabo rapidamente em caso de emergência.

# **Manuseio**

# **ATENÇÃO**

- Não desmonte nem modifique a máquina. Existem componentes de alta temperatura e alta voltagem dentro da máquina que podem causar um incêndio ou choque elétrico.
- Não permita que crianças toquem ou brinquem com o cabo de alimentação ou cabos ou os componentes internos ou elétricos. Ao fazê-lo poderá resultar em ferimentos pessoais sérios.
- Por favor, entre em contato com um revendedor autorizado Canon se a máquina fizer algum barulho fora do normal, emitir odores incomuns ou liberar fumaça ou calor excessivos. O uso continuo poderá resultar em um incêndio ou em choque elétrico.
- Não use sprays inflamáveis junto da máquina. Se substâncias inflamáveis entrarem em contato com os componentes elétricos internos da máquina, isso poderá resultar em um incêndio ou choques elétricos.

Pt

# **CUIDADO**

- Para sua segurança, desconecte o cabo de alimentação se a máquina não for usada por um longo período de tempo.
- Cuidado ao abrir e fechar tampas para evitar ferimentos em suas mãos.
- Mantenha as mãos e as roupas afastadas dos rolos da área de saída. Se os rolos pegarem suas mãos ou roupas, poderá sofrer ferimentos pessoais.
- O interior da máquina e a ranhura de saída está bastante quente durante e imediatamente depois de ser usado. Evite o contato com essas áreas para evitar queimaduras. Além disso, o papel impresso pode estar quente logo depois de sair, por isso tenha cuidado ao manuseá-lo. Não fazê-lo poderá resultar em queimaduras.
- O feixe de laser pode ser prejudicial para o corpo humano. O feixe de laser está confinado na unidade de digitalização laser por uma capa, pelo que não existe nenhum perigo de raio laser escapar durante o normal funcionamento da máquina. Leia as recomendações e instruções de segurança abaixo.
	- − Nunca abra tampas além das indicadas neste manual.
	- − Não remova a etiqueta de cuidado colocada na tampa da unidade de digitalização a laser.

![](_page_59_Figure_8.jpeg)

- − Se o feixe de laser escapar e atingir seus olhos, a exposição poderá causar danos.
- Se você utilizar a máquina de outro modo diferente dos procedimentos de controle, ajuste e operação descritos neste manual, isso poderá resultar em exposição a radiação perigosa.
- Essa máquina está confirmada como produto a laser Classe 1 de acordo com a norma IEC60825-1:2007.

# **Manutenção e inspeções**

# **ATENÇÃO**

- Desligue a máquina e desconecte o cabo de alimentação da tomada antes de limpar. Não fazê-lo poderá resultar em um incêndio ou em um choque elétrico.
- Desconecte o plugue da tomada elétrica periodicamente e limpe a área ao redor dos pinos metálicos do plugue e a tomada elétrica com um pano seco para remover poeira e a sujeira. Quando úmido, a poeira acumulada pode causar curto-circuitos ou incêndios.
- Use um pano úmido, bem espremido para limpar a máquina. Umedeça os panos de limpeza apenas com água. Não use álcool, benzina, dissolventes ou outras substâncias inflamáveis. Se essas substâncias entrarem em contato com os componentes elétricos internos da máquina, isso poderá resultar em um incêndio ou choques elétricos.
- Verifique o cabo de alimentação e plugue regularmente para evitar danos. Verifique se a máquina tem ferrugem, orifícios, riscos, fendas ou se produz demasiado calor. O uso de equipamento sem manutenção poderá resultar em um incêndio ou em choque elétrico.

# **Consumíveis**

# **A** ATENCÃO

- Não descarte os cartuchos de toner usados no fogo. Isso pode causar ignição e resultar em queimaduras ou incêndio.
- Se você acidentalmente entornar ou espalhar toner, cuidadosamente limpe o toner espalhado com um pano suave e úmido e evite inalar o pó do toner. Nunca use um aspirador para limpar o toner solto. Ao fazê-lo poderá causar o mau funcionamento do aspirador ou resultar numa explosão de pó devido a descargas estáticas.

# **CUIDADO**

- Mantenha os cartuchos de toner e outros consumíveis fora do alcance de crianças. Se ingerir toner, consulte um médico ou um centro de envenenamento imediatamente.
- Não tente desmontar o cartucho de toner. O toner pode espalhar e entrar nos seus olhos ou boca. Se o toner entrar nos seus olhos ou boca, lave-os de imediato em água fria e consulte um médico.
- Se toner vazar do cartucho de toner, evite inalá-lo nem o deixe entrar em contato com sua pele. Se o toner entrar em contato com a sua pele, lave-a de imediato com sabão. Se inalar toner ou se a sua pele ficar irritada devido ao contato com o toner, consulte um médico ou um centro de envenenamento imediatamente.

# **Outros**

### **ATENÇÃO**

• Se você está usando um marca-passo cardíaco: Essa máquina gera um campo magnético de baixo nível. Se você sentir qualquer anomalia em seu corpo enquanto usa a máquina, por favor afaste-se da máquina e consulte o seu médico imediatamente.

# **Equipamento telefônico**

Ao usar equipamento telefônico, precauções básicas de segurança devem ser sempre seguidas para reduzir o risco de incêndio, choques elétricos e ferimentos pessoais, entre elas:

- 1. Não use essa máquina perto de água (por exemplo, perto de banheiras, pias de cozinha ou tanques de lavar roupa) ou em porões úmidos ou perto de piscinas.
- 2. Evite usar o telefone durante tempestades elétricas, pois há um risco remoto de choques elétricos causados por raios.
- 3. Não use o telefone para relatar um vazamento de gás se estiver perto do vazamento.

# **Nome do produto**

Os regulamentos de segurança requerem o nome do produto para serem registrados. Em algumas regiões onde esse produto é vendido, o(s) nome(s) entre parêntesis ( ) a seguir podem ser registrados por substituição.

imageCLASS MF229dw (F167102) imageCLASS MF227dw (F167102) imageCLASS MF216n (F167302)

# **Limitações legais do uso de seu produto e do uso de imagens**

Usar seu produto para digitalizar, imprimir ou reproduzir de outra forma determinados documentos e o uso de imagens digitalizadas, impressas ou reproduzidas de outra forma por seu produto poderá ser proibido por lei e poderá resultar em responsabilidade criminal e/ou civil. Uma lista incompleta desses documentos encontra-se abaixo. Essa lista destina-se a ser apenas um guia. Se não tiver certeza da legalidade do uso de seu produto para digitalizar, imprimir ou reproduzir de outra forma qualquer documento em particular e/ou do uso de imagens digitalizadas, impressas ou reproduzidas de outra forma, deverá consultar seu consultor legal para obter orientação.

- − Papel-moeda
- − Ordens de pagamento
- − Certifi cados de depósito
- − Selos postais (vigentes ou não)
- − Distintivos ou insígnias de identifi cação
- − Papéis de serviço obrigatório ou de convocação
- − Cheques ou minutas emitidas por agências governamentais
- − Licenças e certifi cados de propriedade de veículos
- − Cheques de viagem
- − Selos de alimentos
- − Passaportes
- − Papéis de imigração
- − Selos de renda internos (vigentes ou não)
- − Títulos ou outros certifi cados de débito
- − Certifi cados de ações
- − Trabalhos/trabalhos de arte protegidos por direitos autorais sem a permissão do proprietário

# **FCC (Comissão Federal de Comunicações) Usuários nos EUA**

imageCLASS MF229dw: F167102 imageCLASS MF227dw: F167102 imageCLASS MF216n: F167302 Contains Transmitter Module FCC ID: TLZ-NM383

Este dispositivo está em conformidade com a Parte 15 das Regras do FCC. A operação está sujeita às duas condições a seguir:

- 1. Este dispositivo não pode causar interferências prejudiciais e
- 2. Este dispositivo deverá aceitar as interferências recebidas, incluindo interferências que possam causar operações indesejadas.

# **ATENÇÃO FCC Usuários nos EUA**

Alterações ou modifi cações não aprovadas expressamente pela parte responsável pela conformidade às normas, podem anular o direito do usuário ao uso do equipamento.

#### **NOTA**

Este equipamento foi testado e está em conformidade com os limites de um dispositivo digital de classe B, de acordo com a Parte 15 das regras do FCC. Esses limites foram projetados para oferecer proteção razoável contra interferências prejudiciais em uma instalação residencial. Este equipamento gera, usa e pode irradiar energia de radiofrequência e, se não instalado e usado de acordo com as instruções, poderá causar interferências prejudiciais a comunicações de rádio. No entanto, não há garantias de que a interferência não acontecerá em uma determinada instalação. Se este equipamento causar interferências prejudiciais a recepções de televisão ou de rádio, o que pode ser determinado DESLIGANDO e LIGANDO o equipamento, é recomendável que o usuário tente corrigir a interferência com uma ou mais das seguintes medidas:

- Reorientar ou realocar a antena de recepção.
- Aumentar a separação entre o equipamento e o receptor.
- Conectar o equipamento a uma tomada em um circuito diferente daquela na qual o receptor está conectado.
- Consulte o fornecedor ou um técnico especialista em rádio/TV para obter ajuda.

O transmissor não deverá ser colocado ou operado em conjunto com qualquer outra antena ou transmissor.

Este equipamento está em conformidade com os limites de exposição a radiação da FCC/IC determinados para um ambiente sem controle e atende às diretrizes de exposição a radiofrequência (RF) do FCC no suplemento C da OET65 e RSS-102 das regras de exposição a radiofrequência (RF). Este equipamento deverá ser instalado e operado mantendo o radiador a pelo menos 20 cm ou mais do corpo de uma pessoa (excluindo as extremidades: mãos, pulsos, pés e tornozelos).

O uso de cabo blindado é necessário para estar em conformidade com os limites da classe na subparte B da parte 15 das regras do FCC. Não faça alterações ou modifi cações no equipamento a não ser que especifi cado neste manual. Se você fi zer alterações ou modifi cações, poderá ser solicitado a interromper a operação do equipamento.

Canon U.S.A., Inc.

One Canon Park, Melville, NY 11747 TEL No. 1-800-OK-CANON

# **Usuários nos EUA**

Requisitos de pré-instalação do equipamento Canon Facsimile

#### **A. Local**

Ofereça uma mesa, um gabinete ou uma escrivaninha adequada para a máquina. Consulte o manual eletrônico para obter as dimensões e o peso específi cos.

#### **B. Informações de pedido**

- 1. Uma única linha telefônica (tom ou tronco) deverá ser usada.
- 2. Peça um conector de telefone de parede RJ11-C (USOC), que deverá ser instalado pela companhia telefônica. Se o conector de parede RJ11-C não estiver presente, a operação do telefone/facsimile não será possível..
- 3. Solicite uma linha comercial normal com o representante da companhia telefônica de sua empresa. A linha deverá ser uma linha de grau de voz normal ou equivalente. Use uma linha por unidade.

#### Linha DDD (discagem direta à distância)

-ou-

Linha IDDD (discagem direta internacional) se você se comunica com o exterior

#### **NOTA**

A Canon recomenda uma linha individual que siga os padrões do setor, ou seja, 2.500 (tom) ou 500 (tronco/pulso) telefones. Uma extensão dedicada de uma unidade PBX (Private Branch eXchange) sem "chamada em espera" poderá ser usada com sua unidade de facsimile. Sistemas telefônicos chave não são recomendados porque enviam sinais fora do padrão para telefones individuais para toques e códigos especiais, o que pode causar um erro de facsimile.

#### **C. Requisitos de energia**

A máquina deverá estar conectada apenas a uma tomada padrão aterrada 120 volt CA de três fi os.

Não conecte esta máquina a uma tomada ou a uma linha de energia compartilhada com outros aparelhos que causam "ruídos elétricos". Ar-condicionados, máquinas de escrever elétricas, copiadoras e máquinas deste tipo geram ruídos elétricos que, frequentemente, interferem com o equipamento de comunicação e com o envio e o recebimento de documentos.

#### **Conexão do equipamento**

Este equipamento está em conformidade com a parte 68 das regras do FCC e os requisitos adotados pela ACTA. No painel traseiro deste equipamento, há uma etiqueta que contém, entre outras informações, um identifi cador do produto no formato US:AAAEQ##TXXXX. Se solicitado, este número deverá ser fornecido à companhia telefônica. O REN (número de equivalência de toques) é usado para determinar o número de dispositivos que poderão estar conectados a uma linha telefônica. RENs em excesso em uma linha telefônica poderá fazer com que o dispositivo não toque em resposta a uma chamada. Na maioria, mas não em todas as áreas, a soma dos RENs não deverá exceder cinco  $(5.0)$ 

Para ter certeza do número de dispositivos que poderão ser conectados a uma linha, conforme determinados pelos RENs totais, entre em contato com a companhia telefônica local. O REN deste produto faz parte do identifi cador do produto, que tem o formato US: AAAEQ##TXXXX. Os dígitos representados por ## são o REN sem um ponto decimal (p.ex., 10 é um REN de 1,0).

Um cabo e um plugue de linha telefônica em conformidade com o FCC são fornecidos com este equipamento. Este equipamento foram projetados para serem conectados a uma rede ou a uma fi ação telefônica do local usando um conector modular compatível com a parte 68.

Este equipamento não poderá ser usado em serviços de moedas fornecidos pela companhia telefônica. A conexão com linhas divididas está sujeita às tarifas do estado.

#### **Em caso de mau funcionamento do equipamento**

Se ocorrer algum mau funcionamento que não possa ser corrigido pelos procedimentos descritos neste guia ou no manual eletrônico, desconecte o equipamento do cabo da linha telefônica e desconecte o cabo de alimentação.

O cabo de linha telefônica não deverá ser reconectado e o interruptor não deverá ser LIGADO até que o problema esteja totalmente resolvido. Os usuários deverão entrar em contato com as instalações de atendimento autorizado Canon para conserto do equipamento, informações relacionadas aos locais das instalações de atendimento autorizado podem ser obtida ligando-se para o Canon Customer Care Center (1-800-OK-CANON).

#### **Direitos da companhia telefônica**

Se este equipamento (imageCLASS MF229dw/MF227dw/MF216n) causar danos à rede telefônica, a companhia telefônica poderá desconectar o serviço temporariamente. A companhia telefônica também retém o direito de fazer quaisquer alterações nas instalações e nos serviços que possam afetar a operação deste equipamento. Quando essas alterações são necessárias, a companhia telefônica deverá oferecer um aviso prévio adequado ao usuário.

No entanto, se o aviso prévio não for possível, a companhia telefônica notifi cará o cliente assim que possível. Alem disso, o cliente deverá ser aconselhado a respeito de seu direito de preencher uma reclamação no FCC se acreditar que é necessário.

# **ATENÇÃO**

A lei de proteção ao consumidor de telefone de 1991 torna ilegal que qualquer pessoa use um computador ou outro dispositivo eletrônico, incluindo máquinas de FAX, para enviar mensagens, a não ser que essas mensagens contenham claramente uma margem na parte de cima ou na parte de baixo de cada página transmitida ou na primeira página da transmissão, a data e a hora de envio e uma identifi cação da empresa ou de outra entidade ou de outro indivíduo que envia a mensagem e o número de telefone da máquina remetente ou da empresa, outra entidade ou indivíduo. (O número de telefone fornecido não pode ser um número 900 ou qualquer outro número para o qual as cobranças excedam as tarifas de transmissão locais ou de longa distância).

#### **NOTA**

Para programar essas informações em sua máquina, você deverá concluir o procedimento para registrar seu nome, o número de telefone da unidade e a data no guia de Introdução.

# **Usuários no Canadá**

Requisitos de pré-instalação do equipamento Canon Facsimile

#### **A. Local**

Ofereça uma mesa, um gabinete ou uma escrivaninha adequada para a máquina. Consulte o manual eletrônico para obter as dimensões e o peso específi cos.

#### **B. Informações de pedido**

- 1. Uma única linha telefônica (tom ou tronco) deverá ser usada.
- 2. Solicite um conector modular CA11A, que deverá ser instalado pela companhia telefônica. Se o conector CA11A não estiver presente, a instalação não poderá acontecer.
- 3. Solicite uma linha comercial normal com o representante da companhia telefônica de sua empresa. A linha deverá ser uma linha de grau de voz normal ou equivalente. Use uma linha por unidade.

#### Linha DDD (discagem direta à distância)

-ou-

Linha IDDD (discagem direta internacional) se você se comunica com o exterior

#### **NOTA**

A Canon recomenda uma linha individual que siga os padrões do setor, ou seja, 2.500 (tom) ou 500 (tronco/pulso) telefones. Uma extensão dedicada de uma unidade PBX (Private Branch eXchange)sem "chamada em espera" poderá ser usada com sua unidade de facsimile. Sistemas telefônicos chave não são recomendados porque enviam sinais fora do padrão para telefones individuais para toques e códigos especiais, o que pode causar um erro de facsimile.

#### **C. Requisitos de energia**

A tomada deverá ser um receptáculo aterrado de três pinos (único ou duplo). Ela deverá ser independente de copiadoras, aquecedores, ar-condicionados ou de qualquer equipamento elétrico controlado por termostato. O valor nominal é de 115 volts e 15 ampères. O conector modular CA11A deverá estar relativamente próximo à tomada para facilitar a instalação.

#### **Aviso**

- O REN deste produto é 1,0.
- Antes de instalar este equipamento, esses usuários deverão assegurar que é permitido estar conectado às instalações da companhia de telecomunicações local. O equipamento também deverá ser instalado com o uso de um método aceitável de conexão. Em alguns casos, a fi ação interna da empresa associada a uma única linha poderá ser estendida com um conjunto de conector certifi cado (fi o de extensão de telefone). O cliente deverá estar ciente de que a conformidade com as condições acima poderão não evitar a piora do serviço em determinadas situações.
- Os reparos em equipamentos certifi cados deverão ser feitos por uma instalação de manutenção canadense autorizada designada pelo fornecedor. Os reparos e as alterações feitas pelo usuário a este equipamento ou os mau funcionamentos do equipamento, poderão conceder à companhia telefônica o direito de solicitar ao usuário que desconecte o equipamento.
- Os usuários deverão assegurar, para sua própria proteção, que as conexões elétricas aterradas do utilitário de alimentação, das linhas telefônicas e do sistema de tubulação metálica de água, se presente, estejam conectadas juntas. Essa precaução pode ser particularmente importante em áreas rurais.

# **CUIDADO**

Os usuários não deverão tentar fazer eles mesmos essas conexões, mas você deverá entrar em contato com a autoridade de inspeção elétrica apropriada ou com um eletricista, conforme necessário.

#### **NOTA**

Este equipamento está em conformidade com os limites canadenses ICES-003 Classe B.

#### **D. Sobre a máquina**

- A operação está sujeita às duas condições a seguir:
- 1. Este dispositivo não pode causar interferências prejudiciais e
- 2. Este dispositivo deverá aceitar as interferências recebidas, incluindo interferências que possam causar operações indesejadas.

# **Segurança do laser**

Essa máquina está de acordo com 21 CFR Capítulo 1 Subcapitulo J como um produto de laser de Classe 1 de acordo com a Norma de Desempenho de Radiação do U.S. Department of Health and Human Services (DHHS) de acordo com a Lei para o Controlo de radiação para Saúde e Segurança de 1968. Isso quer dizer que a máquina não produz radiação perigosa. Uma vez que a radiação emitida dentro da máquina está totalmente confinada dentro de caixas protetoras e capas externas. o feixe de laser não tem como sair da máquina em nenhuma fase da operação pelo usuário.

# **Regulamentações do CDRH**

O Centro de Dispositivos e Saúde Radiológica (CDRH) do U.S. Food and Drug Administration implementou regras para produtos laser a 2 de Agosto de 1976. Essas regras aplicam-se a produtos laser fabricados desde 1 de Agosto de 1976. Respeitar essas regras é obrigatório para produtos comercializados nos Estados Unidos.

# **CUIDADO**

O uso de controles, ajustes ou o desempenho de procedimentos diferentes dos especificados neste manual podem resultar em exposição perigosa a radiação.

A etiqueta está afixada à máquina do scanner a laser dentro da máquina

![](_page_62_Picture_24.jpeg)

![](_page_63_Picture_0.jpeg)

# **CANON U.S.A., INC.**

One Canon Park, Melville, NY 11747, U.S.A. Call Center: 1-800-OK-CANON

**CANON MEXICANA, S. DE R.L. DE C.V.** Boulevard Manuel Avila Camacho, No. 138 PB, Piso 17 Col. Lomas de Chapultepec CP 11000, Mexico D.F. Mexico Call Center: 01800-710-7168

**CANON INC.** 30-2, Shimomaruko 3-chome, Ohta-ku, Tokyo 146-8501, Japan

**CANON MARKETING JAPAN INC.** 16-6, Konan 2-chome, Minato-ku, Tokyo 108-8011, Japan

**CANON EUROPA N.V.** Bovenkerkerweg 59, 1185 XB Amstelveen, The Netherlands

**CANON CHINA CO. LTD.** 15F Jinbao Building No.89, Jinbao Street, Dongcheng District, Beijing 100005, PRC

**CANON SINGAPORE PTE LTD** 1 HarbourFront Avenue, #04-01 Keppel Bay Tower, Singapore 098632

**CANON AUSTRALIA PTY LTD** Building A, The Park Estate, 5 Talavera Road, Macquarie Park, NSW 2113, Australia

**CANON GLOBAL WORLDWIDE SITES** http://www.canon.com/

![](_page_63_Picture_11.jpeg)

PRINTED IN KOREA Imprimé en Corée

![](_page_63_Picture_14.jpeg)

Free Manuals Download Website [http://myh66.com](http://myh66.com/) [http://usermanuals.us](http://usermanuals.us/) [http://www.somanuals.com](http://www.somanuals.com/) [http://www.4manuals.cc](http://www.4manuals.cc/) [http://www.manual-lib.com](http://www.manual-lib.com/) [http://www.404manual.com](http://www.404manual.com/) [http://www.luxmanual.com](http://www.luxmanual.com/) [http://aubethermostatmanual.com](http://aubethermostatmanual.com/) Golf course search by state [http://golfingnear.com](http://www.golfingnear.com/)

Email search by domain

[http://emailbydomain.com](http://emailbydomain.com/) Auto manuals search

[http://auto.somanuals.com](http://auto.somanuals.com/) TV manuals search

[http://tv.somanuals.com](http://tv.somanuals.com/)